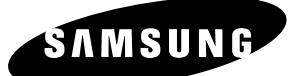

# **Manuel de l'utilisateur DVD-SR420**

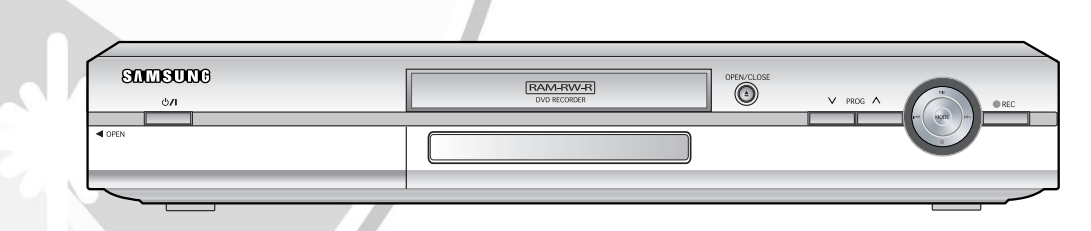

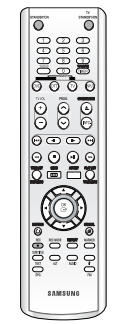

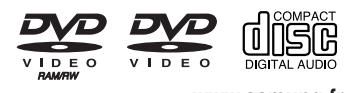

**www.samung.fr AK68-00871B-01**

**Français**

### **Avertissement**

POUR REDUIRE LES RISQUES D'ELECTROCUTION, NE RETIREZ PAS LE COUVERCLE (NI LE PANNEAU ARRIERE). AUCUNE PIECE SITUEE A L'INTERIEUR NE PEUT ETRE REPAREE

PAR L'UTILISATEUR. POUR TOUTE REVISION, ADRESSEZ-VOUS A UN TECHNICIEN SPECIALISE.

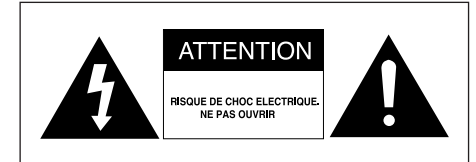

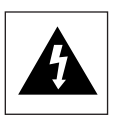

Ce symbole signifie que l'appareil est soumis à une "tension électrique dangereuse" susceptible de vous exposer à un risque de décharge électrique ou de provoquer des blessures.

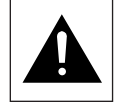

Ce symbole se rapporte aux consignes d'utilisation accompagnant l'appareil.

Ne placez pas cet appareil dans un environnement clos tel qu'une bibliothèque ou un élément similaire.

- **AVERTISSEMENT** : Pour éviter de provoquer un incendie ou une décharge électrique. n'exposez pas cet appareil à l'eau ou à toute forme d'humidité.
- ATTENTION : L'ENREGISTREUR DVD/TNT UTILISE UN FAISCEAU LASER INVISIBLE DONT LES RADIATIONS PEUVENT SE REVELER DANGEREUSES EN CAS D'EXPOSITION DIRECTE. VEILLEZ A UTILISER L'ENREGISTREUR DVD/TNT CONFORMEMENT AUX INSTRUCTIONS INDIQUEES DANS CE MANUEL.

#### **ATTENTION :**

CE PRODUIT FAIT APPEL A LA TECHNOLOGIE DU LASER. SI LES CONSIGNES SPECIFIEES DANS LE PRESENT MANUEL ET RELATIVES A L'UTILISATION DES COMMANDES, A LA MISE EN PLACE DES REGLAGES OU A L'APPLICATION DES PROCEDES NE SONT PAS RESPECTEES, VOUS RISQUEZ DE VOUS EXPOSER A UNE SOURCE DE RAYONNEMENT NOCIVE POUR LA SANTE.

NE TENTEZ PAS D'OUVRIR LES CACHES OU DE REPARER VOUS-MEME L'APPAREIL. POUR TOUTE REVISION, ADRESSEZ-VOUS A UN TECHNICIEN SPECIALISE.

#### **NOTE IMPORTANTE**

Le câble d'alimentation de cet appareil est équipé d'une prise moulée disposant d'un fusible intégré. La valeur du fusible figure sur la face de la fiche présentant les broches. S'il doit être remplacé, il convient d'utiliser un fusible de la même valeur nominale et conforme à la norme BS1362.

N'utilisez jamais la fiche sans le couvercle du fusible si ce couvercle est détachable. Si le couvercle du fusible doit être remplacé, il doit être de la même couleur que la face de la fiche présentant les broches. Les couvercles de remplacement sont disponibles auprès de votre revendeur.

Si la prise fournie ne s'adapte pas aux prises électriques de votre domicile ou si le câble n'est pas suffisamment long pour atteindre une prise électrique, utilisez une rallonge adaptée et sécurisée ou consultez votre revendeur.

Si vous étiez dans l'obligation de couper la prise, retirez le fusible et jetez la prise en respectant les règles de sécurité. Ne la branchez pas à une prise murale d'alimentation secteur ; vous risqueriez en effet de vous électrocuter en touchant la partie dénudée du câble.

Ce manuel d'utilisation accompagne un produit protégé par une licence que régissent des droits de propriété intellectuelle détenus par certains tiers. Cette licence confère à l'utilisateur final un droit d'usage à but non lucratif dans le domaine privé, et ce, uniquement au titre du contenu sous licence.

Toute exploitation à but commercial est prohibée. En outre, cette licence couvre seulement ce produit, à l'exclusion de tout autre. Aucune extension ne saurait exister pour un quelconque produit ou procédé qui, bien que conforme aux normes ISO/IEC 11172-3 ou ISO/IEC 13818-3 et utilisé ou vendu avec le présent produit, ne fait pas l'objet d'une licence. La licence s'applique uniquement au codage et au décodage de fichiers audio effectués à l'aide de ce produit, conformément aux normes ISO/IEC 11172-3 ou ISO/IEC 13818-3.

Cette licence n'implique aucun droit afférent à des caractéristiques ou fonctions du produit ne satisfaisant pas aux normes ISO/IEC 11172-3 ou ISO/IEC 13818-3.

### **Instructions importantes relatives à la sécurité**

Lisez attentivement ces instructions avant d'utiliser l'appareil. Suivez toutes les instructions relatives à la sécurité indiquées ci-dessous. Conservez ces instructions à portée de main afin de pouvoir vous y référer ultérieurement.

- 1) Lisez ces instructions.
- 2) Conservez ces instructions.
- 3) Tenez compte de tous les avertissements.
- 4) Suivez toutes les instructions.
- 5) N'utilisez pas cet appareil à proximité d'eau.
- 6) Nettoyez avec un chiffon sec exclusivement.
- 7) N'obstruez pas les orifices de ventilation et installez l'appareil conformément aux instructions du fabricant.
- 8) N'installez pas l'appareil à proximité d'une source de chaleur telle qu'un radiateur, un registre de chaleur, un réchaud ou tout autre appareil (amplificateurs compris) produisant de la chaleur.
- 9) Ne désactivez pas les dispositifs de sécurité des fiches électriques polarisées ou reliées à la terre. Une prise polarisée comporte deux lames, l'une étant plus large que l'autre. Une prise reliée à la terre comporte deux lames ainsi qu'une broche de mise à la terre. La lame large et la troisième broche sont destinées à assurer votre sécurité : si la fiche fournie ne s'adapte pas à votre prise murale, consultez un électricien afin de faire remplacer la prise obsolète.
- 10) Protégez le cordon d'alimentation : il ne doit pas être piétiné ou pincé, notamment au niveau des fiches électriques, des prises de courant et de l'endroit d'où il sort de l'appareil.
- 11) N'utilisez que des accessoires agréés par le fabricant.
- 12) N'utilisez que le chariot, le support, le trépied, le dispositif de fixation ou la table spécifiée par le fabricant ou vendue avec l'appareil. En cas d'utilisation d'un chariot, soyez prudent lorsque vous déplacez l'ensemble chariot/appareil afin d'éviter qu'il ne blesse quelqu'un en tombant.
- 13) Débranchez cet appareil en cas d'orage ou lorsqu'il reste inutilisé pendant une longue période de temps.
- 14) Confiez la réparation de votre appareil à du personnel qualifié. Une réparation est nécessaire lorsque l'appareil a été endommagé de quelque manière que ce soit : cordon d'alimentation ou fiche électrique abîmés, liquide qui a été renversé ou objets qui sont tombés dans l'appareil, exposition de l'appareil à la pluie ou à l'humidité, dysfonctionnement de l'appareil ou chute de l'appareil.

### **Précautions relatives à la manipulation**

- Avant de raccorder d'autres appareils à votre enregistreur DVD/TNT, veillez à tous les éteindre.
- Ne déplacez jamais l'enregistreur DVD/TNT lorsqu'un disque est en cours de lecture car celui-ci risque d'être rayé ou cassé et les composants internes de l'enregistreur endommagés.
- Ne posez jamais de récipients remplis d'eau ou de petits objets métalliques sur l'enregistreur.
- Veillez à ne pas mettre vos doigts sur le plateau.
- Des phénomènes extérieurs comme la foudre et l'électricité statique peuvent affecter le fonctionnement normal de l'enregistreur DVD/TNT.
- **Précautions**<br> **Précautions**<br>
2. California l'aide du bouton STANDBY/ON ou débranchez puis rebranchez le cordon d'alimentation CA sur la prise CA. L'enregistreur DVD/TNT fonctionnera alors normalement.
	- Veillez à toujours retirer le disque et éteindre l'enregistreur DVD/TNT après chaque utilisation.
	- Débranchez le cordon d'alimentation CA de la prise CA lorsque vous pensez ne pas utiliser l'enregistreur DVD/TNT pendant une période prolongée.
	- Nettoyez le disque en l'essuyant en ligne droite de l'intérieur vers l'extérieur.

### **Entretien du boîtier**

Pour des raisons de sécurité, assurez-vous de débrancher le cordon d'alimentation de la prise murale.

- N'utilisez pas de benzène, de diluant ou tout autre produit solvant pour le nettoyage.
- Essuyez le boîtier avec un chiffon doux.

### **Manipulation du disque**

● Utilisez des disques de forme classique. Si vous utilisez un disque de forme inhabituelle (un disque de forme spéciale), vous risquez d'endommager l'enregistreur DVD/TNT.

#### **Comment tenir les disques**

● Évitez de toucher la surface d'un disque enregistré.

#### **DVD-RAM, DVD-RW et DVD-R**

● Nettoyez à l'aide d'un disque DVD-RAM/PD en option (LF-K200DCA1). N'utilisez aucune lingette ou chiffon pour CD pour nettoyer les disques DVD-RAM/-RW/-R.

### **DVD-Video, Audio CD**

● Enlevez la poussière ou les traces de salissure présentes sur le disque à l'aide d'un chiffon doux.

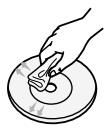

#### **Précautions relatives à la manipulation des disques**

- N'écrivez pas sur la face imprimée avec un stylo-bille ou un crayon à papier.
- N'utilisez pas de produits de nettoyage en aérosol ou anti-statiques. En outre, n'utilisez aucun produit chimique volatil (benzène ou diluant).
- Ne collez ni étiquettes, ni autocollants sur les disques . (n'utilisez pas les disques fixés à l'aide de ruban adhésif ou comportant des traces d'autocollants arrachés).
- N'utilisez pas de couvercles ou de protections contre les rayures.
- N'utilisez pas de disques comportant des étiquettes imprimées à l'aide des kits d'impression que l'on trouve sur le marché.
- Ne chargez pas de disques rayés ou fissurés.

### **Stockage du disque**

Faites très ATTENTION à ne pas endommager le disque car les données contenues sur ces disques sont très vulnérables à l'environnement.

- N'exposez pas les disques à la lumière directe du soleil.
- Conservez-les dans un endroit frais et ventilé.
- Stockez-les verticalement.
- Conservez-les dans une pochette de protection propre.
- Si vous transférez soudainement votre enregistreur DVD/TNT d'un environnement froid à un environnement chaud, de la condensation peut se former sur les composants et sur la lentille et entraîner une lecture anormale du disque. Dans pareil cas, attendez deux heures avant de brancher l'appareil. Insérez ensuite le disque, puis essayez à nouveau de le lire.

### **Spécifications du disque**

#### **DVD-Video**

- Un digital versatile disc (DVD) peut contenir jusqu'à 135 minutes d'images et de son avec 8 langues et 32 langues de sous-titres. Il prend en charge la compression d'images MPEG-2 et le son Dolby 3D ambiophonique, ce qui vous permet de profiter d'images vivantes et nettes de qualité cinéma dans le confort de votre maison.
- Lorsque vous passez de la première à la deuxième couche d'un disque DVD Vidéo à deux couches, une distorsion passagère de l'image et du son peut survenir. Ceci ne constitue pas un dysfonctionnement de l'appareil.
- Une fois qu'un DVD-RW/-R enregistré en mode video est finalisé, il devient un DVD-Vidéo.

#### **CD audio**

- Un disque audio sur lequel un son 44.1kHz PCM est enregistré
- Lit les disques CD-R et CD-RW au format audio CD-DA. Cet appareil peut ne pas parvenir à lire certains disques CD-R et CD- RW selon les conditions d'enregistrement.

#### **CD-R/RW**

#### **MP3 CD-RW/-R**

- Seuls les disques CD-R contenant des fichiers MP3 enregistrés aux formats ISO9660 ou JOLIET peuvent être lus.
- Seuls les fichiers MP3 dotés des extensions ".mp3", ".MP3" peuvent être utilisés.
- Pour les fichiers MP3 enregistrés avec un débit binaire variable, de 32 Kbps à 320 Kbps, le son peut être coupé.
- La gamme de debits binaries pouvant être lus va de 56Kbps à 320Kbps.
- Cet appareil peut gérer jusqu'à 500 fichiers et 100 dossiers.

**JPEG CD-RW/-R**

- Seuls les fichiers JPEG dotés de l'extension ".jpg", "JPG" peuvent être utilisés.
- Cet appareil peut gérer jusqu'à 500 fichiers et 100 dossiers.
- La taille maximum des fichiers JPEG progressifs est de 3M pixels.
- MOTION JPEG n'est pas pris en charge.

#### **Utilisation d'un CD-RW/-R**

- Utilisez des disques CD-RW/-R de 700 Mo (80 minutes). Evitez dans la mesure du possible d'utiliser des disques de 800 Mo (90 minutes) ou d'une capacité supérieure car le lecteur pourrait ne pas les lire.
- Si le disque CD-RW/-R n'a pas été enregistré en session fermée, il pourra y avoir un décalage au début du temps de lecture et les fichiers enregistrés risquent de ne pas tous être lus.
- Certains disques CD-RW/-R risquent de ne pas pouvoir être lus dans cet appareil, selon l'appareil avec lequel ils ont été gravés. S'agissant des contenus enregistrés sur des CD-RW/-R à partir de CD pour votre usage privé, la lisibilité peut varier selon le contenu du disque.

#### **Utilisation du disque MPEG4**

- Disque : CD-RW/-R, DVD-RAM/-RW/-R
- Le fichier et les extensions suivantes peuvent être lus.: .avi, .divx, .AVI, .DIVX
- Format Codec MPEG4 : DivX 3.11 DivX 4.x DivX 5.x (sans QPEL et GMC)
- Format audio disponible : "MP3", "MPEG", "WMA", "LPCM", "AC3"
- Formats de fichier sous-titre pris en charge : .smi, .srt, .sub, .psb, .txt, .ass

#### **Lecture et enregistrement de disques DVD-R**

- Une fois qu'un enregistreur DVD est finalisé en mode vidéo, il devient un DVD vidéo.
- Vous pouvez enregistrer sur l'espace disponible du disque et apporter des modifications telles que donner un titre aux disques et aux programmes et effacer des programmes avant la finalisation.
- Lorsque la programmation est effacée d'un DVD-R, cet espace ne devient pas pour autant disponible. Une fois qu'une zone d'un DVD-R a été enregistrée, cette zone n'est plus disponible pour l'enregistrement, que l'enregistrement ait été effacé ou non.
- Il faut environ 30 secondes à l'appareil pour finir l'enregistrement des informations de gestion à la fin de l'enregistrement.
- Ce produit optimise les DVD-R pour chaque enregistrement. L'optimisation est effectuée lorsque vous démarrez l'enregistrement après avoir inséré le disque ou après avoir allumé l'appareil. l'enregistrement sur le disque peut devenir impossible si l'optimisation est effectuée trop souvent.
- La lecture peut être impossible dans certains cas en fonction des conditions d'enregistrement.
- Cet appareil peut lire des disques DVD-R enregistrés et finalisés avec un graveur de DVD vidéo Samsung. Il peut ne pas pouvoir lire certains disques DVD-R selon le type de disque et les conditions d'enregistrement.

#### **Lecture et enregistrement de disques DVD-RW**

- L'enregistrement et la lecture peuvent être réalisés sur des disques DVD-RW dans les modes Vidéo et VR.
- Une fois qu'un DVD-RW enregistré en mode VR ou Vidéo a été finalisé, vous ne pouvez plus effectuer d'enregistrement supplémentaire.
- Une fois qu'un DVD-RW enregistré en mode vidéo est finalisé, il devient un DVD-Vidéo.
- Dans les deux modes, la lecture peut être effectuée avant et après la finalisation, mais tout enregistrement supplémentaire, toute suppression et toute modification sont impossibles après la finalisation.
- Si vous souhaitez enregistrer le disque en mode VR puis l'enregistrer en mode V, assurez-vous d'exécuter la commande Formater. Faites ATTENTION lorsque vous exécutez la commande Formater car toutes les données enregistrées risquent d'être perdues.

● Un disque DVD-RW vierge est initialisé en mode VR lorsqu'il est initialisé pour la première fois.

#### ● **DVD-RW (mode VR)**

- C'est un format qui est utilisé pour l'enregistrement de données sur un disque DVD-RAM ou DVD-RW. Vous pouvez enregistrer plusieurs titres, modifier, supprimer, supprimer partiellement, créer une liste de lecture, etc.
- Un disque enregistré dans ce mode risqué de ne pas pouvoir être lu par un lecteur DVD existant.

#### ● **DVD-RW (mode Vidéo)**

- C'est un format qui est utilisé pour l'enregistrement de données sur un disque DVD-RW ou DVD-R. Le disque peut être lu par un lecteur de DVD existant après avoir été finalisé.
- Si un disque a été enregistré en mode Video par un enregistreur de marque différente et n'a pas été finalisé, votre enregistreur DVD/TNT ne pourra ni le lire ni enregistrer de données dessus.

#### **Lecture et enregistrement de disques DVD-RAM**

- Assurez-vous que le mode enregistrement est réglé sur mode VR. Sinon, ce produit sera incapable de lire l'enregistrement.
- Il est impossible de lire des DVD-RAM dans la plupart des lecteurs de DVD à cause de problèmes de compatibilité.
- Seuls les DVD-RAM standard Version 2.0. peuvent être lus dans cet appareil.
- Les DVD-RAM enregistrés sur cet appareil risquent de ne pas fonctionner avec d'autres composants DVD. Pour déterminer la compatibilité avec ces disques DVD-RAM, reportez-vous au guide d'utilisation du lecteur.
- Dans le cas des disques DVD-RAM à cartouche, retirez la cartouche et n'utilisez que le disque.

#### **PROTECTION CONTRE LA COPIE**

- De nombreux DVD sont aujourd'hui protégés contre la copie.C'est pourquoi vous devez raccorder directement votre enregistreur DVD/TNT à votre téléviseur et non à votre magnétoscope. Si vous branchez votre appareil sur un magnétoscope, l'image obtenue sera déformée lorsque vous tenterez de lire des DVD protégés contre la copie.
- Ce produit contient une technologie de protection des droits qui est protégée par des droits de méthodes de certains brevets américains et par d'autres droits de propriété intellectuelle détenus par Macrovision Corporation et d'autres titulaires. L'utilisation de cette technologie de protection des droits doit être autorisée par Macrovision et est destiné uniquement à un usage privé et à d'autres usages de diffusion limités sauf si autorisés par Macrovision. La modification ou le démontage de cet appareil est interdit.

Cet enregistreur DVD/TNT vous permet de protéger le contenu de vos disques comme vous l'indiquent les informations ci-dessous.

- Protection par un programme : Lisez la page 78 "Verrouiller (Protéger) un titre".
- Protection par un disque : Lisez la page 90 "Protection du disque"
- ✻ Les DVD-RAM/DVD-RW/DVD-R incompatibles avec le format DVD-VIDEO ne peuvent être lus par cet appareil.
- ✻ Pour plus d'informations concernant la compatibilité d'enregistrement des DVD, consultez votre fabricant de DVD-RAM/-RW/-R.

✻ L'utilisation de disques DVD-RAM/DVD-RW/DVD-R de mauvaise qualité risque d'entraîner les problèmes suivants (liste non exhaustive) : échec de l'enregistrement, perte d'éléments enregistrés ou modifiés ou encore endommagement de l'enregistreur DVD/TNT.

#### **N'utilisez pas les disques suivants !**

● Les disques LD, CD-G, CD-I, CD-ROM, DVD-ROM, DVD+R et DVD+RW ne doivent pas être utilisés dans cet appareil.

#### [REMARQUE]

Type de disques pouvant être lus avec cet appareil : CD/CD-R/CD-RW/MP3/JPEG/DVD-Video/DVD-RAM/-RW/ -R. Pour un disque DVD-RW/-R, enregistré en mode Vidéo sur un autre appareil, la lecture n'est possible qu'après finalisation.

- Certains disques commerciaux et disques DVD achetés hors de votre région risquent de ne pas pouvoir être lus par ce produit. Lorsque ces disques sont lus, soit "Pas de disque." soit "Veuillez vérifier le code de région." s'affiche.
- Si votre disque DVD-RW est une copie illégale ou n'est pas en format vidéo DVD, il risque également de ne pas pouvoir être lu.
- ❋ Nous vous suggérons de faire votre choix parmil les modéles de disques apparaissant dans le tableau cidessous, car leur compatibilité avec I'appareil a été confirmée. La compatibilité d'autres modéles de disques n'est pas assurée.

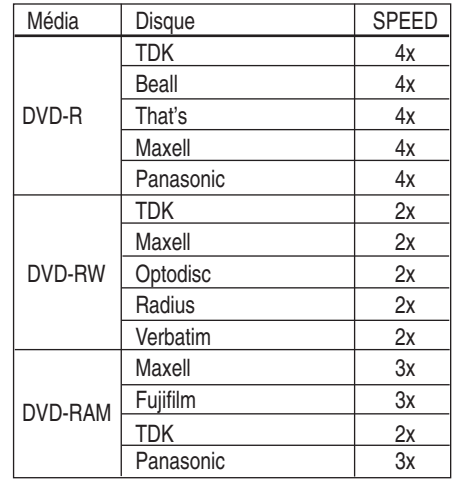

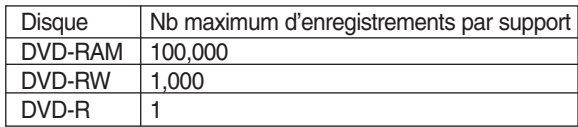

● Nous déclinons toute responsabilité et n'offrons aucun dédommagement en cas d'échec de l'enregistrement, de perte de données enregistrées ou modifiées et/ou de tout dommage occasionné à cet appareil résultant de l'utilisation de disques non recommandés.

### **Table des matières**

### **Premiers pas avec l'appareil Premiers pas avec l'appareil**

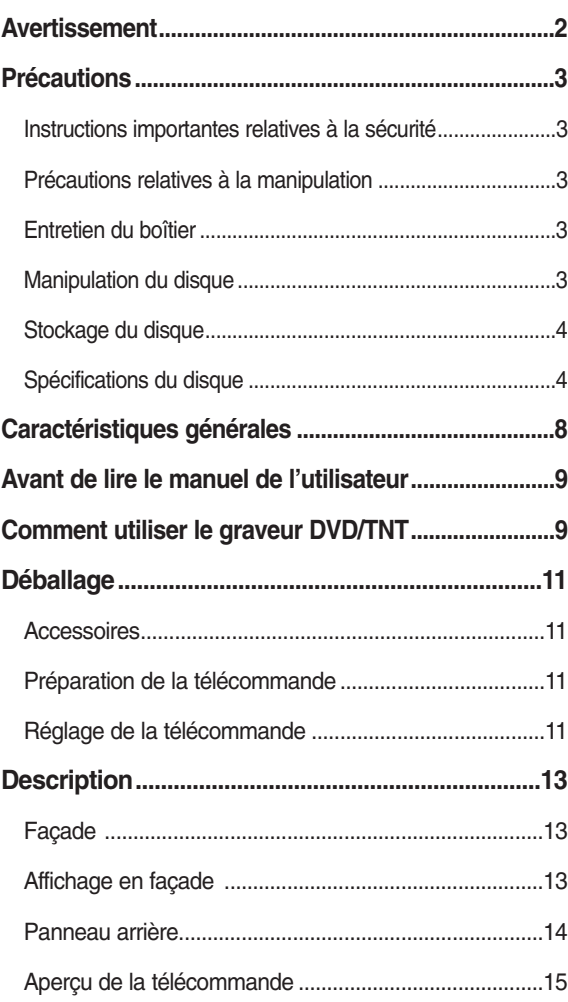

### **Connexion & Configuration Connexion & Configuration**

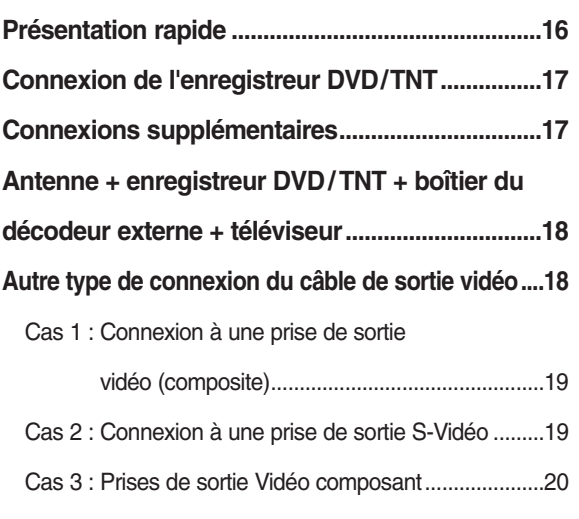

### **Autre type de connexion du câble de sortie audio .....20**

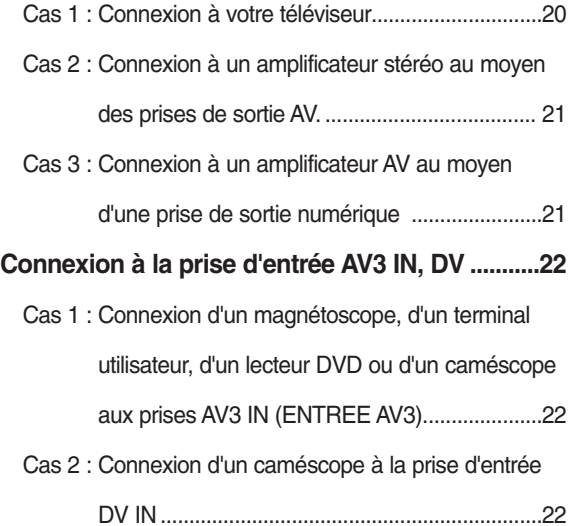

#### **Installation du système Installation du système**

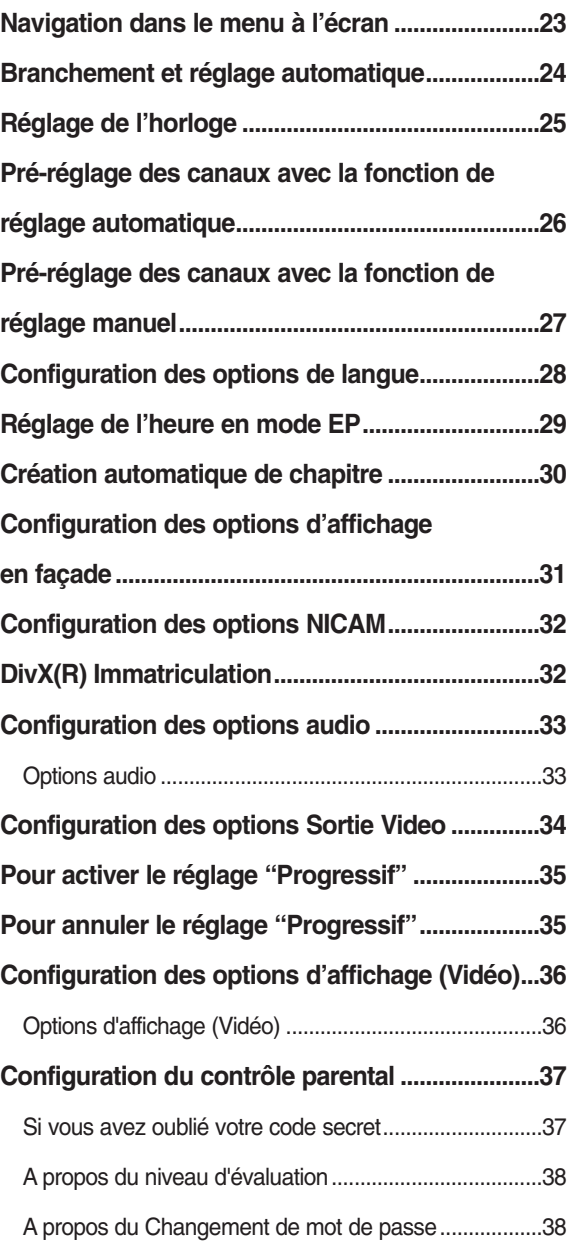

# Premiers pas avec l'appareil **Premiers pas avec l'appareil**

#### **TNT Fonctions TNT Fonctions**

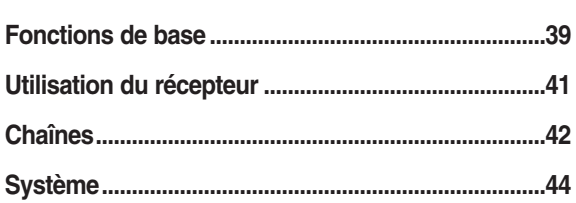

### **Enregistrement Enregistrement**

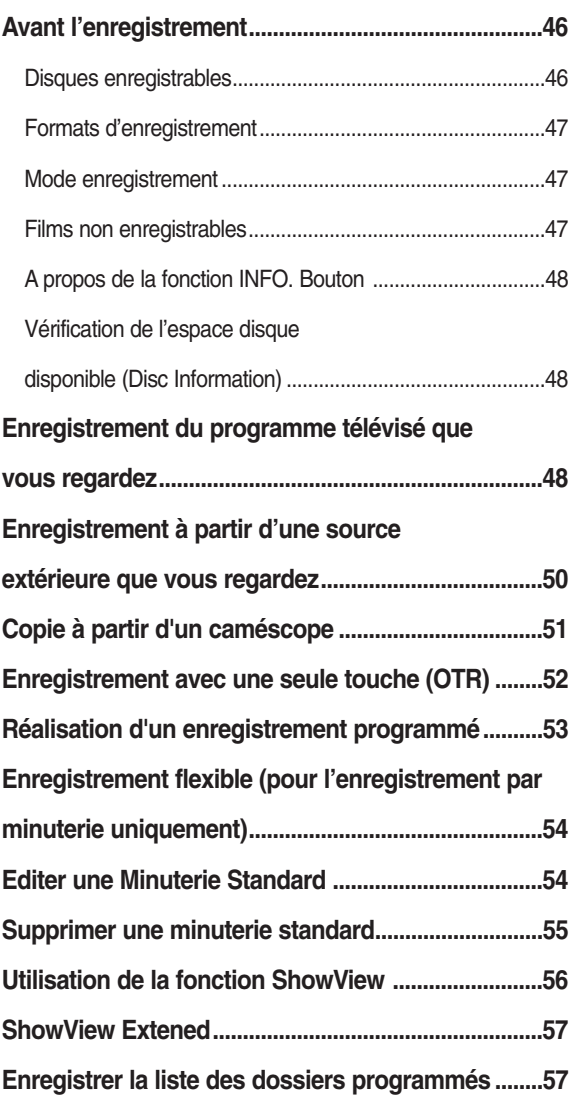

#### **Lecture Lecture**

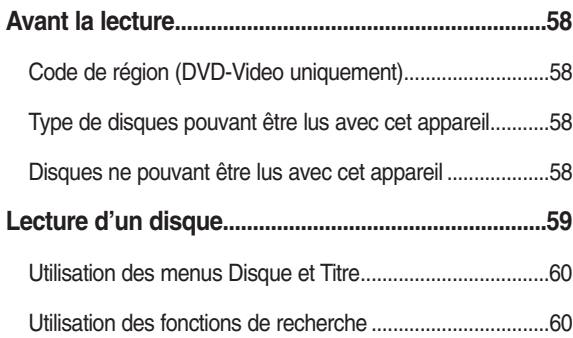

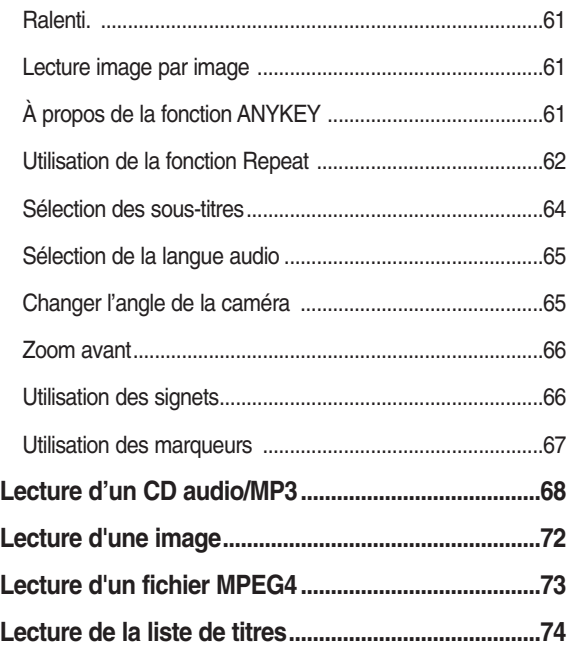

### **Édition Édition**

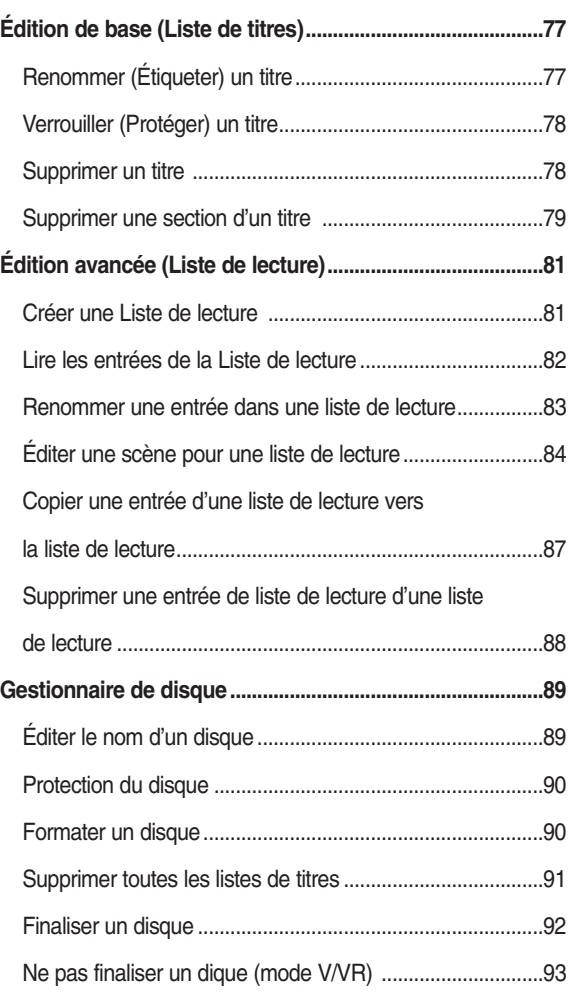

### **Informations Complémentaires Informations Complémentaires**

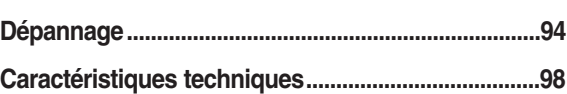

### **Caractéristiques générales**

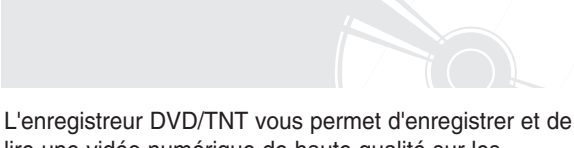

lire une vidéo numérique de haute qualité sur les disques DVD-RAM/DVD-RW/DVD-R. Vous pouvez enregistrer et modifier des images numériques sur des disques DVD-RAM/DVD-RW/DVD-R comme s'il s'agissait d'une cassette vidéo.

#### **Un enregistrement et une lecture de vidéo et de son numériques de grande qualité**

Enregistrez jusqu'à 16 heures d'images avec un disque DVD-RAM double face de 9,4 Go et jusqu'à 8 heures d'images avec un disque DVD-RAM/DVD-RW/DVD-R de 4,7 Go, en fonction du mode d'enregistrement.

#### **Mode d'enregistrement sélectionnable**

Vous pouvez régler votre enregistreur DVD/TNT sur l'une des quatre vitesses d'enregistrement proposées, chacune faisant varier la qualité et la durée d'enregistrement. Le mode EP (6hrs ou 8hrs) permet de régler la durée d'enregistrement la plus longue, les modes LP et SP permettent une durée d'enregistrement moins importante avec une meilleure qualité d'enregistrement et le mode XP offre la meilleure qualité d'enregistrement.

#### **Réglage automatique de la qualité en mode programmation**

Si le mode FR est sélectionné, la qualité vidéo est réglée automatiquement de sorte que toutes les images pendant le temps programmé seront enregistrées sur l'espace disponible du disque. (Cf. page 54.)

#### **Création d'un titre vidéo DVD sur un disque DVD-RW/DVD-R**

Avec l'enregistreur DVD/TNT, vous pouvez créer vos propres titres vidéo DVD sur des disques DVD-RW/DVD-R de 4,7 Go.

#### **Copie de données d'un caméscope numérique en utilisant une prise de sortie DV**

Enregistrez une vidéo DVD sur des disques DVD-RAM ou DVD-RW, DVD-R en utilisant la prise d'entrée DV (IEEE 1394-4 broches/4 broches). (Cf. page 51.)

Le balayage progressif procure une vidéo haute résolution et sans scintillement. Les circuits de séparation 10 bits, 54 MHz DAC et 2D Y/C procurent la meilleure lecture d'image et la plus haute qualité d'enregistrement. (Voir pages 20, 35)

#### **Une gamme de fonctions avec interface d'utilisateur facile à utiliser**

Le système de menu intégré et la fonction de messagerie vous permettent d'exécuter la commande désirée facilement et de façon pratique. Sur un disque DVD-RAM ou DVD-RW, vous pouvez éditer des images enregistrées, créer une liste de diffusion, et éditer des images dans une séquence spécifique selon vos préférences.

#### **Lecture MPEG4**

Grâce à cet enregistreur DVD/TNT, vous pouvez lire les fichiers au format MPEG4 contenus dans un fichier avi.

#### **Certification DivX**

DivX, DivX Certified et les logos qui leur sont associés sont des marques déposées de DivXNetworks, Inc. et sont utilisés sous licence.

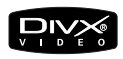

#### **Fonctions TNT**

La technologie TNT est un guide électronique des programmes avancé. A l'aide d'une simple télécommande, vous pouvez accéder à toute une série de fonctionnalités. La fonction TNT de cet appareil dispose d'un système de balayage automatique et manuel ainsi que d'un système d'organisation des canaux (programmable).

Le terme anglais 'DTT' correspond au terme 'TNT' en français.

### **Avant de lire le manuel de l'utilisateur**

Assurez-vous d'avoir vérifié les points suivants avant de lire le manuel de l'utilisateur.

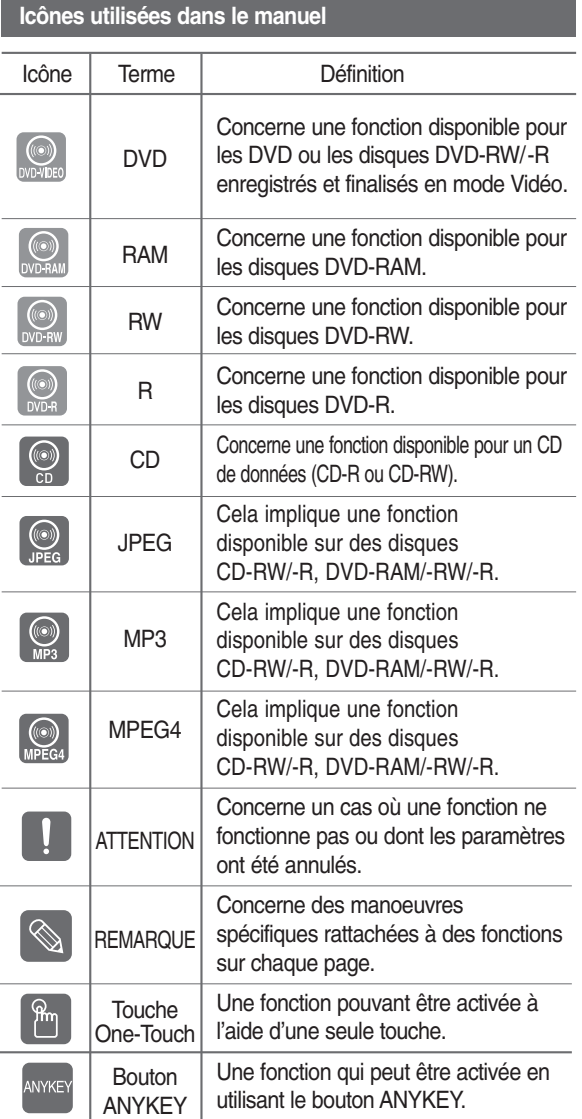

#### **À propos de l'utilisation du manuel de l'utilisateur**

- 1) Assurez-vous de bien maîtriser les Instructions relatives à la sécurité avant d'utiliser ce produit. (Consultez les pages 2~5)
- 2) En cas de problème, consultez la section Dépannage. (Consultez les pages 94 à 97)

#### **Copyright**

©2005 Samsung Electronics Co. Tous droits réservés. Ce manuel de l'utilisateur ne devra en aucune manière être reproduit ou copié, intégralement ou partiellement, sans l'autorisation écrite préalable de Samsung Electronics Co.

### **Comment utiliser le graveur DVD/TNT**

#### **Étape 1 Sélectionnez le type de disque**

Cet appareil peut enregistrer sur les types de disques suivants. Si vous souhaitez effectuer des enregistrements de manière répétée sur le même disque ou si vous souhaitez modifier le disque après enregistrement, choisissez un DVD-RW ou un DVD-RAM de type réinscriptible.

Si vous souhaitez conserver votre enregistrement en l'état, choisissez un DVD-R non réinscriptible.

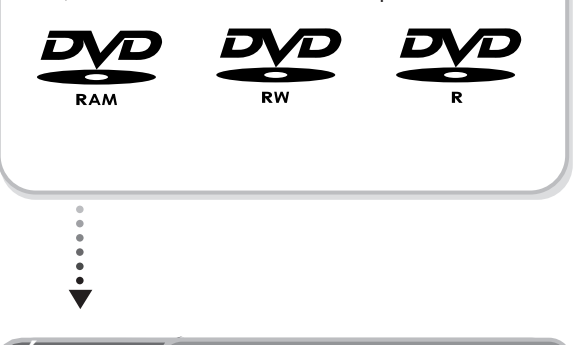

**Étape 2** *f* Formatez le disque pour commencer l'enregistrement

Contrairement à un magnétoscope, l'enregistreur DVD/TNT lance automatiquement la procédure de formatage dès qu'un disque vierge est inséré. Cette opération est nécessaire avant tout enregistrement sur un disque.

#### **Utilisation d'un DVD-RAM**

Ce type de disque peut être formaté au format d'enregistrement DVD-Video (mode VR). Vous pouvez modifier l'image enregistrée, créer une liste de lecture et éditer des images selon une séquence spécifique en fonction de vos besoins.

#### **Utilisation d'un DVD-RW**

Ce type de disque peut être formaté soit au format d'enregistrement DVD-Video (mode Vidéo), soit au format d'enregistrement DVD-Video (mode VR). Pour un disque neuf, un message demandant si vous souhaitez ou non formater le disque en mode VR s'affiche. Vous pouvez lire un disque en mode Vidéo sur divers types de composants DVD. Un disque en mode VR permet davantage de modifications.

#### **Utilisation d'un DVD-R**

Ce type de disque peut être formaté au format DVD Video. Une fois le formatage terminé, vous pouvez enregistrer sur le disque. Vous pouvez lire ce type de disques sur divers composants DVD s'ils sont finalisés.

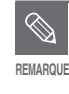

■ Vous ne pouvez utiliser que le mode VR ou Vidéo sur un DVD-RW, mais non les deux simultanément.

Vous pouvez changer le format DVD-RW pour un autre format par réinitialisation. Remarque : le changement de format peut entraîner la perte des données contenues sur le disque.

#### **Étape 3 Enregistrement**

Il existe deux méthodes d'enregistrement : l'enregistrement direct et l'enregistrement programmé. L'enregistrement programmé est répertorié comme une date : Une fois(jj/mm(LUN)), Tous les jours, LUN-SAM, Tous les SAM, etc.

Mode d'enregistrement : XP (mode haute qualité), SP (mode qualité standard), LP (mode enregistrement long) et EP (mode étendu) selon le mode d'enregistrement. Lorsque l'enregistrement est effectué en mode FR, la meilleure qualité d'image est enregistrée avec une prise en compte du temps restant sur le disque.

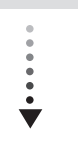

#### **Étape 4 Lecture**

Vous pouvez sélectionner le titre que vous souhaitez lire dans un menu affiché, puis démarrer la lecture immédiatement. Un DVD se compose de sections appelées titres et de sous-sections appelées chapitres. Lors de l'enregistrement, un titre est créé entre deux points où l'enregistrement démarre et s'arrête. Les chapitres seront créés automatiquement lorsque vous finaliserez l'enregistrement sur des disques DVD-RW-R en mode Vidéo, le créateur de chapitres étant été activé. La longueur du chapitre (intervalle entre les chapitres) varie selon le mode d'enregistrement.

#### **Étape 5 Edition d'un disque enregistré**

Il est plus facile d'éditer sur des disques que sur des cassettes vidéo classiques. L'enregistreur DVD/TNT prend en charge plusieurs fonctions d'édition différentes, possibles uniquement avec des DVD.

Avec un menu d'édition simple et aisé, vous pouvez mettre en œuvre plusieurs fonctions d'édition, notamment supprimer, copier, renommer, verrouiller, etc. sur un titre enregistré.

#### **Création d'une liste de lecture (DVD-RAM/-RW en mode VR)**

Avec cet enregistreur DVD/TNT, vous pouvez créer une nouvelle liste de lecture sur le même disque et l'éditer sans modifier l'enregistrement original.

#### **Étape 6 Finalisation & lecture sur d'autres composants DVD**

Pour lire votre DVD sur d'autres composants DVD, la finalisation peut s'avérer nécessaire. Terminez tout d'abord toutes les opérations d'édition et d'enregistrement, puis finalisez le disque.

#### **Utilisation d'un disque DVD-RW en mode VR**

Même si la finalisation n'est généralement pas nécessaire pour la lecture du disque sur un composant compatible en mode VR, un disque finalisé doit être utilisé pour la lecture.

#### **Utilisation d'un disque DVD-RW en mode Vidéo**

Ce disque doit tout d'abord être finalisé pour permettre la lecture sur un appareil autre que cet enregistreur DVD/TNT. Aucune autre édition ni aucun autre enregistrement ne peuvent être effectués sur le disque une fois que celui-ci a été finalisé.

#### **Utilisation d'un disque DVD-R**

Vous devez finaliser le disque pour le lire sur un composant autre que cet enregistreur DVD/TNT. Vous ne pouvez pas éditer ni enregistrer sur le disque une fois qu'il a été finalisé.

# **Déballage<br>
Accessoires**<br> **Préglage de la télécommande**

### **Accessoires**

Vérifiez la présence des accessoires fournis ci-dessous.

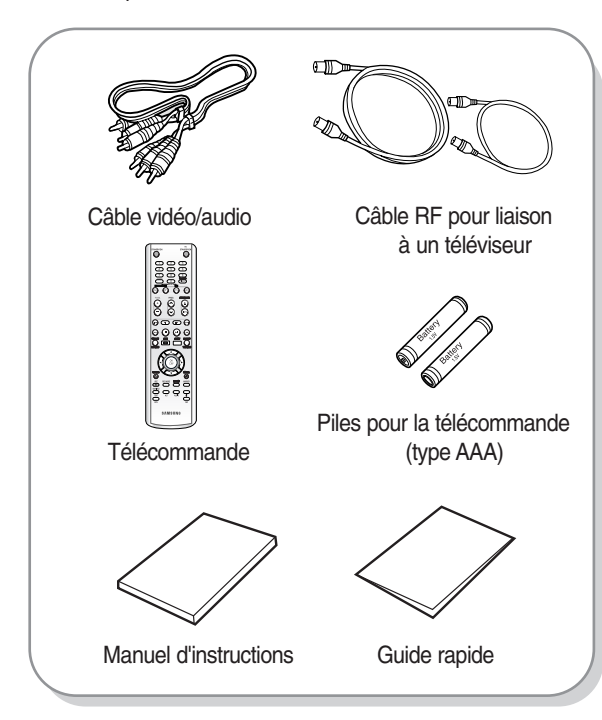

### **Préparation de la télécommande**

#### **Insérez les piles dans la télécommande**

- Ouvrez le couvercle du compartiment réservé aux piles situé à l'arrière de la télécommande.
- Placez-y deux piles AAA. Assurez-vous que les polarités (+ et -) sont bien alignées.
- Replacez le couvercle du compartiment réservé aux piles.

#### **En cas de dysfonctionnement de la télécommande:**

- Vérifiez la polarité +/- des piles (pile sèche)
- Vérifiez que les piles ne sont pas déchargées.
- Vérifiez que des obstacles n'entravent pas la course du faisceau provenant du capteur de la télécommande.
- Vérifiez qu'aucun éclairage fluorescent ne se trouve à proximité.

#### **Jetez les piles en respectant la réglementation locale en vigueur sur l'environnement.**

**Ne les jetez pas avec les ordures ménagères.**

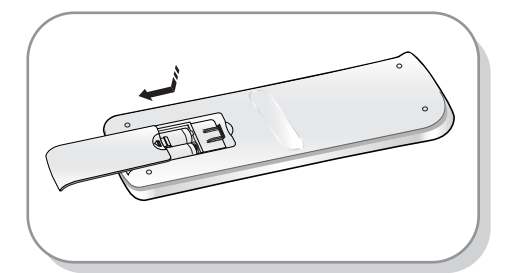

### **Réglage de la télécommande**

Vous pouvez commander certaines fonctions d'un téléviseur d'un autre fabricant grâce à cette télécommande. Les boutons de fonction de commande comprennent : les boutons STANDBY/ON, PROG  $\land$  / $\lor$ , TV VOL +/-, les touches numériques directes, les boutons TV MUTE, INPUT.

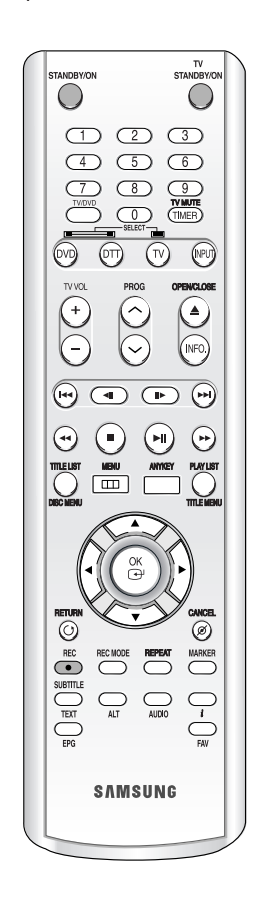

#### **Pour déterminer si votre téléviseur est compatible, suivez les instructions ci-dessous.**

- 1. Allumez votre téléviseur.
- 2. Pointez la télécommande en direction du téléviseur.
- 3. Appuyez longuement sur le bouton **TV STANDBY/ON** puis, à l'aide des touches numériques, saisissez le code à deux chiffres correspondant à la marque de votre téléviseur.

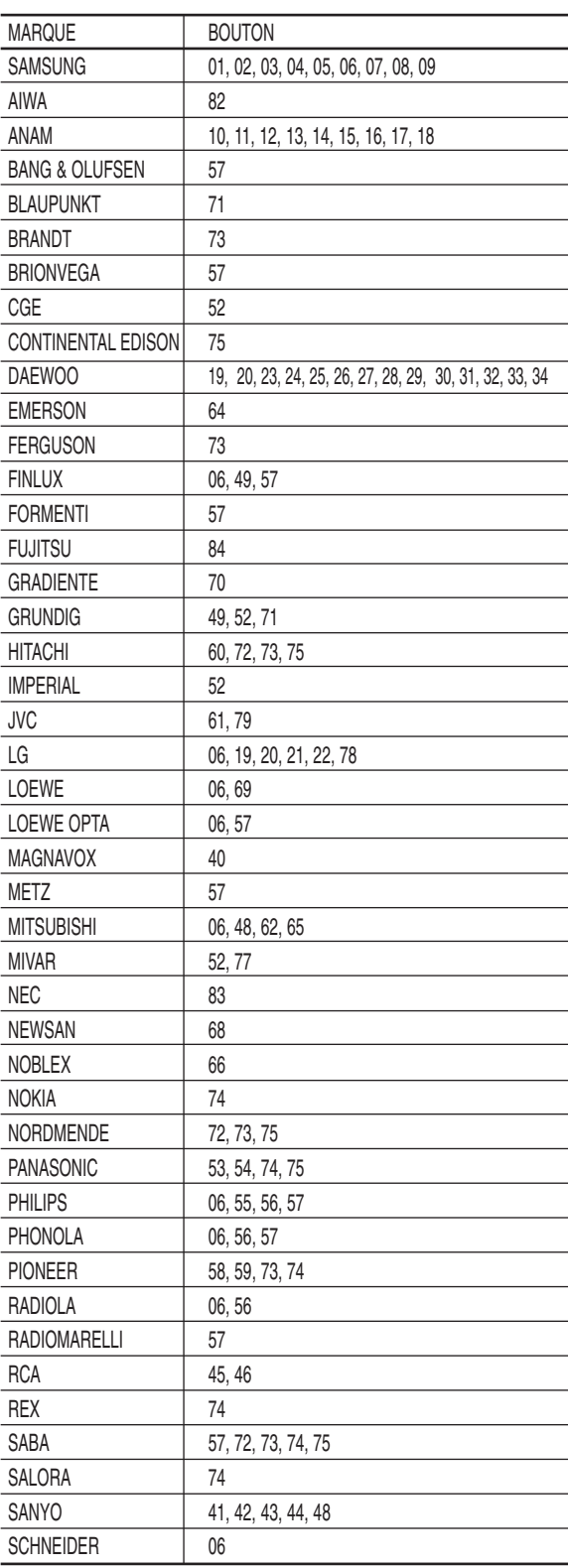

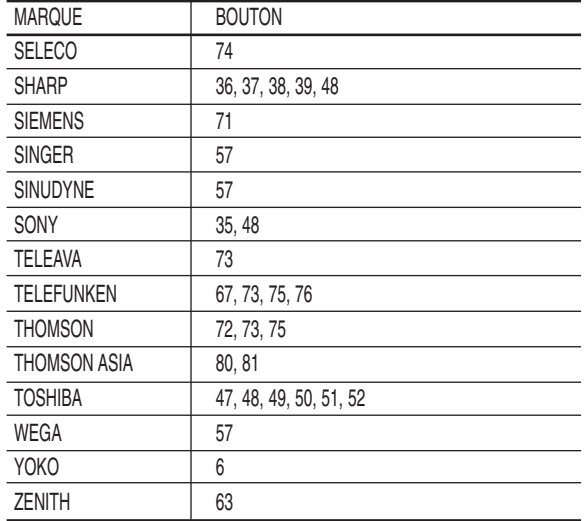

Résultat: Si votre téléviseur est compatible avec la télé commande, il s'éteindra. Il est maintenant programmé pour fonctionner avec la télécommande.

 $\bigotimes$ **REMARQUE**

.

■ Si plusieurs codes sont spécifiés pour la marque de votre téléviseur, essayez chacun d'eux tour à tour jusqu'à ce que vous trouviez celui qui fonctionne.

■ vous remplacez les piles de la télécommande, vous devez régler à nouveau le code de la marque.

#### **Vous pouvez alors commander le téléviseur à l'aide des boutons situés après le bouton TV.**

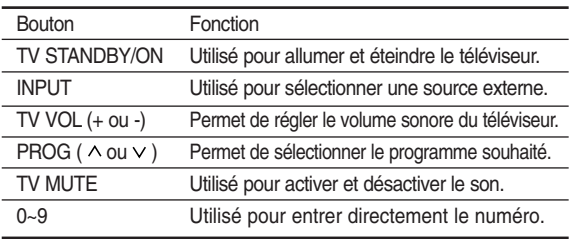

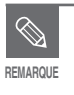

■ Les différentes fonctions ne sont pas nécessairement opérationnelles avec tous les téléviseurs. Si vous rencontrez des problèmes, utilisez directement le téléviseur.

.

### **Façade**

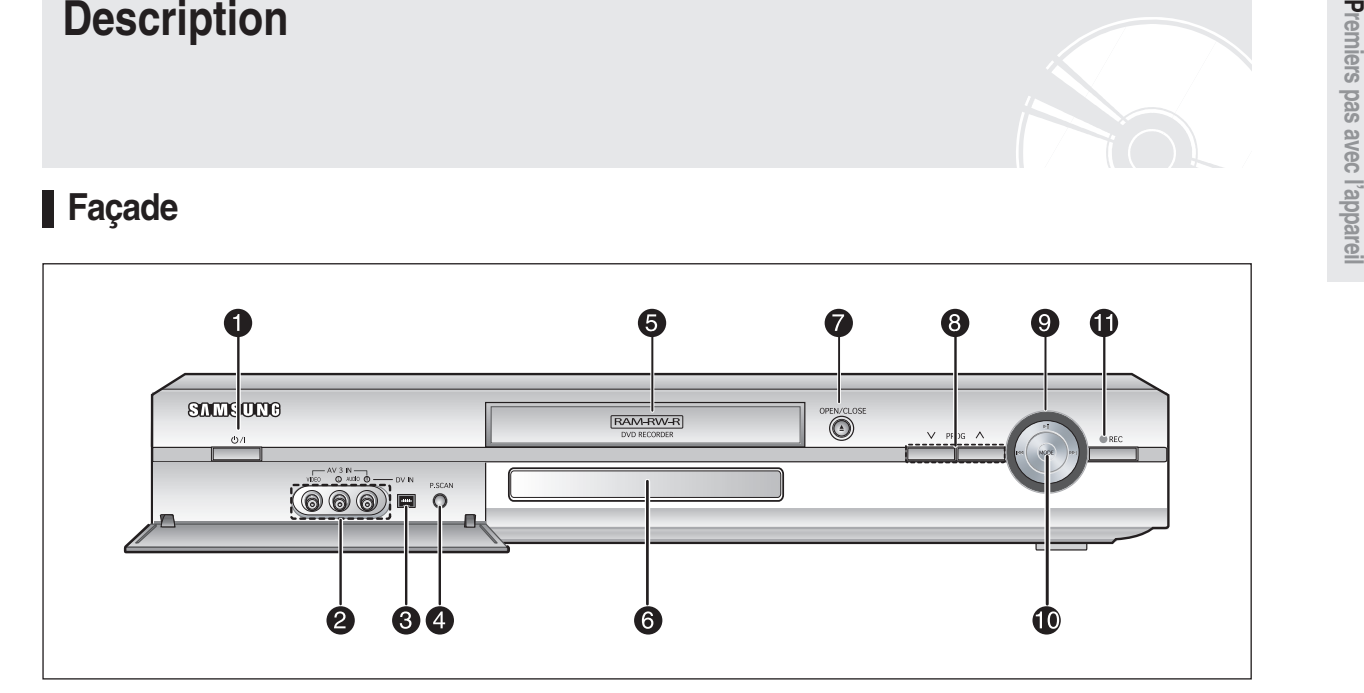

- $1. 0/1$ 
	- Allume et éteint l'enregistreur DVD/TNT.

#### **2. AV3 INPUT**

Permet de connecter un équipement externe.

**3. DV-INPUT** Permet de connecter un équipement numérique

**Affichage en façade**

externe avec une prise DV. (notamment un caméscope)

**4. P.SCAN**

Sélectionne le mode de balayage progressif.

**5. DISC TRAY**

Provoque l'ouverture pour recevoir un disque.

**6. DISPLAY**

Affiche l'état de lecture, le titre, le chapitre, l'heure, etc.

**7. OPEN/CLOSE**

### Permet d'ouvrir et de fermer le tiroir disque.

#### 8. PROG ( $\wedge \vee$ )

Permet de sélectionner les canaux préréglés sur le téléviseur. Même fonction que le bouton **PROG** situé sur votre télécommande.

#### **9. PLAY/PAUSE/SEARCH/SKIP**

Permettent de lire un disque, d'interrompre la lecture ou l'enregistrement, d'aller au titre, au chapitre ou à la plage suivant(e) et de revenir au titre, au chapitre ou à la plage précédent(e).

#### **10. MODE**

Permet de sélectionner le mode DTT (TNT) ou DVD.

#### **11. REC**

Permet de démarrer l'enregistrement.

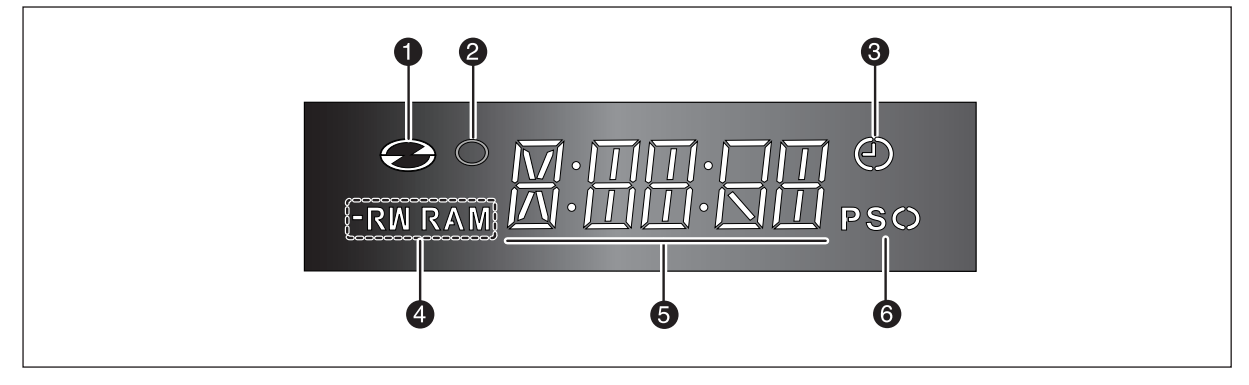

- 1. S'allume lorsqu'un disque est chargé.
- 2. S'allume en mode d'enregistrement.
- 3. S'allume pour indiquer le mode d'enregistrement programmé.
- 4. S'allume lorsqu'un disque -R/RW/RAM est chargé.
- 5. Temps de lecture/horloge/indicateur d'état actuel.
- 6. S'allume en mode de balayage progressif.

### **Panneau arrière**

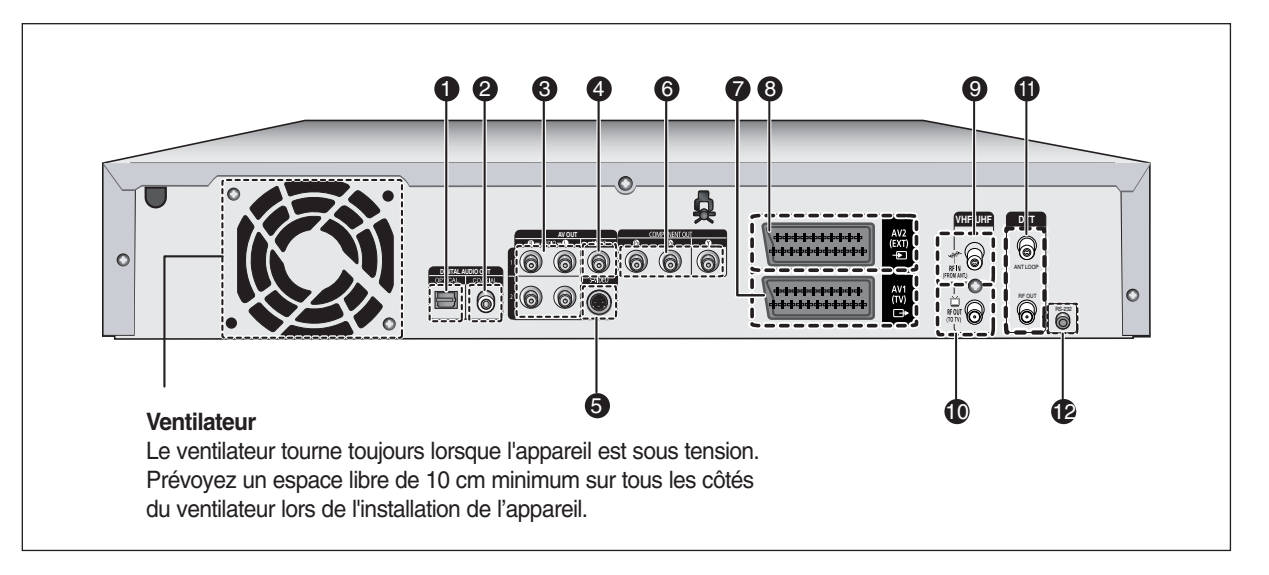

#### **1. DIGITAL AUDIO OUT(OPTICAL)**

Permet la connexion à un amplificateur possédant une prise d'entrée audio optique numérique.

#### **2. DIGITAL AUDIO OUT(COAXIAL)**

Permet la connexion à un amplificateur possédant une prise d'entrée audio coaxiale numérique.

#### **3. AUDIO OUT**

Permet la connexion à l'entrée audio de l'équipement externe au moyen des câbles audio.

#### **4. VIDEO OUT**

Permet la connexion à l'entrée de l'équipement externe au moyen d'un câble vidéo.

#### **5. S-VIDEO OUT**

Permet la connexion à l'entrée de l'équipement externe au moyen d'un câble S-vidéo.

- **6. COMPONENT VIDEO OUT**  Permet de connecter un appareil muni d'une entrée vidéo composant.
- **7. Connecteur AV1(TV) OUTPUT SCART**
- **8. Connecteur AV2(EXT) INPUT SCART**
- **9. Entrée à partir du connecteur d'antenne**
- **10. Sortie vers le connecteur TV**
- **11. DTT ANT LOOP/RF OUT**

**12. RS 232(STB)**

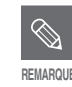

■ Le branchement de l'antenne ne permet pas le passage du signal de sortie du DVD. Pour regarder un DVD sur votre téléviseur, branchez les câbles audio/vidéo ou le câble péritel.

### **Aperçu de la télécommande**

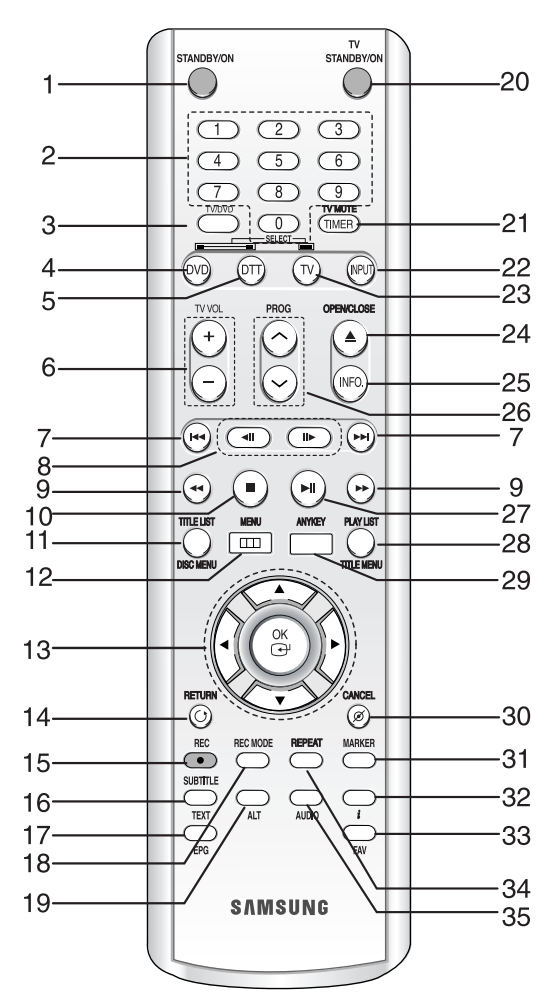

#### **1. BOUTON STANDBY/ON**

- **2. Boutons numériques**
- **3. Bouton TV/DVD**

#### **4. Bouton DVD** Appuyez sur ce bouton lorsque vous utilisez un enregistreur DVD/TNT.

- **5. Bouton DTT (TNT)** Appuyez sur ce bouton lorsque vous utilisez la fonction TNT.
- **6. Boutons TV VOL** Permettent de régler le volume du téléviseur.
- **7. Boutons Saut arrière/Saut avant**  Permettent d'effectuer un saut vers l'arrière ou vers l'avant.
- **8. Boutons IMAGE précédente/IMAGE suivante** Permettent d'avancer ou de reculer la lecture image par image.
- **9. Boutons Recherche vers l'arrière/Recherche vers l'avant** Permettent d'effectuer une recherche vers l'arrière ou vers l'avant.
- **10. Bouton STOP** Permet d'arrêter la lecture d'un disque.
- **11. Bouton TITLE LIST/DISC MENU**  Permet de revenir au menu Disc ou d'afficher la fonction Title List enregistrée.

#### **12. Bouton MENU**

Permet d'afficher le menu de configuration de l'enregistreur DVD/TNT.

#### **13. Boutons OK/DIRECTION (boutons ▲ ▼ ◀ ▶)**

#### **14. Bouton RETURN**

Permet de revenir au menu précédent.

**15. Bouton REC** Permet d'enregistrer un programme sur un disque DVD-RAM/-RW/-R.

#### **16. Bouton SUBTITLE / TEXT**

Permet de sélectionner la fonction de sous-titrage lorsque vous utilisez la TNT. Appuyez sur le bouton TEXT pour sélectionner OSD télétexte en mode Sous-titres. Appuyez sur ce bouton pour modifier la langue de sous-titrage du DVD.

#### **17. Bouton EPG**

Permet de modifier le guide des programmes.

#### **18. Bouton REC MODE**

Permet de régler la durée de l'enregistrement et la qualité de l'image souhaitées. (XP/SP/LP/EP).

#### **19. Bouton ALT**

Permet de sélectionner la bande son lorsque vous utilisez la TNT. Appuyez deux fois sur ce bouton pour sélectionner la bande vidéo.

#### **20. Bouton TV STANDBY/ON**

#### **21. Bouton TIMER/TV MUTE**

Permet d'accéder directement au menu Enregistrer par Minuterie lors de l'arrêt d'un disque. Ce bouton permet également de couper le son. (mode TV)

#### **22. Bouton INPUT**

Sélectionnez le signal d'entrée haut niveau en mode d'entrée externe. (syntoniseur, AV1, AV2, AV3 ou DV)

#### **23. Bouton TV** Permet d'activer le téléviseur.

**24. Bouton OPEN/CLOSE** Permet d'ouvrir et de fermer le tiroir disque.

**25. Bouton INFO.** Permet d'afficher les réglages actuels ou l'état du disque.

#### **26. Bouton PROG**

Permet de sélectionner les canaux préréglés dans un ordre spécifique. Même fonction que les boutons **PROG** situés en façade.

#### **27. Bouton LECTURE/PAUSE** Permet de lire/mettre en pause un disque.

**28. Bouton PLAY LIST/TITLE MENU**  Permet de revenir au menu Title ou de visualiser la liste de lecture enregistrée.

### **29. Bouton ANYKEY**

Permet de visualiser et de sélectionner les fonctions utilisables dans l'état actuel.

#### **30. Bouton CANCEL**

#### **31. Bouton MARKER**

#### **32. Bouton** *i*

Permet d'afficher à l'écran la boîte d'information sur les programmes lorsque vous utilisez la TNT.

#### **33. Bouton FAV** Permet d'alterner entre les listes des favoris lorsque vous utilisez la TNT.

#### **34. Bouton REPEAT**

Permet de répéter un titre, un chapitre, une plage ou un disque.

#### **35. Bouton AUDIO**

Permet d'accéder aux différentes fonctions audio d'un disque (mode DVD).

### **Présentation rapide**

**Connexion & Configuration**

Cette section contient les différentes méthodes de connexion de l'enregistreur DVD/TNT à d'autres composants externes et les modes de réglage initiaux requis.

Une présentation rapide exposée dans ce guide vous apportera suffisamment d'informations pour commencer à utiliser l'enregistreur DVD/TNT.

#### **Connexion de l'enregistreur DVD/TNT**

**Connexions supplémentaires**

†

 $\blacktriangledown$ 

**Antenne + enregistreur DVD/TNT + boîtier du décodeur externe + téléviseur**

†

 $\blacktriangledown$ 

**Autre type de connexion du câble de sortie vidéo**

**Autre type de connexion du câble de sortie audio**

**Connexion à la prise d'entrée AV3 IN, DV** †

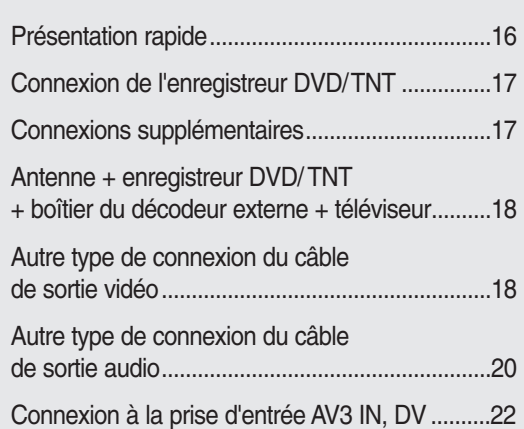

## **Connexion de l'enregistreur DVD/ TNT**

Vous pouvez connecter votre enregistreur DVD/TNT à votre téléviseur en utilisant le câble Péritel si le téléviseur est équipé de l'entrée appropriée.

- 1. Branchez le câble RF sur l'antenne et le téléviseur comme indiqué sur l'illustration. Branchez ensuite l'entrée RF sur la sortie RF à l'aide du petit câble RF.
- 2. Reliez l'une des extrémités du câble Péritel à la prise AV1 située à l'arrière de l'enregistreur DVD/ TNT.
- 3. Branchez l'autre extrémité sur la fiche correspondante du téléviseur.
- 4. Reliez l'enregistreur DVD/TNT et le téléviseur.
- 5 Allumez l'enregistreur DVD/TNT et le téléviseur.
- 6. Appuyez sur le bouton **INPUT** de votre télécommande jusqu'à ce que le signal vidéo de l'enregistreur DVD/TNT s'affiche à l'écran.

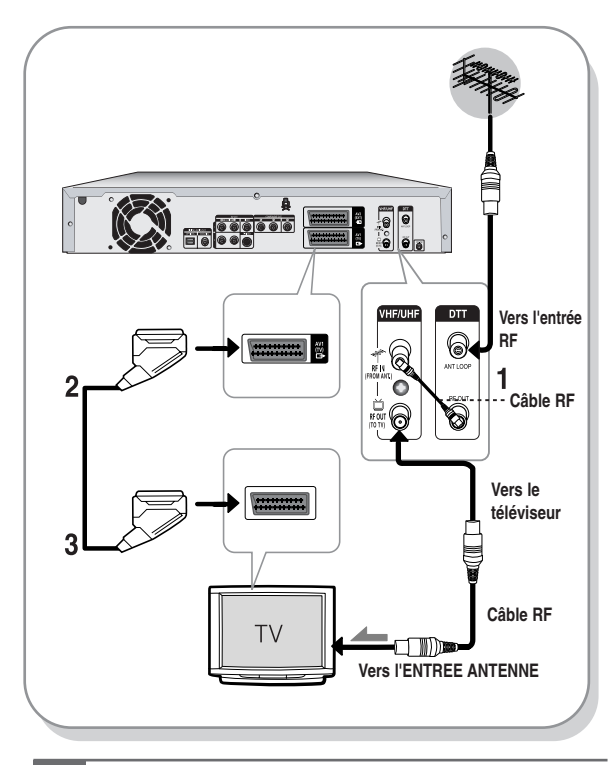

■ La connexion du câble RF de ce produit ne transmet que des signaux du téléviseur. Vous devez connecter le câble Péritel ou les câbles audio/vidéo pour visionner un DVD à partir de votre enregistreur DVD/TNT.

#### Mode TV

**REMARQUE**

Appuyez sur le bouton TV/DVD de votre télécommande, "TV" s'affiche alors sur l'affichage frontal à diodes (ou éteignez l'enregistreur DVD/TNT). Vous pouvez alors visionner des programmes reçus par le câble RF.

### **Connexions supplémentaires**

Vous pouvez connecter votre enregistreur DVD/TNT à un satellite ou à un syntoniseur numérique.

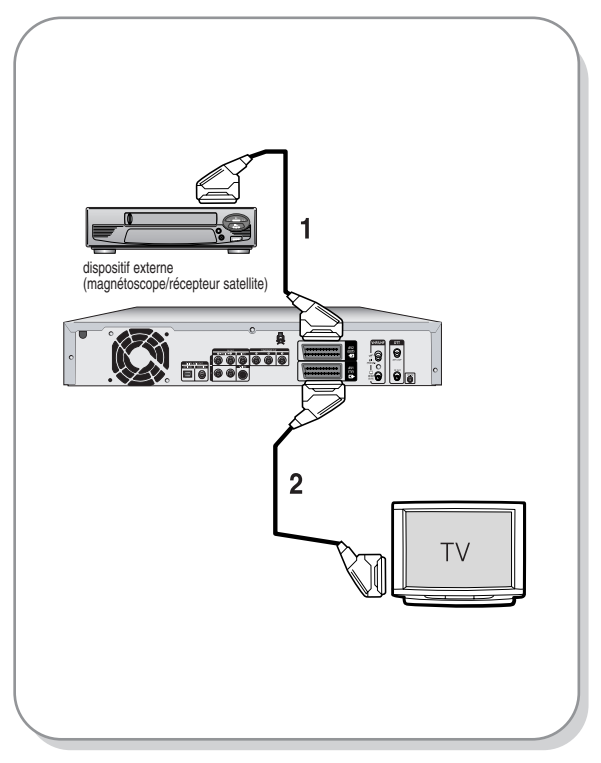

#### **- Mode DVD**

- 1. Reliez le connecteur AV2 de l'enregistreur DVD/TNT et le récepteur satellite / magnétoscope ou le syntoniseur numérique à l'aide d'un câble Péritel.
- 2. Connectez le connecteur AV1 au connecteur Péritel AV du téléviseur.
- 3. Allumez l'enregistreur DVD/TNT, le récepteur satellite / magnétoscope ou le syntoniseur numérique et le téléviseur.
- 4. Réglez le mode Entrée sur AV2.

#### **- Mode TV**

- 1. Appuyez sur le bouton TV/DVD de votre télécommande, "TV" s'affiche alors sur l'affichage frontal à diodes (ou éteignez l'enregistreur DVD/TNT).
- 2. Vous pouvez visionner les programmes à partir d'un satellite ou du syntoniseur numérique connecté à cet enregistreur DVD/TNT même si l'enregistreur DVD/TNT est éteint.

### **Antenne + enregistreur DVD/TNT + boîtier du décodeur externe + téléviseur**

Si vous connectez un décodeur externe à l'enregistreur DVD/TNT, vous pouvez enregistrer les chaînes cryptées (CANAL+ ou Première) reçues via le syntoniseur TV intégré à l'enregistreur.

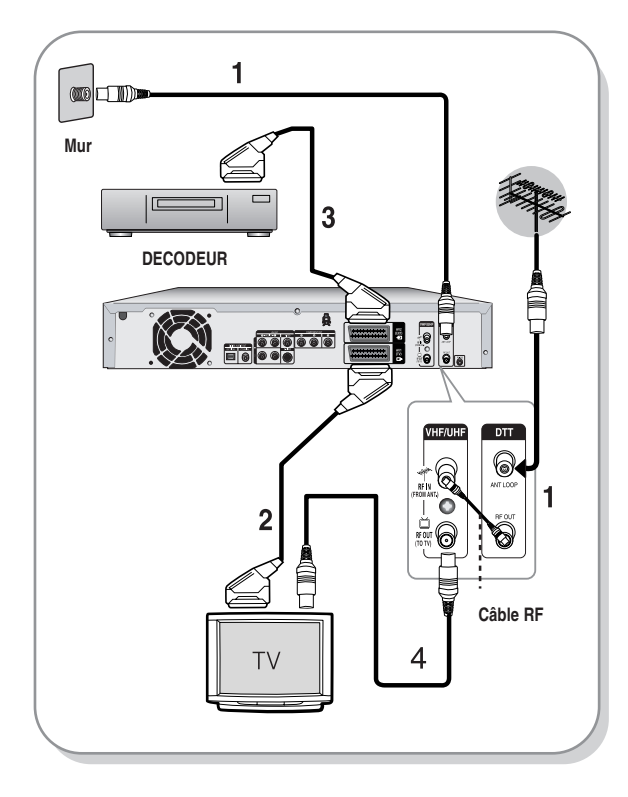

- 1. Branchez le câble RF sur l'antenne et le téléviseur comme indiqué sur l'illustration. Branchez ensuite l'entrée RF sur la sortie RF à l'aide du petit câble RF.
- 2. Connectez le connecteur AV1 de cet enregistreur DVD/TNT au connecteur PERITEL AV de votre téléviseur en utilisant un câble Péritel.
- 3. Connectez le connecteur AV2 à un connecteur PERITEL AV sur le boîtier du décodeur.
- 4. Pour regarder ou enregistrer les programmes de Canal Plus, réglez votre enregistreur DVD/TNT pour recevoir les chaînes en utilisant l'affichage à l'écran. (Reportez-vous à la page 26)

### **Autre type de connexion du câble de sortie vidéo**

Il existe plusieurs manières pour émettre un signal vidéo sans utiliser des câbles Péritel.

Sélectionnez l'une des connexions vidéo suivantes vous convenant le mieux.

- **Cas 1 :** Connexion à une prise de sortie vidéo (composite)
- **Cas 2 :** Connexion à une prise de sortie S-Vidéo
- **Cas 3 :** Prises de sortie Vidéo composant

#### **Modes S-Vidéo, Vidéo composant et Sortie progressive**

- Les sorties S-Vidéo et Vidéo composant ne sont disponibles que si votre téléviseur prend respectivement en charge l'entrée S-Vidéo ou l'entée Vidéo composant. Si la sortie S-Vidéo ou Vidéo composant ne fonctionne pas, vérifiez les connexions au téléviseur et les réglages de sélection d'entrée au téléviseur.
- Si vous comparez à une vidéo entrelacée standard, le balayage progressif double le nombre de lignes vidéo sur l'écran de votre téléviseur, ce qui donne une image claire et sans scintillement plus stable qu'une vidéo entrelacée. Cette fonction n'est disponible qu'avec les téléviseurs prenant en charge un balayage progressif.
- Sortie de balayage progressif (576p) "Notez que tous les téléviseurs haute définition ne sont pas totalement compatibles avec cet appareil et que des artefects peuvent apparaître à l'écran lors de la lecture. En cas de problèmes d'image lors du balayage progressif 576, il est conseillé de raccorder l'appareil à la sortie 'définition standard'.

Si vous avez des questions concernant la compatibilité de votre téléviseur avec ce modèle 576p d'enregistreur DVD/TNT, veuillez contacter notre Centre de service clients.

### **Cas 1 : Connexion à une prise de sortie vidéo (composite)**

- 1. Connectez un câble vidéo (jaune) entre la prise VIDEO OUT (jaune) (SORTIE VIDEO) de votre enregistreur DVD/TNT et la prise VIDEO INPUT (jaune) (ENTREE VIDEO) de votre téléviseur (ou de l'amplificateur AV). ● Vous obtiendrez régulièrement des images de qualité.
- 2. Connectez les câbles audio (blanc et rouge) entre les prises AUDIO OUT (SORTIE AUDIO AV) de votre enregistreur DVD/TNT et les prises AUDIO IN (ENTREE AUDIO) de votre téléviseur (ou de l'amplificateur AV). (Voir p.20 à 21).

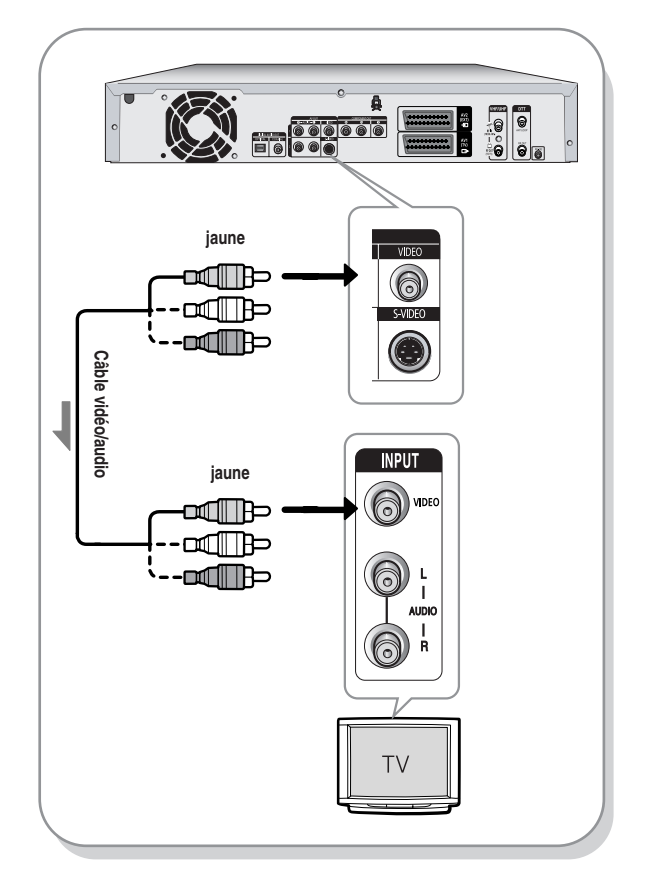

### **Cas 2 : Connexion à une prise de sortie S-Vidéo**

- 1. Connectez un câble S-Video (non fourni) entre la prise de sortie S-VIDEO OUT de votre enregistreur DVD/TNT et la prise d'entrée S-VIDEO INPUT de votre téléviseur (ou de l'amplificateur AV).
- 2. Connectez les câbles audio (blanc et rouge) entre les prises de sortie AUDIO OUT de l'enregistreur DVD/TNT et les prises d'entrée AUDIO IN du téléviseur (ou de l'amplificateur AV).
	- Profitez d'images de haute qualité. (Voir p.20 à 21).

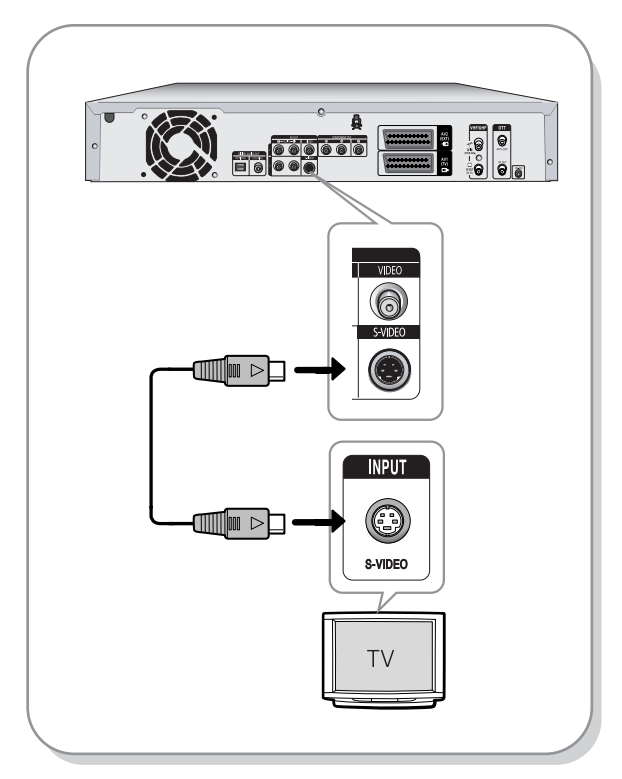

### **Cas 3 : Prises de sortie Vidéo composant**

1. Connectez les câbles Vidéo composant (non fournis) entre les prises COMPONENT OUT (SORTIE COMPOSANT) (Y,PB,PR) de l'enregistreur DVD/TNT et les prises

COMPONENT IN (ENTREE COMPOSANT) (Y, PB, PR) de votre téléviseur.

- 2. Connectez les câbles audio (blanc et rouge) entre les prises de sortie AUDIO OUT de l'enregistreur DVD/TNT et les prises d'entrée AUDIO IN du téléviseur (ou de l'amplificateur AV). (Voir p.20 à 21).
- 3. Une fois la connexion effectuée, reportez-vous aux page 35.
	- Profitez d'images de haute qualité dotées d'un rendu des couleurs parfait.

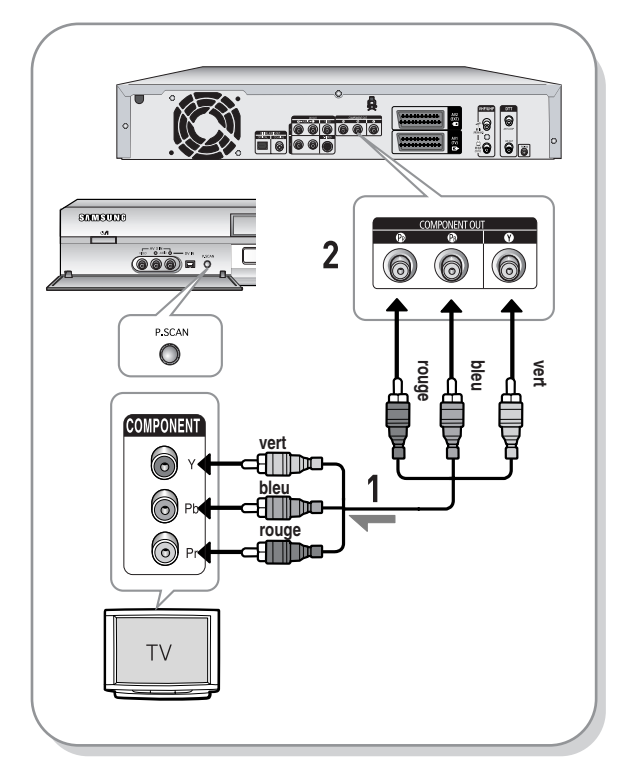

- Assurez-vous de la correspondance des connexions codées par couleur. Les prises de sortie composant Y, PB, PR de votre enregistreur DVD/TNT doivent être connectées avec une totale correspondance des couleurs aux prises d'entrée de composant de votre téléviseur.
	- Le réglage Progressif est disponible uniquement lorsque Sortie vidéo est réglée sur Composant. (Voir page 34)

### **Autre type de connexion du câble de sortie audio**

Il existe plusieurs manières pour émettre un signal audio sans utiliser des câbles Péritel. Sélectionnez la connexion audio ci-dessous qui vous convient le mieux.

- **Cas 1 :** Connexion à votre téléviseur
- **Cas 2 :** Connexion à un amplificateur stéréo au moyen des prises de sortie AV.
- **Cas 3 :** Connexion à un amplificateur AV au moyen d'une prise de sortie numérique

Fabriqué sous licence de Dolby Laboratories. "Dolby" et le symbole du double D sont des marques déposées des laboratoires Dolby.

"DTS" et "DTS Digital Out" sont des marques déposées de Digital Theater Systems, Inc.

### **Cas 1 : Connexion à votre téléviseur**

Si votre téléviseur est équipé de prises d'entrée audio, utilisez cette connexion.

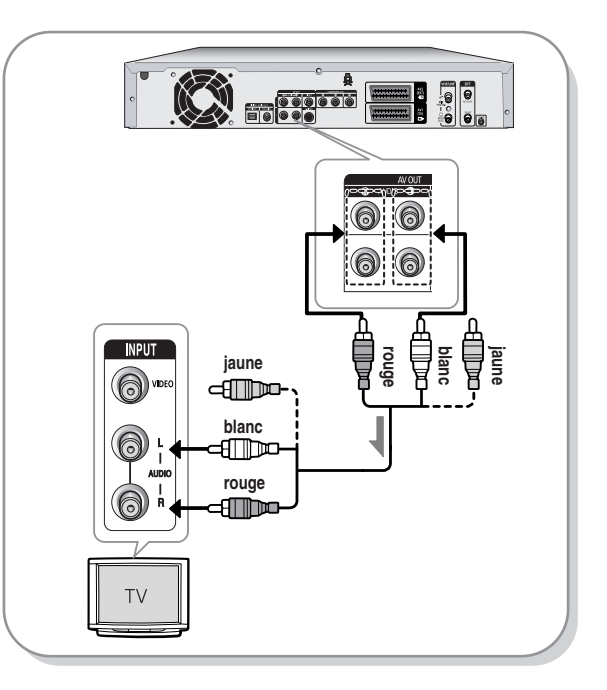

**REMARQUE**

### **Cas 2 : Connexion à un amplificateur stéréo au moyen des prises de sortie AV.**

Si votre amplificateur stéréo ne possède que des prises AUDIO INPUT (L et R), utilisez les prises AUDIO OUT.

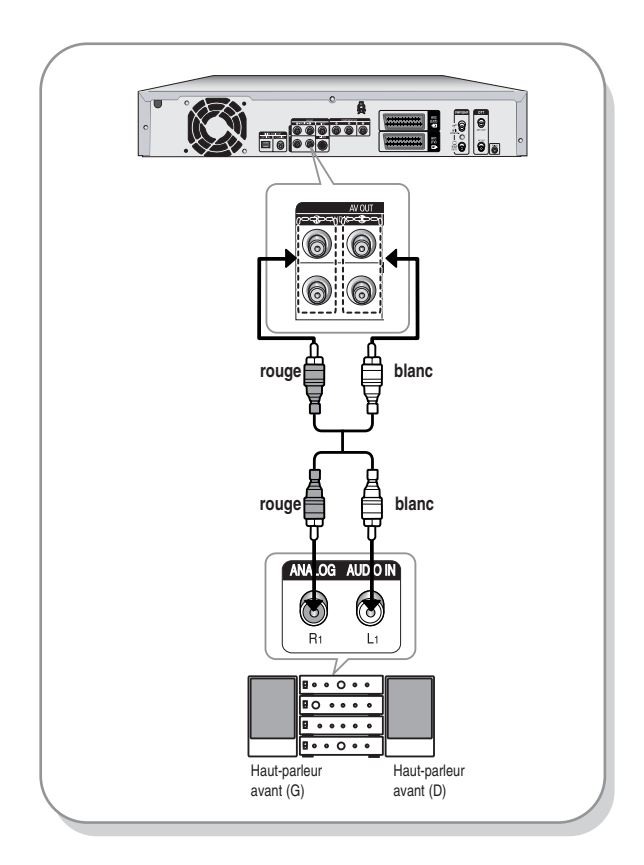

### **Cas 3: Connexion à un amplificateur AV au moyen d'une prise de sortie numérique**

Si votre amplificateur AV est équipé d'un décodeur Dolby Digital, MPEG2 ou DTS et d'une prise d'entrée numérique, utilisez cette connexion. Pour profiter du son Dolby Digital, MPEG2 ou DTS, vous devrez configurer les réglages audio.

(Voir page 33)

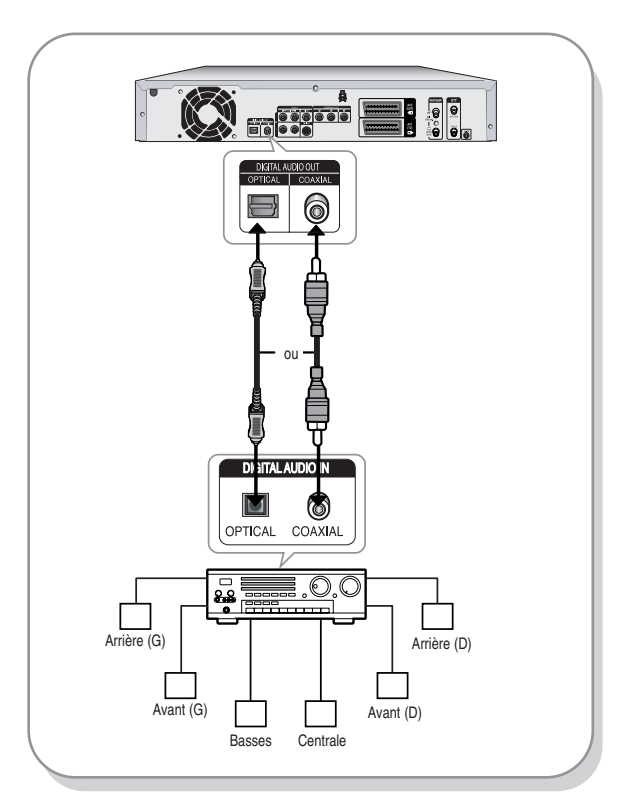

### **Connexion à la prise d'entrée AV3 IN, DV**

Cela vous permet de connecter votre enregistreur DVD/TNT à d'autres dispositifs externes et de visualiser ou d'enregistrer leurs sorties.

- **Cas 1 :** Connexion d'un magnétoscope, d'un terminal utilisateur, d'un lecteur DVD/TNT ou d'un caméscope aux prises AV3 IN (ENTREE AV3).
- **Cas 2 :** Connexion d'un dispositif DV à la prise DV IN (ENTREE DV).

### **Cas 1 : Connexion d'un magnétoscope, d'un terminal utilisateur, d'un lecteur DVD ou d'un caméscope aux prises AV3 IN (ENTREE AV3).**

Connexion d'un magnétoscope ou d'un dispositif externe aux prises AV3 IN (ENTREE AV3) de l'enregistreur DVD. Vous pouvez enregistrer à partir d'un équipement connecté (magnétoscope, terminal utilisateur, lecteur DVD ou caméscope).

### **Cas 2 : Connexion d'un caméscope à la prise d'entrée DV IN.**

Si votre caméscope numérique possède une prise de sortie DV, connectez-la à la prise d'entrée DV de votre enregistreur DVD/TNT.

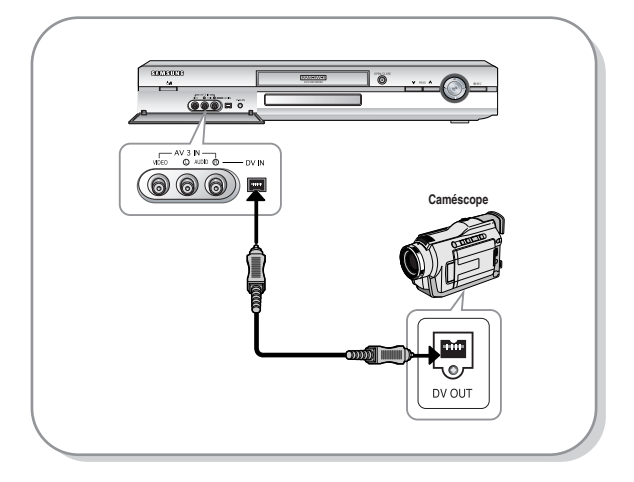

■ Si l'entrée n'est pas sélectionnée automatiquement, utilisez le bouton **INPUT** pour sélectionner l'entrée correcte.

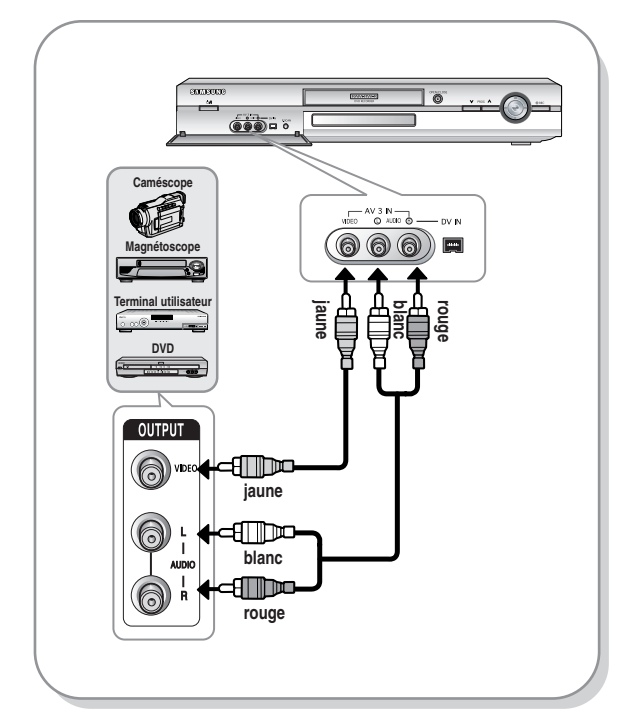

**REMARQUE**

■ La sélection de AV 3 IN (ENTREE AV 3) s'effectuera automatiquement. Si l'entrée n'est pas sélectionnée automatiquement, utilisez le bouton INPUT pour sélectionner l'entrée correcte.

■ Le contenu protégé d'une copie ne peut pas être enregistré.

# **Installation du système**

### **Navigation dans le menu à l'écran**

Les menus à l'écran vous permettent d'activer ou de désactiver différentes fonctions de votre enregistreur DVD/TNT. Utilisez les boutons suivants pour ouvrir et parcourir les menus à l'écran.

#### **Pas De Disque**  $\bullet$  **Enregistrer par Minuterie DVD-RAM(VR) Accord Part & Proport Part District Navigation par Disque** Liste de Titr **Programme ShowView** <sup>√</sup> **Engr** Min **Liste DivX** <sup>√</sup> **Paramétrer de Lecture ShowView Allongé : Non** <sup>√</sup> **Photo Gestion. DTT de Disque Musique** <sup>√</sup> **Programme Paramétrer** K **DTT DÉPLA. SORTIE OK REVENIR DÉPLA. SORTIE OK REVENIR**

**1 Bouton MENU**<br>
Appuyez sur ce bouton situé sur votre télécommande pour ouvrir le MENU d'affichage à l'écran. Appuyez à nouveau pour quitter le MENU d'affichage à l'écran.

**2 Boutons ▲ ▼**, ◀ ▶<br>Appuyez sur l'un de ces boutons pour déplacer la barre de sélection  $\blacktriangle \blacktriangledown$ ,  $\blacktriangle \blacktriangleright$  afin de parcourir les options du menu.

**3 Bouton OK** Appuyez sur ce bouton de votre télécommande pour confirmer de nouveaux paramètres.

**4 Bouton RETURN** Appuyez sur ce bouton de votre télécommande pour revenir à l'écran du MENU précédent affiché ou pour quitter le MENU d'affichage à l'écran.

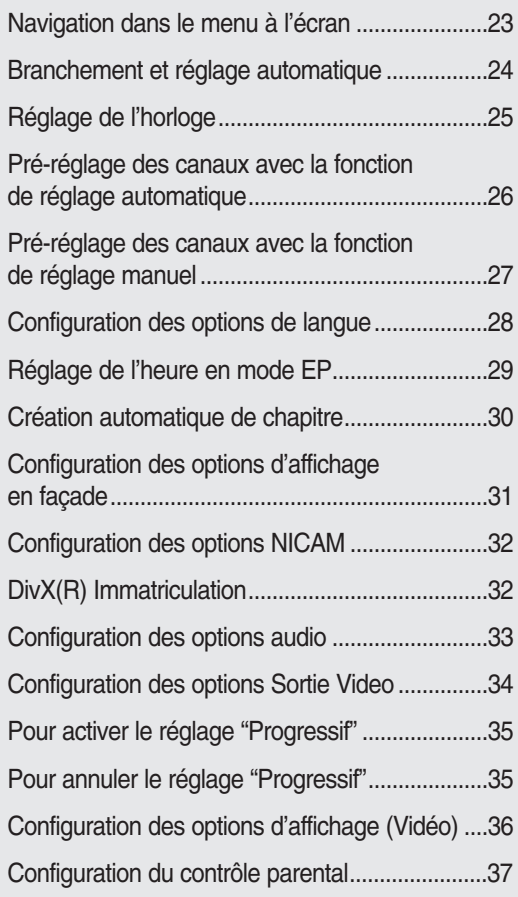

### **Branchement et réglage automatique**

Lorsque vous mettez sous tension votre enregistreur DVD/TNT pour la première fois, celui-ci se règle automatiquement.

Les chaînes de télévision et l'horloge sont enregistrées dans la mémoire. Cette opération prend quelques minutes. Votre enregistreur DVD/TNT est alors prêt à fonctionner.

**1** Connectez le câble RF comme indiqué en page 17.

(Connexion de votre enregistreur DVD/TNT à votre téléviseur au moyen du câble RF et du câble Péritel.)

**2** Raccordez l'enregistreur DVD/TNT au secteur. "AUTO" clignote sur l'affichage en façade.

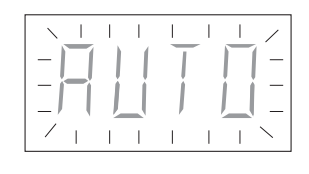

**3** Appuyez sur le bouton **OK** pour lancer la configuration automatique.

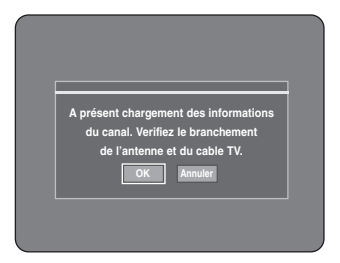

**4** Le balayage automatique des canaux peut démarrer.

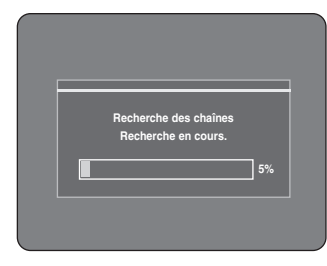

• Le nombre de chaînes enregistrées automatiquement par l'enregistreur DVD/TNT est fonction du nombre de chaînes trouvées.

**5** Une fois le balayage automatique des canaux terminé, le réglage automatique de l'horloge démarre automatique dans les 10 secondes. Si vous souhaitez démarrer immédiatement le réglage automatique de l'horloge, appuyez sur le bouton **OK**. Si vous ne souhaitez pas effectuer le réglage automatique de l'horloge, appuyez sur le bouton **CANCEL** ou **MENU**.

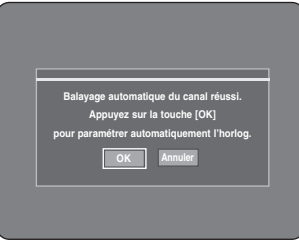

**6** Patientez jusqu'à ce que la date et l'heure<br>**6** actuelles s'affichent automatiquement. Si vous souhaitez quitter le réglage automatique de l'horloge, appuyez sur le bouton **MENU**.

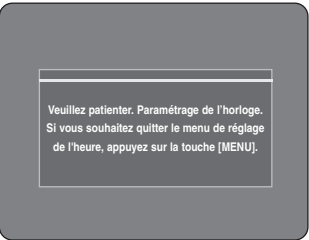

#### **7 Vérifiez la date et l'heure.**

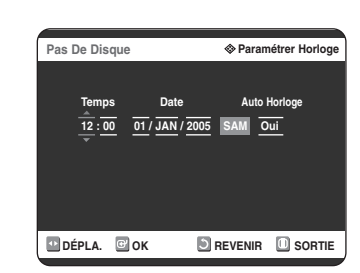

- Si elles sont : correctes, appuyez sur le bouton **OK** et la date et l'heure seront alors sauvegardées. Si vous n'appuyez pas sur le bouton **OK**, la date et l'heure seront sauvegardées automatiquement après 5 secondes.
- Si elles sont : incorrectes, saisissez l'heure, la date, l'année correctes à l'aide des boutons ▲▼◀▶ Appuyez sur le bouton **OK** et la date et l'heure seront alors sauvegardées. Si vous devez modifier le réglage de l'horloge, vous pouvez le faire manuellement. (voir page 25)

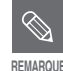

L'enregistreur DVD/TNT est maintenant prêt à fonctionner. La fonction "Branchement et réglage automatique" est déjà réglée. Ainsi, si vous souhaitez modifier la fonction déjà réglée, vous pouvez la modifier en pré-réglant les chaînes dans le menu OSD "Presetting Channels with the Manual set up function" Pré-réglage des canaux à l'aide de la fonction de configuration manuelle). (voir page 27)

La fonction de réglage automatique peut être exécutée en appuyant sur  $\overline{\text{STOP}}$ ( $\odot$ ) sur l'appareil pendant 5 secondes au moins en continu durant l'arrêt, aucun disque n'étant inséré.

# **Réglage de l'horloge**

Ce menu est utilisé pour régler l'heure actuelle. Vous devez régler l'heure pour utiliser l'enregistrement programmé.

#### **1** Appuyez sur le bouton **MENU**, appareil en mode Arrêt/Pas de disque.

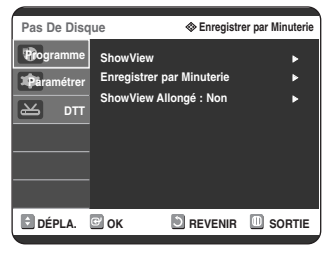

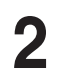

#### 2 Appuyez sur les boutons **AV** pour sélectionner **Paramétrer**, puis appuyez sur le bouton √ ou **OK**.

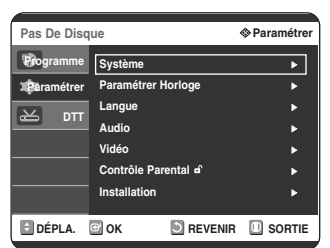

**3** Appuyez sur les boutons …† pour sélectionner **Paramétrer Horloge**, puis appuyez sur le bouton √ ou **OK**.

Utilisez les boutons ▲▼◀▶ de navigation pour saisir l'heure, la date ou l'année. Utilisez les touches numériques pour saisir directement les données de l'horloge. Le jour de la semaine s'affiche automatiquement.

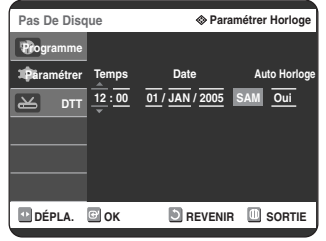

**4** Appuyez sur les boutons ▲▼ pour sélectionner<br> **Oui** pour le réglage de la fonction de réglage automatique de l'horloge.

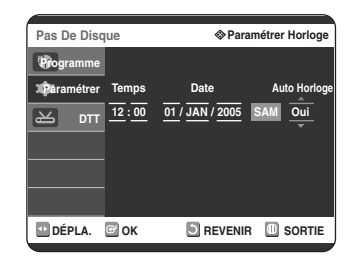

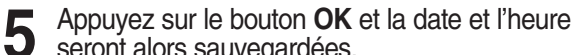

seront alors sauvegardées. Si vous n'appuyez pas sur le bouton **OK**, elles ne seront pas sauvegardées.

**REMARQUE**

■ Le câble RF doit être connecté afin de régler l'horloge automatique. Voir le chapitre (Branchements) en page 17.

■ Le GRAVEUR DE DVD AVEC DISQUE DUR règle automatiquement l'horloge en fonction du signal horaire émis entre les canaux PR1 à PR5. Si vous ne souhaitez pas que l'horloge se règle automatiquement, sélectionnez Non.

### **Pré-réglage des canaux avec la fonction de réglage automatique**

Cette fonctionnalité vous permet de régler manuellement la bande du syntoniseur de l'enregistreur DVD/TNT sur l'antenne ou le câble, quel que soit celui que vous avez connecté à la prise d'entrée de l'antenne lors de l'installation initiale.

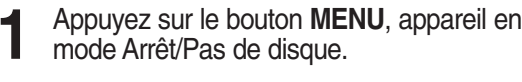

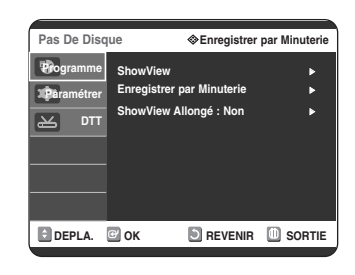

**2** Appuyez sur les boutons ▲▼ pour<br>
Sélectionner **Paramétrer**, puis appuyez sur le bouton √ ou **OK**.

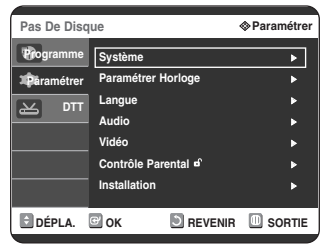

Appuyez sur les boutons **▲▼** pour sélectionner **Installation**, puis appuyez sur le bouton √ ou **OK**.

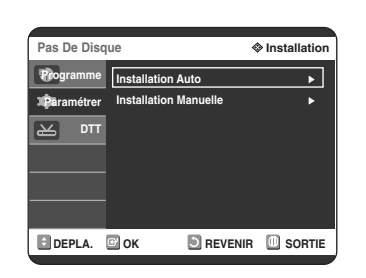

**4** Appuyez sur les boutons ▲▼ pour<br>sélectionner **Installation Auto**, puis appuyez sur le bouton ▶ ou OK. Le message "Vos données seront perdues. Appuyez sur

[OK] pour poursuivre, [MENU] à quitter." s'affiche.

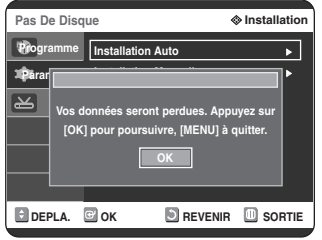

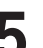

**5** Appuyez sur le bouton **OK**, puis sur les<br> **5** boutons **△▼◀** ▶ pour sélectionner votre "pays".

• L'enregistreur DVD/TNT recherche les chaînes selon une liste préférentielle pré-réglée correspondant au pays que vous avez sélectionné.

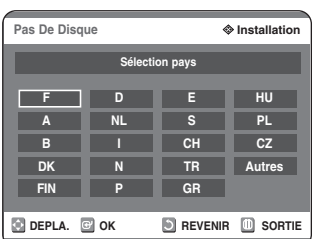

**Reportez-vous au tableau suivant lors de la sélection de votre pays.**

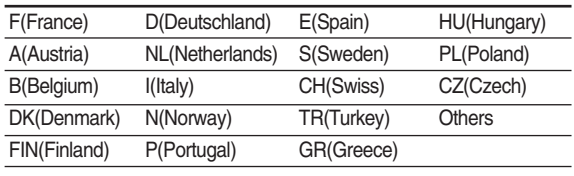

**6** Appuyez sur le bouton **OK** pour continuer.<br>**6** Si vous souhaitez quitter, appuyez sur le bouton **MENU**.

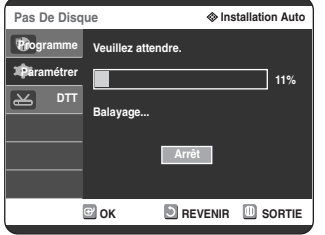

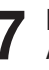

**7** Le balayage des canaux démarre. Appuyez sur le bouton **OK** pour arrêter le réglage automatique.

### **Pré-réglage des canaux avec la fonction de réglage manuel**

Vous pouvez ajouter un canal pré-réglé que la recherche automatique des canaux aurait omis. Vous pouvez également supprimer un canal que vous souhaitez retirer.

Vous pouvez programmer l'ordre des canaux.

**1** Appuyez sur le bouton **MENU**, appareil en mode Arrêt/Pas de disque.

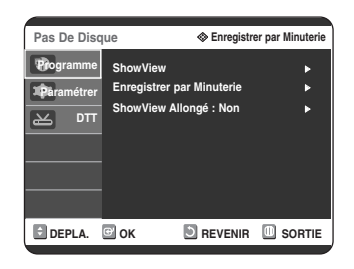

**2** Appuyez sur les boutons ▲▼ pour<br>
Sélectionner **Paramétrer**, puis appuyez sur le bouton √ ou **OK**.

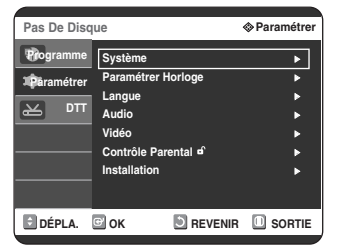

3 Appuyez sur les boutons  $\blacktriangle$  **v** pour<br>3 sélectionner **Installation**, puis appuyez sur le bouton √ ou **OK**.

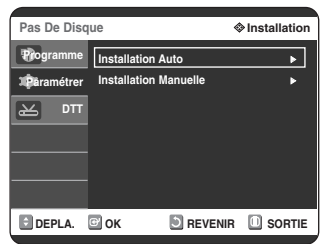

**4** Appuyez sur les boutons ▲▼ pour sélectionner<br> **Installation Manuelle**, puis appuyez sur le bouton √ ou **OK** .

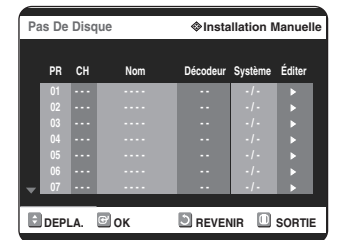

**5** Appuyez sur les boutons ▲▼ pour<br>5 sélectionner un PR (programme) que vous souhaitez éditer, supprimer ou permuter, puis appuyez sur le bouton √ ou **OK**. Sélectionnez **Éditer, Suppr.** ou **Swap**.

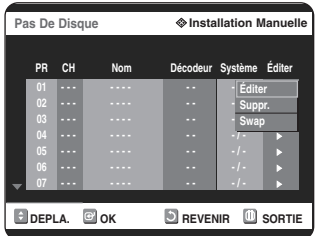

• **Si vous choisissez Éditer** : vous pouvez ajouter ou éditer des PR (programmes). Après avoir modifié les informations concernant un programme (CH, Nom, Décodeur, MFT), sélectionnez Enreg., puis appuyez sur le bouton OK.

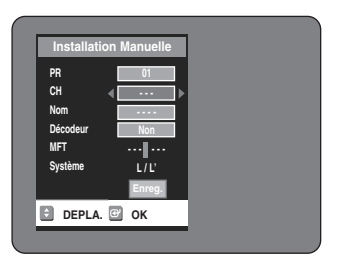

- **CH :** Procédez à la syntonisation d'une chaîne à l'aide des boutons  $\blacktriangleleft \blacktriangleright$ .
- **Nom** : Permet d'afficher le nom de la chaîne détecté automatiquement dans le signal de diffusion. Si il n'est pas détecté, vous pouvez éditer le nom en utilisant les boutons **∆V<IE.**
- **Décodeur** : Si vous l'activez, vous pouvez enregistrer les chaînes cryptées en utilisant le boîtier du décodeur externe. Avant de l'activer, reportez-vous au chapitre concernant la connexion du boîtier du décodeur externe en page 18.
- **MFT (syntonisation manuelle de la fréquence)** : Vous pouvez procéder à une meilleure syntonisation de la fréquence de la chaîne en utilisant les boutons < ▶.
- **En cas de Supper. :** l'information relative à la chaîne du PR (programme) sélectionné sera supprimée.
- **En cas de Swap. :** Vous pouvez permuter les informations relatives aux chaînes de deux PR (programmes). Par exemple, si vous souhaitez permuter PR2 et PR5, sélectionnez swap (Permuter) pour PR2, puis appuyez sur le bouton √ ou **OK** pour PR5.

### **Configuration des options de langue**

Si vous avez réglé préalablement les fonctions Audio, Sous-titres, Menu disque, Menu d'affichage à l'écran et Langue des sous-titres DivX, celles-ci sont activées automatiquement à chaque fois que vous visionnez un film.

Si la langue sélectionnée n'est pas enregistrée sur le disque, la langue originale pré-enregistrée est sélectionnée.

**1** Appuyez sur le bouton **MENU**, appareil en mode Arrêt/Pas de disque.

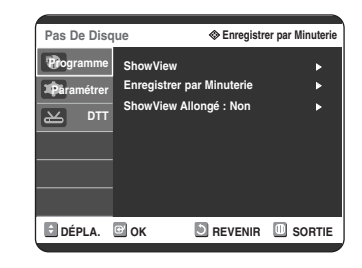

**2** Appuyez sur les boutons ▲▼ pour<br>
Sélectionner **Paramétrer**, puis appuyez sur le bouton √ ou **OK**.

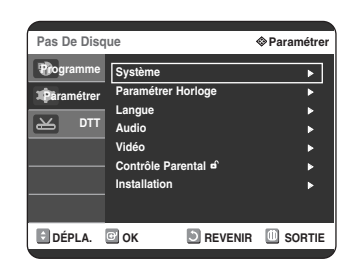

3 Appuyez sur les boutons **AV** pour<br>3 sélectionner **Langue**, puis appuyez sur le bouton <sup>√</sup> ou **OK**. Le menu de réglage de la langue s'affiche.

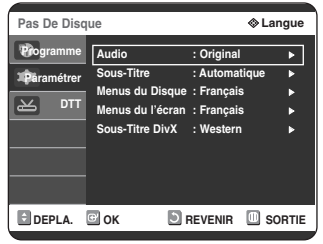

- 4 Appuyez sur les boutons **AV** pour sélectionner<br>
l'option de la langue souhaitée, puis appuyez sur le bouton ► ou OK.
	- **Audio:** Pour le son du haut-parleur.
	- **Sous-Titre:** Pour les sous-titres du disque.
	- **Menus du Disque:** Pour le menu disque contenu sur le disque
	- **Menus du l'écran:** Pour le menu de lecture de votre enregistreur DVD/TNT.
	- **Sous-Titre DivX:** Sélection d'une langue de sous-titre DivX prise en charge par zone.

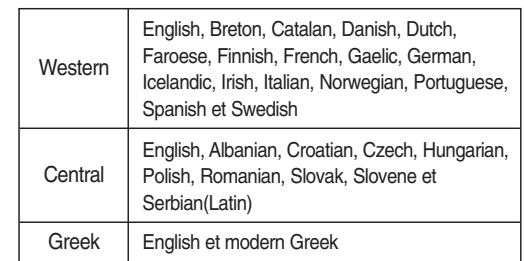

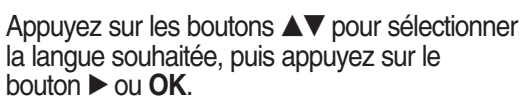

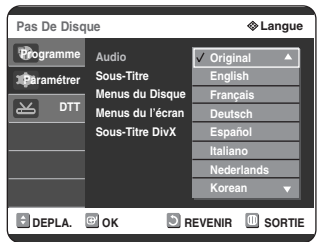

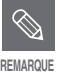

■ Appuyez sur le bouton **RETURN** ou ◀ pour revenir au menu précédent. Appuyez sur le bouton **MENU** pour quitter le menu.

- La langue sélectionnée n'apparaîtra que si elle est prise en charge par le disque.
- Si la langue des sous-titres s'affiche avec des caractères corrompus, faites correspondre les sous-titres DivX à la zone correspondante. Si elles ne fonctionnent pas, c'est que le format n'est pas pris en charge.

### **Réglage de l'heure en mode EP**

Vous pouvez sélectionner l'un des quatre modes d'enregistrement en appuyant plusieurs fois sur le bouton **REC MODE**. Le mode EP est l'un des quatre modes REC (XP, SP, LP, EP). En mode EP (Lecture étendue), vous pouvez régler la durée d'enregistrement sur 6 ou 8 heures grâce à ce réglage.

**1** Appuyez sur le bouton **MENU**, appareil en mode Arrêt/Pas de disque.

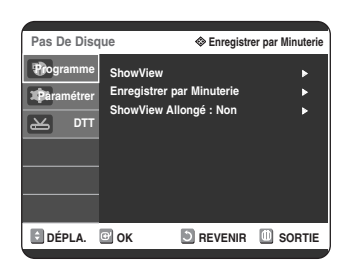

2 Appuyez sur les boutons  $\blacktriangle$  **v** pour<br>
sélectionner **Paramétrer**, puis appuyez sur le bouton √ ou **OK**.

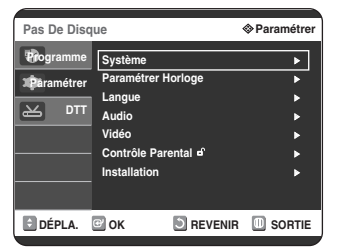

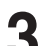

**3** Appuyez sur les boutons ▲▼ pour<br>sélectionner Système, puis appuye<br>bouton ► ou OK. sélectionner **Système**, puis appuyez sur le Le menu du système s'affiche.

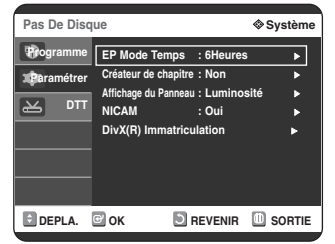

4 Appuyez sur les boutons ▲▼ pour<br>sélectionner **EP Mode Temps**, puis appuyez sur le bouton ► ou OK.

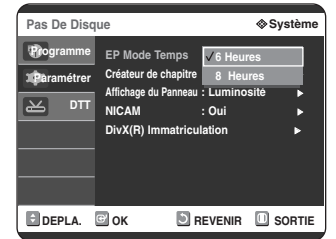

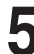

5 Appuyez sur les boutons  $\blacktriangle$  pour<br>5 sélectionner l'heure souhaitée, puis appuyez sur le bouton ▶ ou OK.

### **Création automatique de chapitre**

Un DVD est divisé en 'Titres' et en 'Chapitres'. Lorsque vous enregistrez un programme, un titre est alors créé. Si vous utilisez cette fonction, le titre se divise en chapitres.

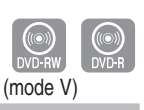

**1** Appuyez sur le bouton **MENU**, appareil en mode Arrêt/Pas de disque.

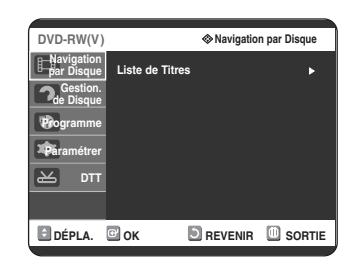

**2** Appuyez sur les boutons ▲▼ pour<br>
sélectionner **Paramétrer**, puis appuyez sur le bouton √ ou **OK**.

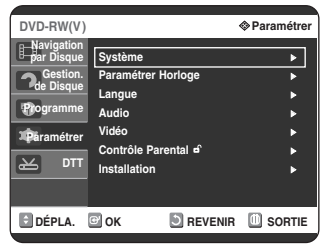

**3** Appuyez sur les boutons ▲▼ pour<br>3 sélectionner Système, puis appuyez sur le **bouton ► ou OK.**<br>Le menu du système s'affiche.

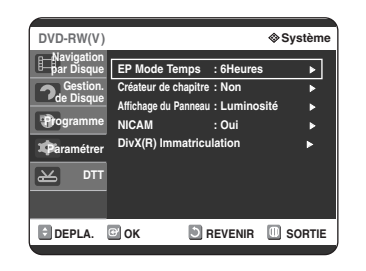

Appuyez sur les boutons **▲▼** pour sélectionner **Créateur de chapitres**, puis appuyez sur le bouton √ ou **OK**.

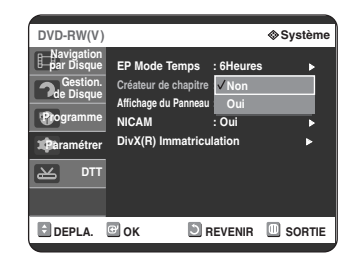

- **5** Appuyez sur les boutons **▲▼** pour sélectionner<br> **Oui** ou **Non**, puis appuyez sur le bouton ▶ ou **OK**.
	- **Non** : Sélectionnez cette option lorsque vous ne souhaitez pas la création automatique de chapitres.
	- **Oui** : Sélectionnez cette option lorsque vous souhaitez la création automatique de chapitres.

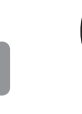

**6** Appuyez sur le bouton **REC** pour démarrer l'enregistrement. (Voir page 49 pour régler la vitesse d'enregistrement) Le message "Souhaitez-vous créer le menu du chapitre après cet enr.?" s'affiche.

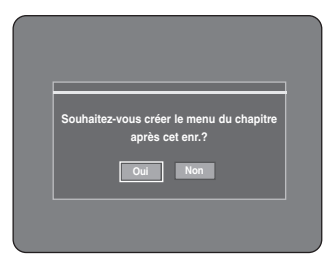

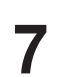

Appuyez sur les boutons **◀ ▶** pour sélectionner **Oui**, puis appuyez sur le bouton **OK**. Un chapitre aura une durée d'environ 5 minutes en XP ou SP et d'environ 15 minutes en mode LP et EP.

- **8** Appuyez sur le bouton **STOP** pour arrêter l'enregistrement.
- **9** Pour afficher les chapitres créés, finalisez le disque (Voir page 92) puis appuyez sur le bouton **DISC MENU**. Le menu des chapitres s'affiche.

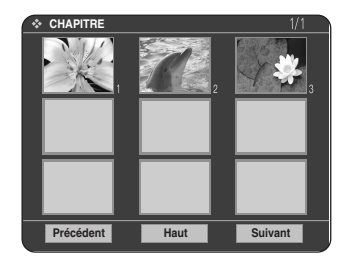

**ATTENTION**

■ La fonction de création de chapitre automatique ne fonctionne pas pendant l'enregistrement programmé ou lorsque vous coupez l'alimentation.

■ Les disques DVD-R ne peuvent pas être non-finalisés.

## **Installation du Installation du**<br>**système**

### **Configuration des options d'affichage en façade**

Réglez la luminosité de l'affichage en façade de l'appareil.

**1** Appuyez sur le bouton **MENU**, appareil en mode Arrêt/Pas de disque.

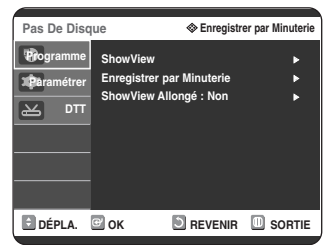

**2** Appuyez sur les boutons ▲▼ pour<br>
sélectionner **Paramétrer**, puis appuyez sur le bouton √ ou **OK**.

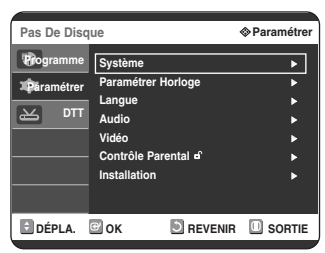

**3** Appuyez sur les boutons ▲▼ pour<br>3 sélectionner Système, puis appuyez sur le bouton √ ou **OK**.

Le menu du système s'affiche.

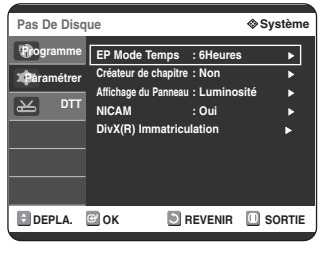

**4** Appuyez sur les boutons ▲▼ pour<br>sélectionner Affichage du Panneau, puis appuyez sur le bouton √ ou **OK**.

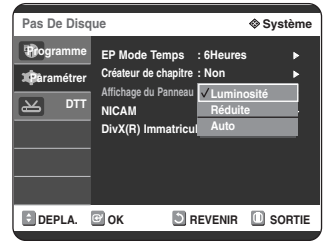

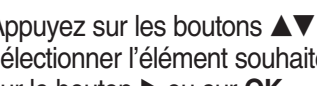

- **5** Appuyez sur les boutons ▲▼ pour<br>5 sélectionner l'élément souhaité, puis appuyez sur le bouton ▶ ou sur **OK**.
	- **Luminosité** : Rend l'affichage en façade lumineux.
	- **Réduite** : Atténue la luminosité de l'affichage en façade.
	- **Auto** : Permet de réduire automatiquement la luminosité de l'affichage en façade lorsque l'appareil n'est pas sous-tension.

### **Configuration des options NICAM**

Les programmes NICAM sont divisés en 3 types. Stéréo NICAM, Mono NICAM et bilingue (transmission dans une autre langue).

Les programmes NICAM sont toujours accompagnés d'un programme de son mono standard et vous pouvez sélectionner le son souhaité en activant ou en désactivant NICAM.

**1** Appuyez sur le bouton **MENU**, appareil en mode Arrêt/Pas de disque.

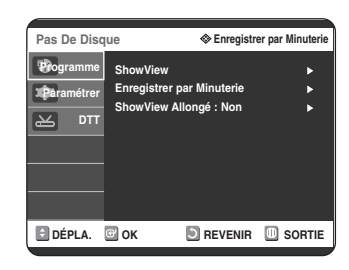

**2** Appuyez sur les boutons **△▼** pour<br> **2** sélectionner **Paramétrer**, puis appu sélectionner **Paramétrer**, puis appuyez sur le bouton √ ou **OK**.

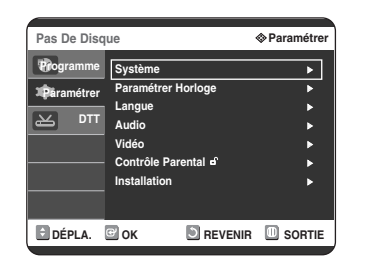

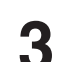

3 Appuyez sur les boutons **AV** pour<br>
sélectionner **Système**, puis appuye<br>
bouton  $\triangleright$  ou **OK**. sélectionner **Système**, puis appuyez sur le

Le menu du système s'affiche.

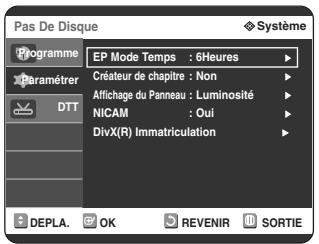

4 Appuyez sur les boutons ▲▼ pour<br>sélectionner **NICAM**, puis appuyez sur le bouton √ ou sur **OK**.

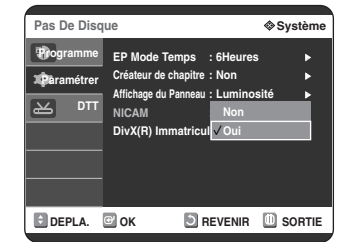

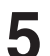

**5** Appuyez sur les boutons ▲▼ pour<br>
Selectionner Oui ou Non, puis appuyez sur le bouton <sup>√</sup> ou **OK**. • **Non** : Réglez sur cette position pour enregistrer le son

- mono standard pendant une émission NICAM uniquement si le son stéréo est déformé par des conditions de réception médiocres.
- **Oui** : Mode NICAM

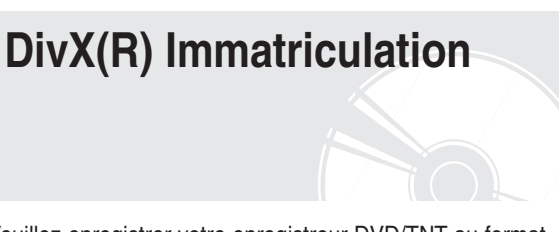

Veuillez enregistrer votre enregistreur DVD/TNT au format Vidéo DivX® à la demande à l'aide de votre code d'enregistrement.

Pour davantage d'informations, rendez-vous sur le site www.divx.com/vod

### **Configuration des options audio**

Vous pouvez relier L'enregistrer DVD/TNT à un Home cinéma ou un amplificateur externe.

Cette option vous permet de configurer le dispositif audio et les paramètres de son en fonction du système audio en cours d'utilisation.

**1** Appuyez sur le bouton **MENU**, appareil en mode Arrêt/Pas de disque.

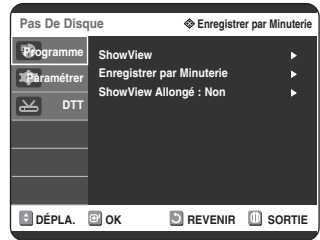

2 Appuyez sur les boutons  $\blacktriangle$  **v** pour<br>sélectionner **Paramétrer**, puis appuyez sur le bouton √ ou sur **OK**.

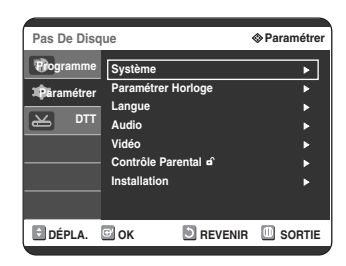

3 Appuyez sur les boutons  $\blacktriangle$ **v** pour<br>3 sélectionner **Audio**, puis appuyez sur le **bouton ► ou OK.**<br>Le menu de réglage audio s'affiche.

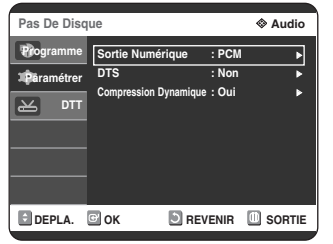

4 Appuyez sur les boutons **AV** pour<br>sélectionner l'option audio souhaitée, puis appuyez sur le bouton √ ou sur **OK**.

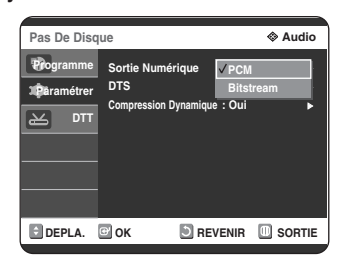

5 Appuyez sur les boutons  $\blacktriangle$  pour<br>
sélectionner l'élément souhaité, puis appuyez sur le bouton ▶ ou sur **OK**.

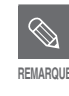

■ Appuyez sur le bouton **RETURN** ou ◀ pour revenir au menu précédent. Appuyez sur le bouton **MENU** pour quitter le menu.

### **Options audio**

#### **Sortie Numérique**

- 1. **PCM** : Sélectionnez cette option si vous ne disposez pas d'équipement capable de décoder un signal Dolby Digital (ou MPEG-2). Lors de la lecture de la bande son Dolby Digital (ou MPEG-2), la sortie numérique est convertie en stéréo PCM.
- 2. **Bitstream** : Sortie audio Dolby Digital (ou MPEG-2) en tant que flot binaire. Sélectionnez cette option si votre récepteur AV ou votre amplificateur AV dispose d'un décodeur Dolby Digital (ou MPEG-2).
- Le réglage de la sortie numérique s'applique aussi bien au son Dolby Digital qu'au son MPEG-2. La bande son LPCM sort toujours en PCM. Elle n'a pas de lien avec le réglage de la sortie numérique. **REMARQUE**
	- Assurez-vous de sélectionner la sortie numérique correcte, sinon vous n'entendrez aucun son ou des bruits violents.

#### **DTS**

- 1. **Non** : Aucune sortie de signal DTS. Sélectionnez cette option si votre récepteur AV ou votre amplificateur AV ne dispose pas de décodeur DTS.
- 2. **Oui** : Un flot binaire DTS est émis via la sortie numérique lors de la lecture de la bande DTS. Sélectionnez cette option si votre récepteur AV (ou votre amplificateur AV) dispose d'un décodeur DTS.

■ Lors de la lecture de la bande son DTS, le son n'est pas émis pas de la sortie AV Audio.

#### **Compression Dynamique**

Cette fonction est active uniquement lorsqu'un signal Dolby Digital est détecté.

- 1. **Non** : Vous profitez du film avec la plage dynamique standard.
- 2. **Oui** : Lorsque les bandes son d'un film sont lues à faible volume ou à partir d'enceintes plus petites, le système peut appliquer une compression appropriée afin de rendre les contenus faibles plus audibles et éviter que les passages dramatiques soient trop bruyants.

**REMARQUE**

### **Configuration des options Sortie Video**

Vous pouvez profiter d'une image de meilleure qualité grâce aux connexions RVB ou Vidéo composant. La sortie Vidéo RVB est disponible en connectant la prise Péritel (AV1) ; la sortie Vidéo composant peut quant à elle être accessible en connectant la prise composant (Y,PB,PR).

Vous ne pouvez sélectionner qu'un seul signal à la fois.

**1** Appuyez sur le bouton **MENU**, appareil en mode Arrêt/Pas de disque.

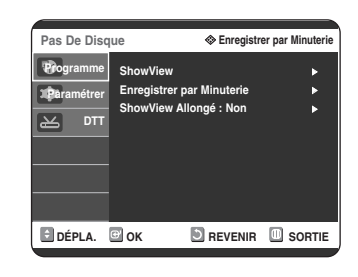

**2** Appuyez sur les boutons ▲▼ pour<br>
sélectionner **Paramétrer**, puis appuyez sur le bouton √ ou **OK**.

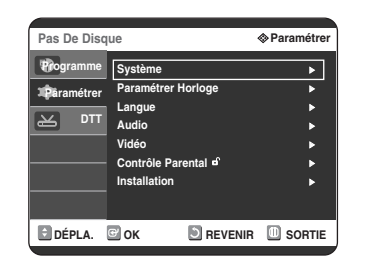

3 Appuyez sur les boutons  $\blacktriangle$ **v** pour<br> **3** sélectionner **Video**, puis appuyez sur le bouton <sup>√</sup> ou sur **OK**. Le menu de réglage vidéo s'affiche.

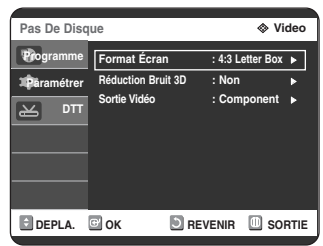

**4** Appuyez sur les boutons ▲▼ pour<br>sélectionner **Sortie vidéo**, puis appuyez sur le bouton √ ou sur **OK**.

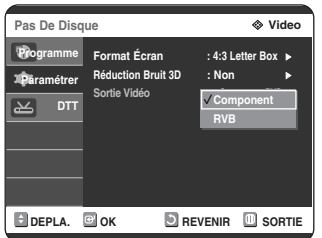

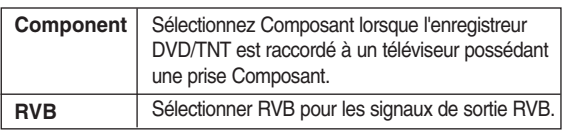

**5** Appuyez sur les boutons ▲▼ pour<br>5 sélectionner l'élément souhaité, puis appuyez sur le bouton ▶ ou sur OK.

En mode composant, vous pouvez régler la sortie vidéo sur balayage progressif (P.SCAN) ou Balayage entrelacé, voir page 35.

Les prises de sortie vidéo disponibles sont les suivantes.

### **Prise Sortie vidéo disponible**

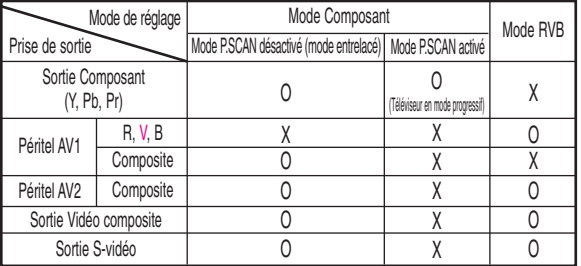

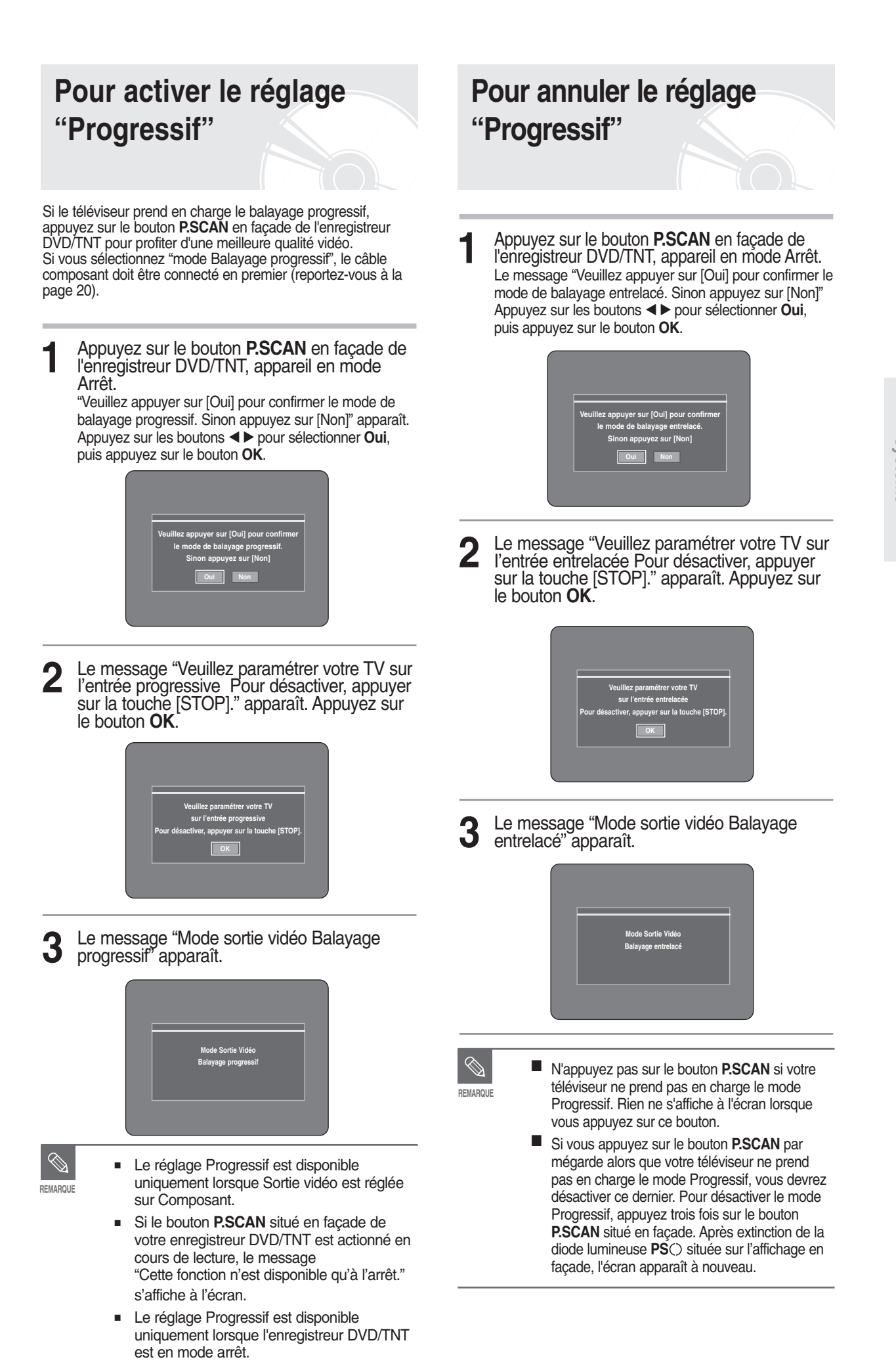

### **Configuration des options d'affichage (Vidéo)**

Cette fonction vous permet de configurer les paramètres de l'écran du téléviseur.

Cette fonction dépend du type de disque. Il est possible qu'elle ne fonctionne pas pour certains types de disques.

**1** Appuyez sur le bouton **MENU**, appareil en mode Arrêt/Pas de disque.

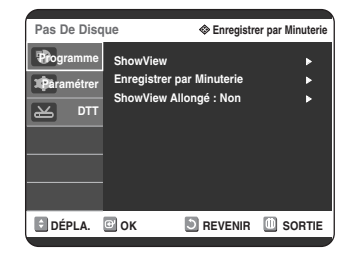

**2** Appuyez sur les boutons **∆V** pour sélectionner<br>**2 Paramétrer** puis appuyez sur le bouton ▶ ou **Paramétrer**, puis appuyez sur le bouton ▶ ou **OK**.

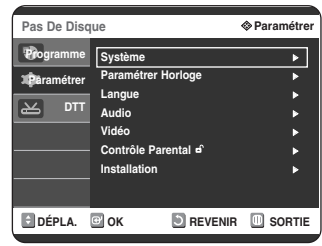

**3** Appuyez sur les boutons …† pour sélectionner **Video**, puis appuyez sur le bouton √ ou sur **OK**. Le menu de réglage vidéo s'affiche.

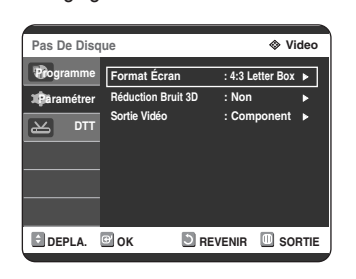

**4** Appuyez sur les boutons **△▼** pour sélectionner<br>l'option vidéo souhaitée, puis appuyez sur le bouton √ ou sur **OK**.

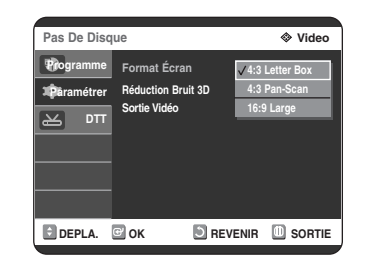

- 5 Appuyez sur les boutons **AV** pour sélectionner<br>5 l'élément souhaité, puis appuyez sur le bouton √ ou sur **OK**.
- **REMARQUE**

■ Appuyez sur le bouton **RETURN** ou ◀ pour revenir au menu précédent. Appuyez sur le bouton **MENU** pour quitter le menu.

### **Options d'affichage (Vidéo)**

Cette fonction dépend du type de disque. Il est possible qu'elle ne fonctionne pas pour certains types de disque.

#### **Format du téléviseur**

Selon le type de téléviseur, il est possible que vous soyez obligé d'ajuster le réglage de l'écran. (format de l'image)

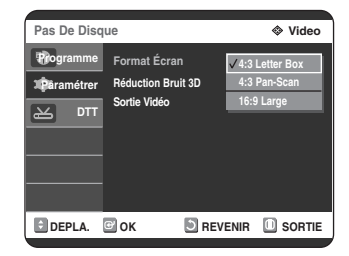

• **4:3 Letter Box (Boîte à lettres 4:3)** : Sélectionnez cette option pour voir l'ensemble de l'écran au format 16/9 que propose le DVD, même si l'écran de votre

téléviseur est au format 4:3. Des barres noires apparaissent en haut et en bas de l'écran.

- **4:3 Pan Scan (Balayage panoramique 4:3)** : Sélectionnez cette option pour le téléviseur de taille classique lorsque vous souhaitez voir la partie centrale de l'image au format 16/9 (les côtés gauche et droit de l'image sont coupés).
- **16:9 Large (Large 16/9)** : Vous pouvez voir l'image 16/9 en entier sur votre téléviseur à écran large.

**Réduction du bruit 3D (réduction du bruit adaptée au mouvement)**

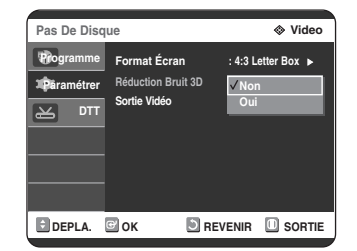

- **Oui** : Procure une image plus nette grâce à la réduction du bruit (pour enregistrement).
- **Non** : Normal.
# **Installation du Installation du<br>Système**

# **Configuration du contrôle parental**

La fonction Contrôle parental peut être utilisée avec des DVD ayant reçu un niveau de censure, ce qui permet de contrôler le type de DVD qui peuvent être regardés en famille. Un disque comporte 8 niveaux d'évaluation.

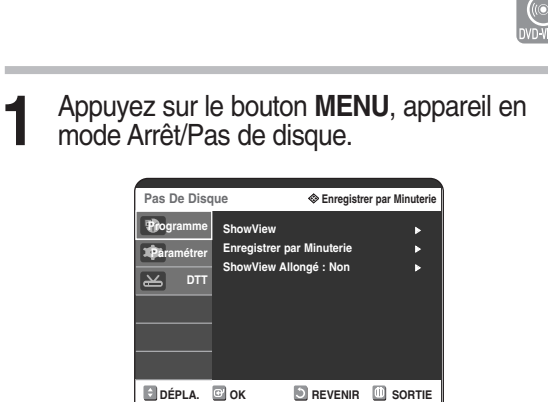

2 Appuyez sur les boutons **AV** pour sélectionner **Paramétrer**, puis appuyez sur le bouton √ ou **OK**.

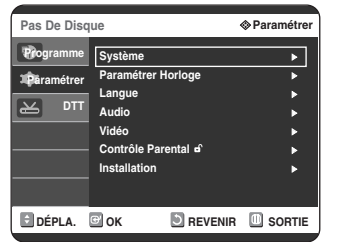

**3** Appuyez sur les boutons  $\blacktriangle$  **v** pour sélectionner **Contrôle parental**, puis appuyez sur le bouton ▶ ou sur OK. Le message 'Créer le code' s'affiche.

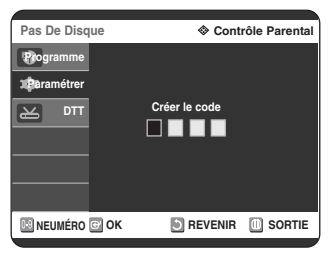

**4** Saisissez le code secret composé de 4 chiffres à l'aide des boutons numérotés de **0** à **9** de la télécommande.

Le message "Confirmer le mot de passe" s'affiche. Veuillez ressaisir votre code secret.

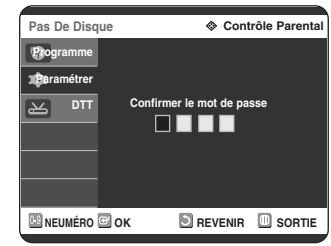

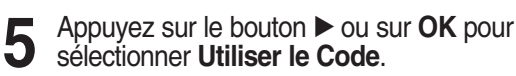

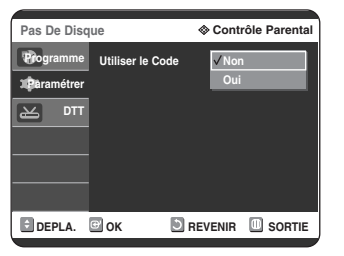

**6** Appuyez sur les boutons **AV** pour sélectionner **Oui** ou **Non**, puis appuyez sur le bouton √ ou **OK**.

# **Si vous avez oublié votre code secret 1** Retirez le disque. **2** Appuyez pendant plus de 5 secondes sur le<br>**2** bouton FF( $\odot$ ) situé en façade de l'appareil. ■ Appuyez sur le bouton **RETURN** ou < pour revenir au menu précédent. Appuyez sur le bouton **MENU** pour quitter le menu. **REMARQUE**

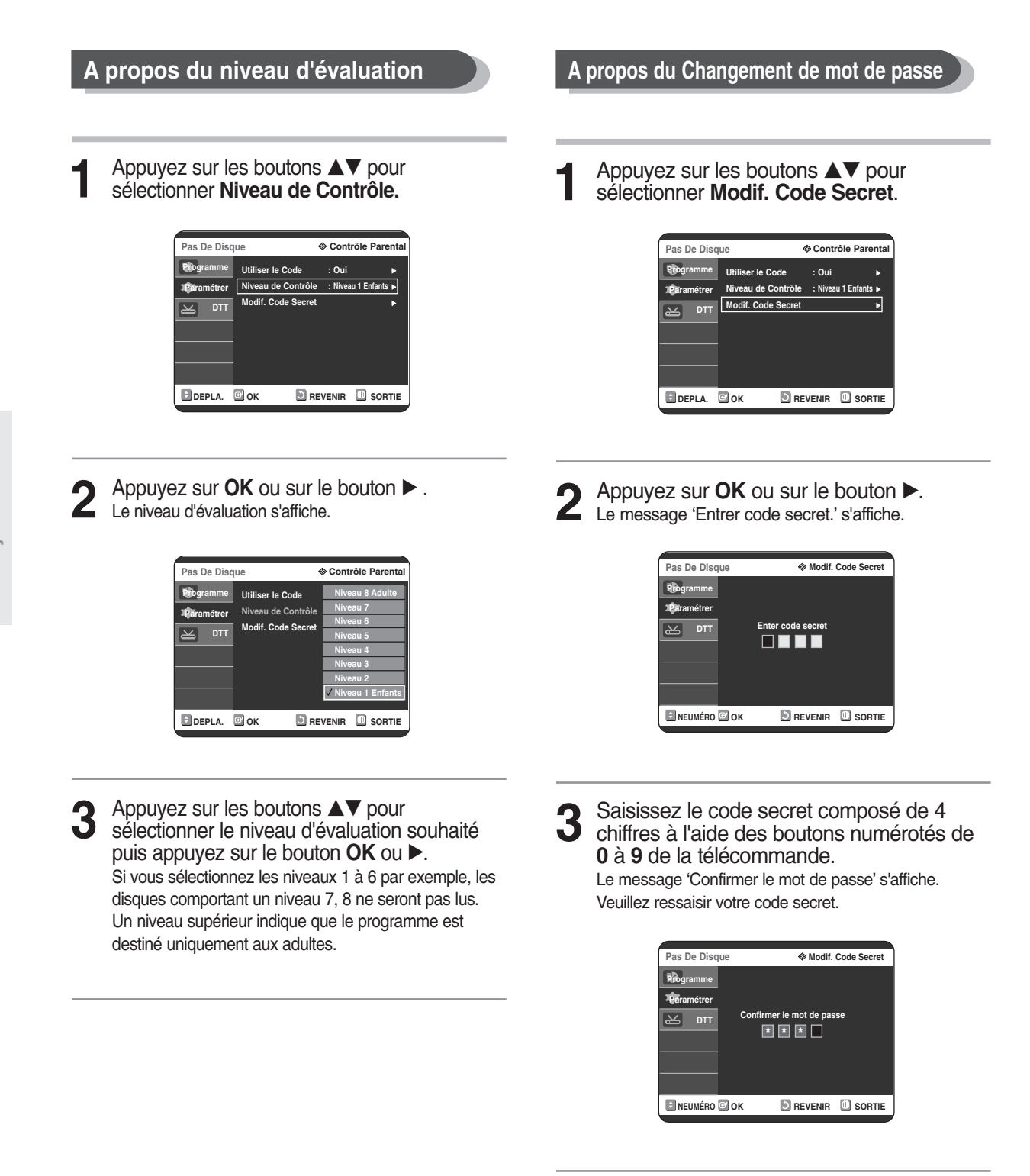

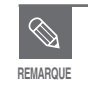

■ Reportez-vous à la page 37 si vous avez **oublié votre code secret.** 

# **Fonctions de base**

# **TNT Fonctions**

Le terme anglais 'DTT' correspond au terme 'TNT' en français.

# **Ecran d'affichage**

Avant de pouvoir visualiser le programme de télévision, vous devez procéder aux réglages. Vous ne verrez ainsi dans un premier temps que les images du menu. Une fois les canaux de télévision programmés, l'image (page d'ouverture) suivante apparaît chaque fois que vous changez de chaîne.

**1** Appuyez sur le bouton **DTT** pour passer en mode **DTT**.

**2** Appuyez une fois sur le bouton *i* pour afficher le canal ainsi que son nom.

3 Sélectionnez le canal en appuyant sur<br>3 les touches Numeriques ou sur les boutons **PROG** ( $\odot$ / $\odot$ ) pour passer à la chaîne télévisée. Cette page d'ouverture s'affiche également chaque fois que vous changez de chaîne.

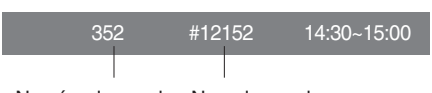

Numéro du canal Nom du canal

#### **- Informations détaillées sur les programmes-**

- 1. Appuyez deux fois sur le bouton *i* pendant que vous regardez un programme.
- 2. Après avoir appuyé une seconde fois sur le bouton *i*, des informations détaillées concernant le programme en cours s'affichent, s'il y a lieu, sur une autre page.

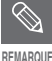

■ Ce service dépend du prestataire.

■ Si vous appuyez sur le bouton PLAY lorsque vous regardez un programme en mode DTT, vous pouvez lire un disque. En revanche, le témoin lumineux ne passe pas de DTT à DVD.

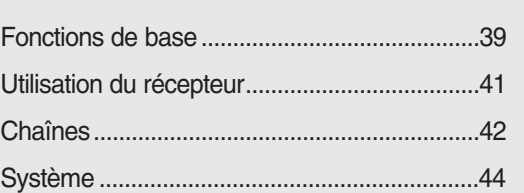

# **Sélection d'une bande son**

**1** Appuyez sur le bouton **ALT** pour afficher la liste des bandes son.

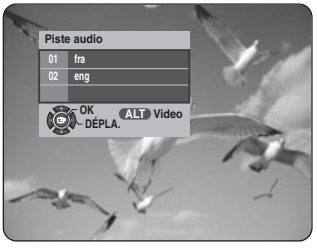

2 Appuyez sur les boutons  $\blacktriangle$  pour sélectionner la bande son de votre choix, puis appuyez sur le bouton **OK**.

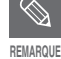

Lorsque la piste 'AC3' est sélectionnée, le signal audio est disponible via la borne de sortie audio numérique uniquement (coaxiale, optique).

Lorsque l'enregistrement démarre, la piste audio passe automatiquement à 'track01'.

# **Sélection de piste vidéo**

**1** Appuyez deux fois sur le bouton **ALT** pour afficher la liste des pistes vidéo.

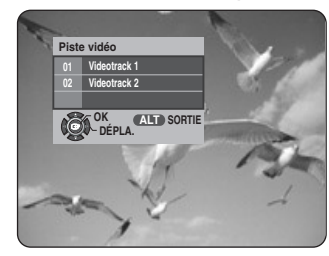

2 Appuyez sur les boutons **∆▼** pour<br>
sélectionner la piste vidéo de votre choix, puis appuyez sur le bouton **OK**.

**3** Appuyez sur le bouton **ALT** pour quitter.

# **Sélection du mode Audio**

**1** Appuyez sur le bouton **AUDIO** pour afficher la liste des bandes son.

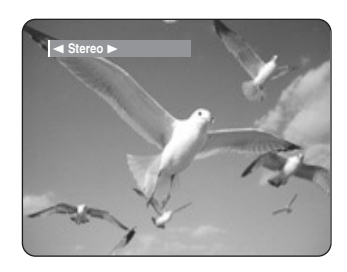

2 Appuyez sur les boutons ◀ ▶ pour<br>sélectionner le mode Audio de votre choix.

> Vous pouvez sélectionner le mode Audio parmi les options Stereo, Mono, Droit ou Gauche.

# **Réglage de la chaîne favorite**

Si vous le souhaitez, vous pouvez immédiatement enregistrer la chaîne actuelle comme votre chaîne favorite.

**1** Appuyez sur le bouton **FAV** pendant que vous regardez un programme.

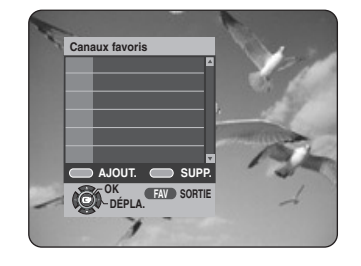

2 Pour enregistrer la chaîne sur laquelle<br>vous vous trouvez parmi vos chaînes favorites, appuyez sur le bouton **BLUE**. Pour supprimer une chaîne de la liste des chaînes favorites, appuyez sur le bouton **RED**.

**- Pour voir votre chaîne favorite -** Appuyez sur le bouton **FAV** puis sélectionnez votre chaîne. Appuyez sur le bouton **OK** pour voir cette chaîne.

# **Modification de la langue des sous-titres**

Lorsque le programme actuellement diffusé est sous-titré, appuyez sur le bouton **TEXT** pour afficher la liste des langues proposées. Si des sous-titres sont disponibles pour le programme actuel,  $\Box$  s'affiche sur la page d'ouverture.

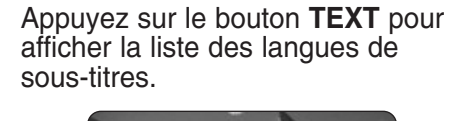

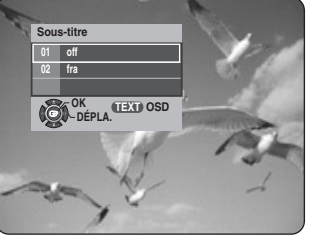

2 Utilisez les boutons **△▼** pour sélectionner<br>2 la langue des sous-titres de votre choix.

**3** Si vous appuyez sur le bouton **OK**, la langue des sous-titres de votre choix s'affiche.

Pour effacer le texte, appuyez sur le bouton **TEXT** et sélectionnez '01 off'. Appuyez ensuite sur le bouton **OK**.

# **Changement de l'OSD télétexte**

1 Si le programme en cours comporte un<br>OSD télétexte, appuyez deux fois sur le bouton **TEXT** pour afficher la liste des OSD télétexte disponibles.

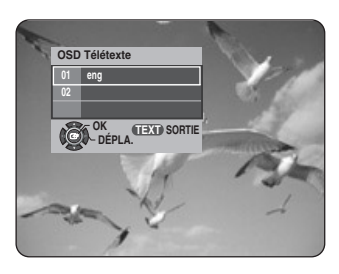

- **2** Utilisez les boutons ▲▼ pour sélectionner l'**OSD télétexte** de votre choix.
- **3** Si vous appuyez sur le bouton OK, l'**OSD télétexte** souhaité s'affiche à l'écran.
- **4** Lorsque le télétexte s'affiche à l'écran,<br>appuyez sur le bouton ▲▼ ou sur les touches numériques pour accéder à la page de votre choix.
	- ✻ Fonction du bouton *i* sur l'écran du télétexte
	- $\cdot$  Si vous appuyez une fois sur le bouton  $i$  : l'arrière-plan du télétexte disparaît et le texte s'affiche.
	- $\cdot$  Si vous appuyez deux fois sur le bouton  $i$  : l'arrière-plan du télétexte devient noir et n'affiche pas la vidéo mais le texte.
	- Si vous appuyez trois fois sur le bouton *i* : Le même écran que celui affiché lors de la sélection du télétexte apparaît.

**5** Appuyez sur le bouton **TEXT** pour quitter l'application.

# **Utilisation du récepteur**

## **GEP (Guide électronique des programmes)**

Le guide électronique des programmes vous propose une liste des chaînes.

**1** Appuyez sur le bouton **EPG** pendant que vous regardez un programme.

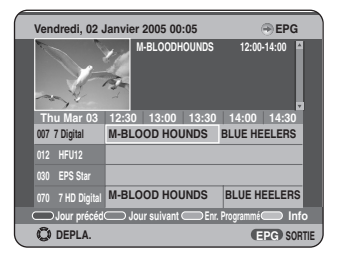

- **. Bouton GREEN** : Le bouton GREEN permet de revenir à la date précédente.
- **.** Bouton YELLOW : Le bouton YELLOW permet de passer à la date suivante.
- **.** Bouton **BLUE** : Appuyez sur le bouton BLUE pour programmer l'enregistrement.
- Bouton **RED** : Le bouton RED permet de lire des informations détaillées sur la chaîne.
- 2 Appuyez sur les boutons ▲▼ pour<br>
sélectionner le canal de votre choix, puis appuyez sur le bouton **OK**.

# **Enregistrement programmé GEP**

Assurez-vous que l'horloge est réglée avant d'utiliser cette fonction. (reportez-vous à la page 25)

- 1 Sélectionnez le programme de votre<br>choix à l'aide du bouton **▲▼** ←, puis appuyez sur le bouton BLUE. Le message "L'enregistrement a été programmé." s'affiche.
- **2** Vous pouvez vérifier ce réglage grâce à la liste des enregistrements programmés. (reportez-vous aux pages 53-55)
- **REMARQUE**
- L'enregistrement programmé GEP n'est valide que le jour pour lequel il a été réglé.
- Si la programmation de l'enregistrement est réglée pour le premier programme puis à nouveau pour le second programme et que les deux se chevauchent, le message suivant s'affiche : "Ce paramétrage est identique à1".
- Vous pouvez programmer jusqu'à 12 enregistrements.
- Si l'heure du programme que vous souhaitez enregistrer est antérieure à l'heure actuelle, vous ne pouvez pas programmer l'enregistrement. Le message "La durée d'enregistrement est incorrecte. Veuillez essayer de nouveau."s'affiche.
- La fonction OTR ou Direct Recording (Enregistrement direct) n'est pas disponible sur l'écran GEP. Vous ne pouvez utiliser cette fonction qu'en mode View (Affichage).
- Vous ne pouvez pas modifier le programme ou un autre réglage en cours d'enregistrement.
- Le mode REC ne peut pas être réglé à l'aide du bouton REC de la télécommande mais il est possible de le modifier en passant par la liste des enregistrements programmés.

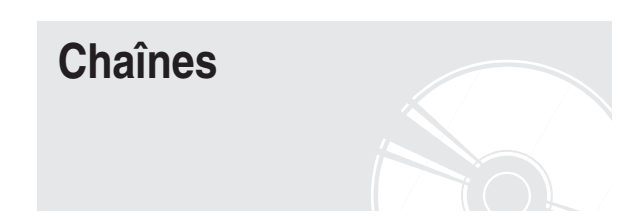

Ce menu comporte cinq sous-menus : (Balayage auto, Balayage manuel, Liste des canaux, Canaux favoris et Contrôle parental).

# **Balayage auto**

Cette fonction vous permet d'enregistrer automatiquement les canaux à partir du chargement programmé.

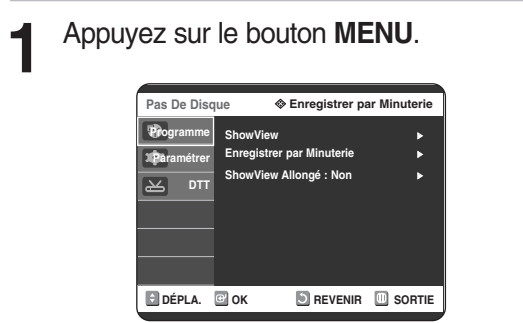

2 Appuyez sur les boutons  $\blacktriangle$ **v** pour sélectionner **DTT**, puis appuyez sur le **bouton OK** ou ►.

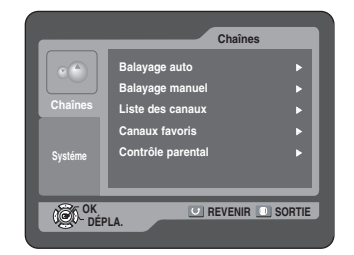

3 Appuyez sur les boutons  $\blacktriangle$  **v** pour sélectionner **Chaînes**, puis appuyez sur le **bouton OK** ou ▶.

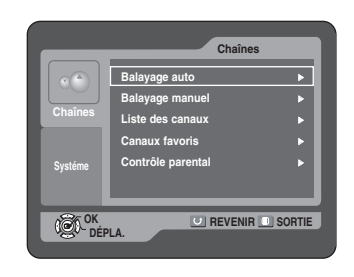

**4** Appuyez sur les boutons ▲▼ pour<br>sélectionner **Balayage auto**, puis appuyez sur le bouton **OK** ou ▶.

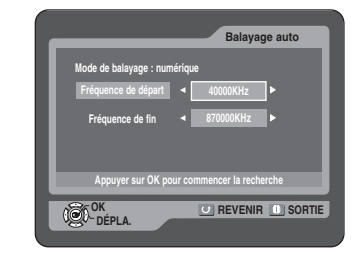

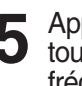

Appuyez sur le bouton **▲▼** ou sur les touches numériques pour régler la fréquence de début et la fréquence de fin. Appuyez sur le bouton **OK**.

Le **Balayage auto** démarre.

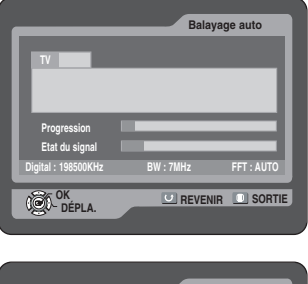

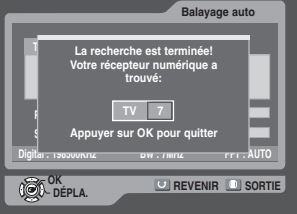

# **Balayage manuel**

L'enregistreur DVD/TNT est équipé de l'option **Balayage manuel** permettant à l'utilisateur de configurer manuellement de nouvelles chaînes.

**Pour effectuer le réglage, suivez les étapes 1 et 2 en page 42.**

3 Appuyez sur les boutons  $\blacktriangle$  v pour sélectionner **Balayage manuel**, puis appuyez sur le bouton **OK** ou √.

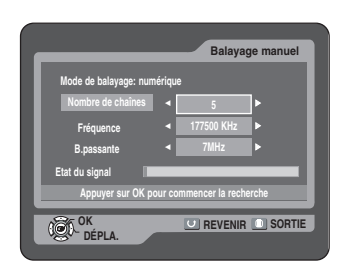

**4** Sélectionnez le numéro de la chaîne que vous souhaitez recevoir à l'aide des boutons  $\blacktriangleleft \blacktriangleright$ .

Appuyez ensuite sur le bouton ▲▼ pour sélectionner **Fréquence** et entrez la fréquence du canal que vous souhaitez rechercher. Appuyez sur le bouton ▲▼ pour sélectionner **B.passante**. Vous pouvez sélectionner la valeur 6,7 ou 8 MHz. Sélectionnez ensuite l'option.

Appuyez sur le bouton **OK** pour lancer le balayage.

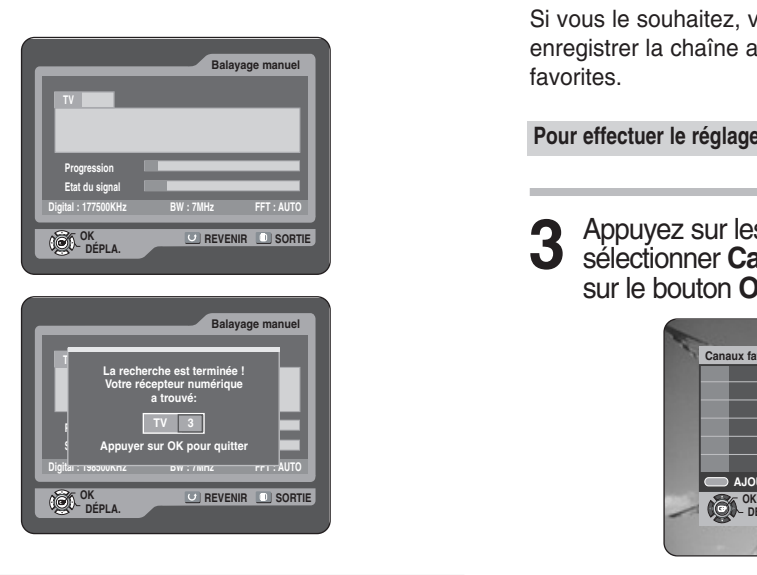

# **Liste des chaînes**

Cette fonction permet de supprimer les canaux.

**Pour effectuer le réglage, suivez les étapes 1 et 2 en page 42.**

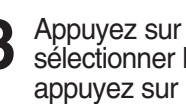

**3** Appuyez sur les boutons ▲▼ pour sélectionner **Liste des canaux**, puis appuyez sur le bouton **OK** ou √.

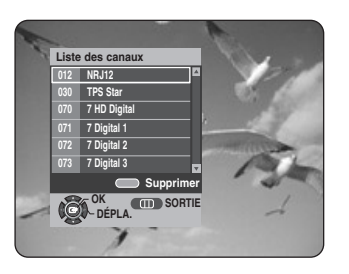

4 Appuyez sur les boutons ▲▼ pour<br>sélectionner la chaîne que vous souhaitez supprimer, puis appuyez sur le bouton

**RED.**<br>Pour voir figurer cette chaîne dans la liste des chaînes, sélectionnez-la puis appuyez sur le bouton **OK**.

# **Chaîne favorite**

Si vous le souhaitez, vous pouvez immédiatement enregistrer la chaîne actuelle dans la liste des chaînes favorites.

**Pour effectuer le réglage, suivez les étapes 1 et 2 en page 42.**

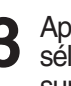

3 Appuyez sur les boutons **AV** pour<br>**3** sélectionner **Canaux favoris**, puis appuyez sur le bouton **OK** ou ▶.

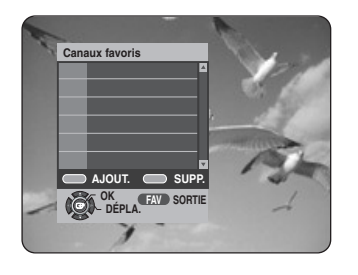

4 Pour enregistrer la chaîne sur laquelle vous<br>vous trouvez parmi vos chaînes favorites, appuyez sur le bouton **BLUE**. Pour supprimer une chaîne de la liste des chaînes favorites, appuyez sur le bouton **RED.** Appuyez sur le bouton **OK** pour activer cette chaîne.

# **Contrôle parental**

Cette fonctionnalité permet de définir des restrictions en matière de visionnage et empêche tout accès non autorisé à votre enregistreur DVD/TNT grâce à un code PIN (numéro d'identification personnel composé de 4 chiffres). (le code PIN préréglé en usine est 0000).

Vous pouvez verrouiller la chaîne de votre choix en sélectionnant ce menu.

**Pour effectuer le réglage, suivez les étapes 1 et 2 en page 42.**

3 Appuyez sur les boutons  $\blacktriangle$  v pour sélectionner **Contrôle parental**, puis appuyez sur le bouton **OK** ou √.

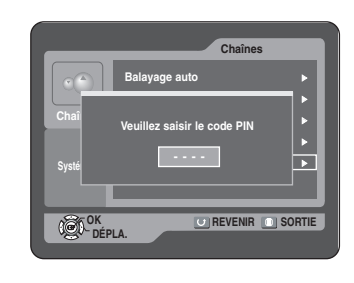

**4** Saisissez le **code PIN**.<br>Appuyez sur les boutons **▲▼** pour sélectionner la limite d'âge, puis appuyez sur le bouton **OK**.

Si vous sélectionnez 17, les enfants âgés de moins le 17 ne peuvent pas regader le programme.

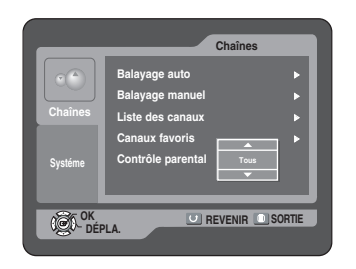

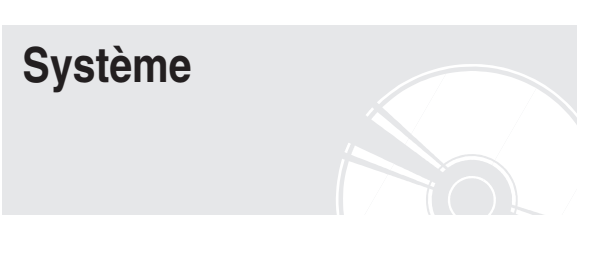

# **Réinitialiser**

**1** Appuyez sur le bouton **MENU**.

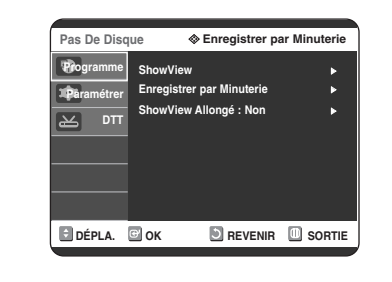

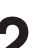

2 Appuyez sur les boutons **AV** pour<br> **2** sélectionner **DTT**. puis appuyez sur sélectionner **DTT**, puis appuyez sur le bouton  $OK$  ou  $\blacktriangleright$ .

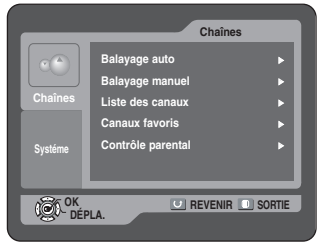

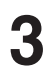

3 Appuyez sur les boutons  $\blacktriangle$  **v** pour sélectionner **Système**, puis appuyez sur le **bouton OK** ou ▶.

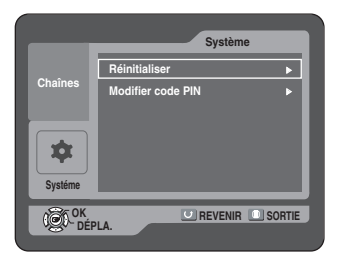

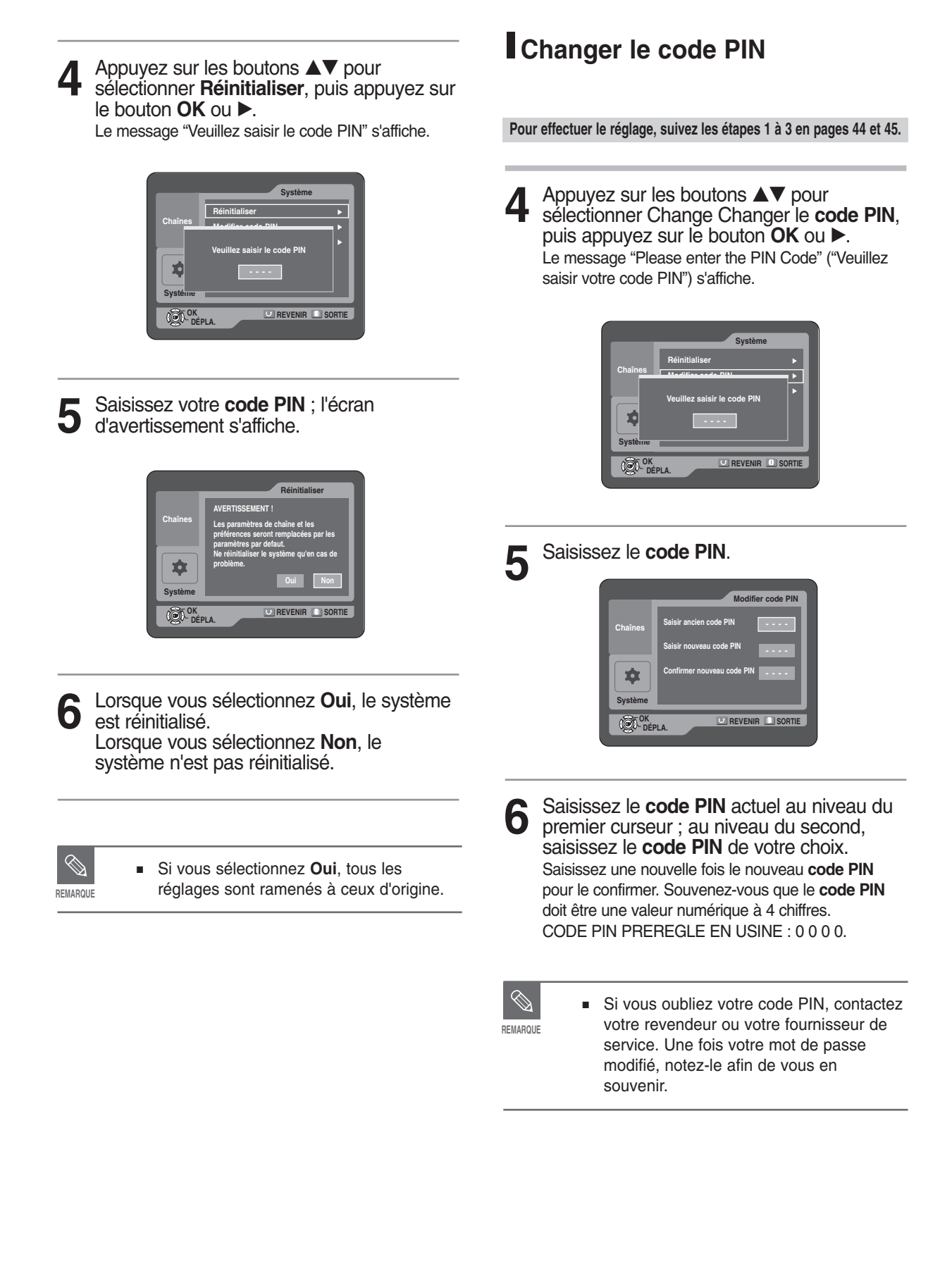

# **Avant l'enregistrement**

# **Enregistrement**

Cette section présente différentes méthodes pour enregistrer un DVD.

Cet appareil peut enregistrer sur différents types de disques. Avant d'enregistrer, lisez les instructions suivantes et sélectionnez le type de disque de votre choix.

# **Disques enregistrables**

Ce graveur peut enregistrer DVD//TNT sur les disques suivants.

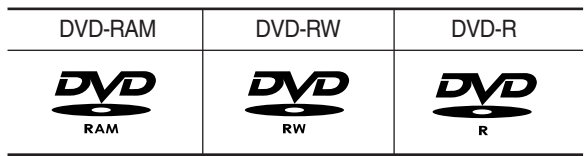

• Les DVD-RW et les DVD-RAM sont réinscriptibles.

• Les DVD-R ne sont pas réinscriptibles.

#### **Compatibilité entre le graveur Samsung et les graveurs des autres marques**

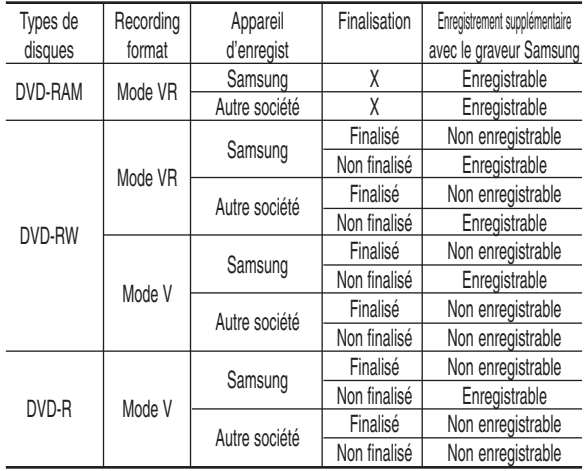

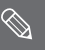

**REMARQUE**

#### ■ Finalisé

- Le DVD-RW/-R est fermé : aucun enregistrement supplémentaire ne peut être fait.

- Non finalisé - Cela permet un enregistrement
	- additionnel sur un disque DVD-RW déjà enregistré sur l'enregistreur DVD/TNT. - Un disque DVD-RW déjà enregistré en
	- DAO (Disc At Once) sur un PC ne peut pas être non-finalisé.
	- Un DVD-RW qu ia été enregistré en mode Vidéo sur un graveur d'une autre marque est obligatoirement finalisé.
	- Un DVD-R est obligatoirement finalisé.

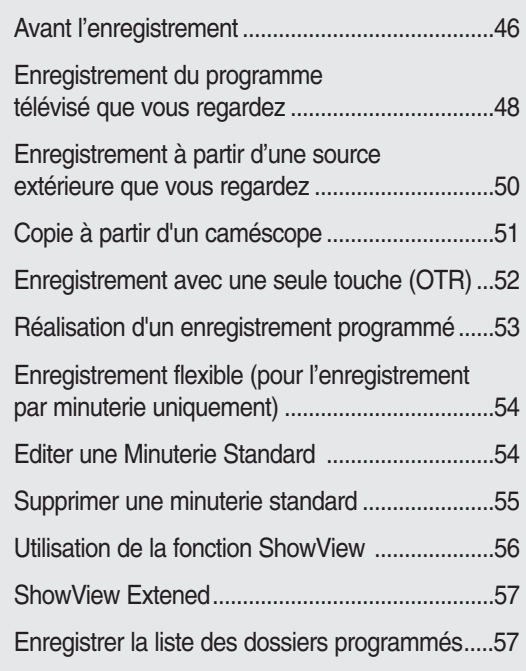

# **Formats d'enregistrement**

Les fonctions disponibles variant selon le type de disque, sélectionnez un disque qui répond au mieux à vos besoins. Lorsque vous insérez un disque neuf, le message suivant apparaît. DVD-RAM : Utilisation après le formatage du disque.

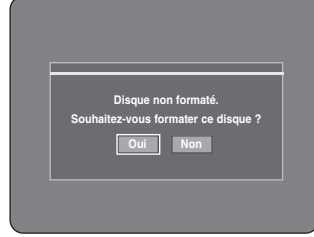

DVD-RW: Lorsque qu'un disque vierge est inséré en

premier, le message "Souhaitez-vous initialiser ce disque ?" apparaît.

Si vous sélectionnez Oui, le mode sera formaté en mode VR.

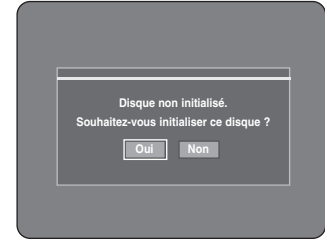

Si vous souhaitez formater en mode VR ou en mode Vidéo, référez-vous à la section Formater un disque située à la page 90.

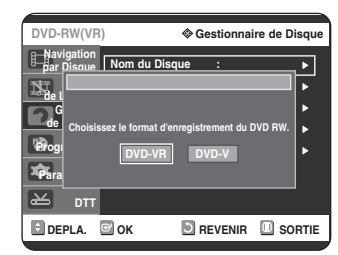

DVD-R: Le formatage des DVD est inutile et seul l'enregistrement en mode Vidéo est pris en charge.

#### **DVD-RW (mode Vidéo)/-R**

● Les chapitres sont créés automatiquement lorsque vous finalisez l'enregistrement sur des disques DVD-RW/-R en mode Video.

La longueur du chapitre (intervalle entre les chapitres) varie selon le mode d'enregistrement.

• Edition simple (effacement des titres/modification du nom du titre)

#### **DVD-RW (mode VR)/-RAM**

- Ce mode autorise des fonctions d'édition multiples (suppression de l'intégralité d'un titre, suppression partielle d'un titre, etc.)
- Différentes options d'édition en utilisant une liste de lecture créée

# **Mode enregistrement**

Sélectionnez l'un des quatre modes d'enregistrement en appuyant plusieurs fois sur la touche **REC MODE** lorsque l'appareil est en mode Stop pour déterminer la durée d'enregistrement et la qualité d'image désirée. En général, plus la durée d'enregistrement est courte et meilleure sera la qualité de l'image. En mode FR, le mode d'enregistrement le plus approprié est réglé automatiquement, en fonction du temps restant sur le disque et de la durée d'enregistrement programmée. Cette fonction est sélectionnée uniquement pour un mode choisi parmi les modes XP, SP, LP et EP et vous pouvez utiliser ce mode pour l'enregistrement programmé.

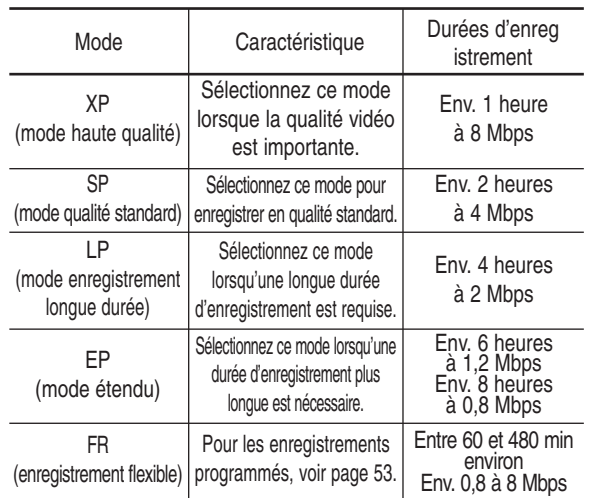

# **Films non enregistrables**

Les films possédant un système de protection anti-copie ne peuvent pas être enregistrés sur ce graveur DVD/TNT.

Lorsque le graveur DVD/TNT reçoit un signal anti-copie pendant l'enregistrement, celui-ci s'arrête et le message suivant s'affiche sur l'écran.

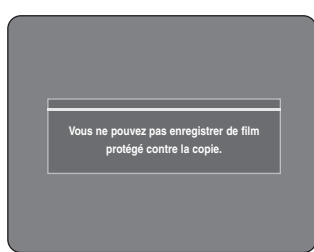

#### **A propos des signaux anti-copie**

Les programmes qui contiennent des signaux anti-copie peuvent présenter l'un de ces trois types de signaux : copie libre, copie unique et copie impossible. Si vous souhaitez enregistrer un programme de type copie unique, utilisez un DVD-RW avec CPRM en Mode VR et un DVD-RAM.

| Type de signal<br>Support | Copie libre | Copie unique | Copie impossible |
|---------------------------|-------------|--------------|------------------|
| DVD-RW(Ver.I.I)           |             |              |                  |
| DVD-RW(Ver.1.1)           |             |              |                  |
| avec CPRM                 |             |              |                  |
| Mode VR                   | Ω           | O*           |                  |
| mode Vidéo                | O           |              |                  |
| DVD-R                     | Ω           |              |                  |
| DVD-RAM(Ver.2.0)          |             | ∩*           |                  |

<sup>✻</sup> Une fois que la "copie unique" a été enregistrée, un nouvel enregistrement ne peut pas être fait.

#### - **Protection du contenu pour les supports enregistrables (CPRM)**

Le CPRM est un mécanisme qui affecte un enregistrement sur le support sur lequel il est enregistré. Certains enregistreurs DVD mais peu de lecteurs DVD le prennent en charge. Chaque DVD enregistrable vierge a un numéro d'identification de support 64 bits unique gravé dans le BCA. Lorsque vous enregistrez un contenu protégé sur le disque, ce dernier est codé par un chiffre à 56 bits C2 (cryptage) issu du numéro d'identification du support. Pendant la lecture, ce numéro d'identification est lu à partir du BCA et utilisé pour générer une clé permettant de décoder le contenu du disque. Si le contenu du disque est copié sur un autre support, le numéro d'identification sera absent ou erroné et les données ne pourront être décodées.

# **A propos de la fonction INFO. Bouton**

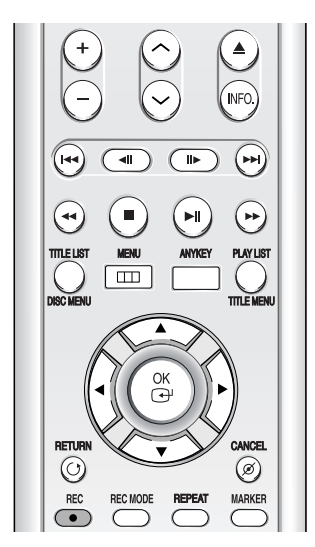

La fonction **INFO** vous permet de voir le statut et la progression actuels de la lecture et de l'enregistrement. En fonction du type de disque et du statut, l'affichage sur l'écran peut être différent.

# **Vérification de l'espace disque disponible (Disc Information)**

Lorsque vous enregistrez sur un disque déjà en cours d'utilisation, vérifiez que vous disposez d'un espace disque suffisant pour l'enregistrement. Vous pouvez libérer de l'espace sur les DVD-RW et DVD-RAM en effaçant des titres.

● Appuyez sur la touche **INFO.**

La fenêtre d'affichage des informations relatives au disque apparaît.

Les informations affichées diffèrent selon le type de disque utilisé ou le format d'enregistrement.

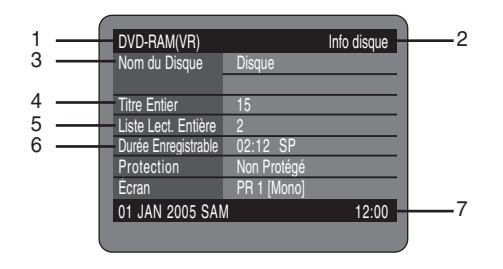

- 1. Type de disque
- 2. Affichage des informations actuelles
- 3. Nom du disque
- 4. Total Titles : Total number of titles
- 5. Total de Lect. : Nombre total de Lect.
- 6. Durée d'enregistrement possible : La plus longue durée d'enregistrement continue de chancun des modes d'enregsitrement (approximation)
- 7. Date : Date et heure actuels

# **Enregistrement du programme télévisé que vous regardez**

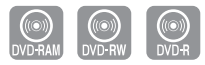

#### **Avant de commencer**

Vérifiez que le disque dispose de suffisamment d'espace pour l'enregistrement. Réglez le mode d'enregistrement.

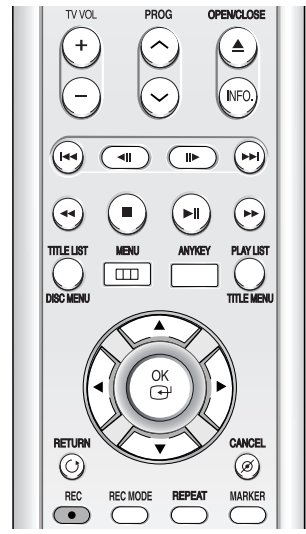

**1** Appuyez sur la touche **OPEN/CLOSE** et<br>
insérez un disque enregistrable dans le tiroir à disque.

#### **2** Appuyez sur la touche **OPEN/CLOSE** pour refermer le tiroir.

Patientez jusqu'à ce que "LOAD" disparaisse de l'affichage du panneau frontal. Si un DVD-RAM neuf est utilisé, il vous sera d'abord demandé si vous désirez le formater ou non. Faites votre sélection à l'aide des boutons **◀ ▶**, puis appuyez sur le bouton **OK**. (voir page 47)

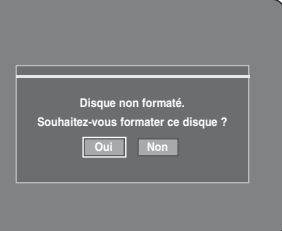

Si vous utilisez un DVD-RW vierge, il vous sera demandé si vous souhaitez initialiser ou non le disque. Faites votre choix, puis appuyez sur le bouton **OK**. (reportez-vous à la page 47)

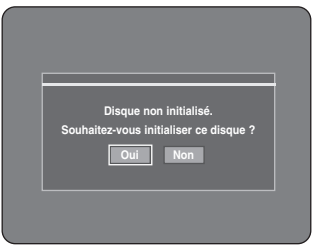

Français - **49**

**4** Appuyez plusieurs fois sur la touche **REC MODE**, (ou appuyez sur la touche **REC MODE** puis sur la touche ▲▼) pour choisir la

Appuyez sur la touche **STOP** (  $\bigcirc$  ) pour arrêter un enregistrement en cours.

- Lorsque vous utilisez des DVD-RAM/-RW/-R, le message "Mise à jour des information du disque. Veuillez attendre un moment" s'affiche.
	- - d'enregistrement et le PROG lorsque vous enregistrez.
		- L'enregistrement s'arrêtera automatiquement lorsqu'il n'y aura plus d'espace disque pour l'enregistrement.
		- Vous pouvez enregistrer jusqu'à 99 titres sur un disque.
		- L'enregistrement s'arrêtera automatiquement si une image protégée contre la copie est choisie.
		- Les DVD-RAM/-RW doivent être formatés avant de pouvoir commencer à enregistrer. La plupart des disques neufs sont vendus non formatés.
		- N'utilisez pas de DVD-R authoring dans ce lecteur.
		- Lorsque l'enregistrement démarre en mode TNT, la piste passe automatiquement à 'track 01'.

# **Pour mettre l'enregistrement en pause**

Appuyez sur le bouton  $(n)$  pour interrompre l'enregistrement en cours.

- Appuyez de nouveau sur le bouton  $\Theta$  pour reprendre l'enregistrement.
- Vous pouvez passer d'une chaîne à une autre en appuyant sur les touches **PROG** ( $\odot$ / $\odot$ ) lorsque l'enregistrement est en pause.

### **Arrêter l'enregistrement**

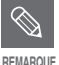

- Vous ne pouvez pas changer le mode
- -
	-
	-
	-
	-

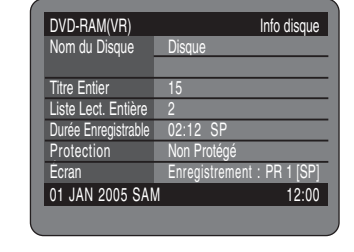

Appuyez sur le bouton **INFO.** une nouvelle fois pour visualiser les informations relatives à l'enregistrement.

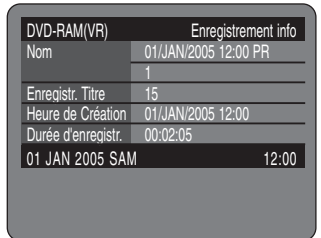

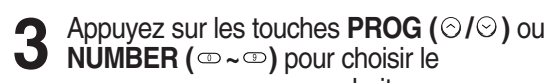

enregistrer.

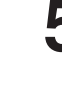

programme que vous souhaitez

vitesse (qualité) d'enregistrement.

**SP (02:12)** 

➞ **SP** ➞ **LP** ➞ **EP** ➞ **XP**

**5** Appuyez sur la touche **REC.** Des informations concernant la chaîne sont affichées sur l'écran puis l'enregistrement commence. L'icône (()) s'affiche sur la façade de l'appareil.

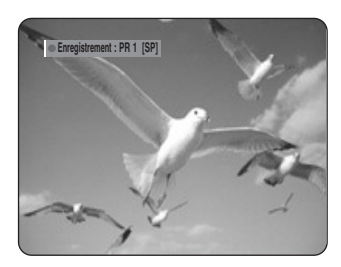

Pour voir l'état actuel du disque et la progression de l'enregistrement : Appuyez sur la touche **INFO.** et l'information concernant le disque s'affichera.

# **Enregistrement à partir d'une source extérieure que vous regardez**

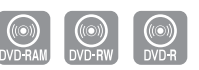

#### **Avant de commencer**

Assurez-vous que le disque a suffisamment d'espace disque disponible pour l'enregistrement. Choisissez le mode enregistrement.

**1** Appuyez sur la touche **OPEN/CLOSE** et insérez un disque enregistrable dans le tiroir à disque.

**2** Appuyez sur la touche **OPEN/CLOSE** pour refermer le tiroir. Patientez jusqu'à ce que "LOAD" disparaisse de

l'affichage du panneau frontal. Si un DVD-RAM neuf est utilisé, il vous sera d'abord

demandé si vous désirez le formater ou non. (Cf. page 47)

Si un DVD-RW neuf est utilisé, il vous sera d'abord demandé si vous désirez l'initialiser ou non. (Cf. page 47)

**3** Appuyez sur la touche **INPUT** pour sélectionner l'entrée source selon la connexion que vous avez faite. L'affichage sur le panneau frontal change successivement comme suit :

➞ **PR Numéro** ➞ **AV1** ➞ **AV2** ➞ **AV3** ➞ **DV** 

Si vous connectez un caméscope digital, appuyez sur la touche **INPUT** pour sélectionner **DV**. (Cf. page 51)

**4** Appuyez plusieurs fois sur la touche **REC MODE**, (ou appuyez sur la touche **REC MODE** puis sur la touche **▲▼**) pour choisir la vitesse (qualité) d'enregistrement.

$$
\vdash \mathsf{SP} \to \mathsf{LP} \to \mathsf{EP} \to \mathsf{XP} \to
$$

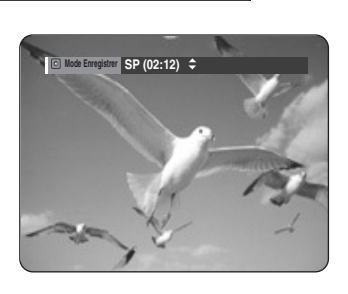

**5** Appuyez sur la touche **REC.**

#### **Pour mettre l'enregistrement en pause**

Appuyez sur le bouton  $\Theta$  pour interrompre l'enregistrement en cours.

- Appuyez de nouveau sur le bouton  $\Box$  pour reprendre l'enregistrement.
- Vous pouvez passer d'une chaîne à une autre en appuyant sur les touches **PROG** ( $\odot$ / $\odot$ ) lorsque l'enregistrement est en pause.

#### **Arrêter l'enregistrement**

Appuyez sur la touche **STOP** (  $\odot$  ) pour arrêter un enregistrement en cours.

- Lorsque vous utilisez des DVD-RAM/-RW/-R, le message "Mise à jour des information du disque. Veuillez attendre un moment" s'affiche.
- $\otimes$ **REMARQUE**
- Vous ne pouvez pas changer de mode d'enregistrement ni de chaîne en cours d'enregistrement.
- L'enregistrement s'arrêtera automatiquement lorsqu'il n'y aura plus d'espace disque pour l'enregistrement.
- Vous pouvez enregistrer jusqu'à 99 titres sur un disque.
- L'enregistrement s'arrêtera automatiquement si une image protégée contre la copie est choisie.
- Les DVD-RAM/-RW doivent être formatés avant de pouvoir commencer à enregistrer. La plupart des disques neufs sont vendus non formatés.
- N'utilisez pas de DVD-R authoring dans ce lecteur.

# **Copie à partir d'un caméscope**

Vous pouvez commander le caméscope à l'aide de l'interface IEEE 1394 (DV).

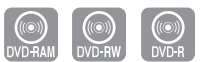

#### **Avant de commencer**

Assurez-vous que le disque a suffisamment d'espace disque disponible pour l'enregistrement. Choisissez le mode enregistrement.

**1** Appuyez sur la touche **OPEN/CLOSE** et<br>
insérez un disque enregistrable dans le tiroir à disque.

**2** Appuyez sur la touche **OPEN/CLOSE** pour refermer le tiroir. Patientez jusqu'à ce que "LOAD" disparaisse de l'affichage du panneau frontal.

Si un DVD-RAM neuf est utilisé, il vous sera d'abord demandé si vous désirez le formater ou non. (Cf. page 47)

Si un DVD-RW neuf est utilisé, il vous sera d'abord demandé si vous désirez l'initialiser ou non. (Cf. page 47)

**3** Appuyez plusieurs fois sur la touche **REC MODE**, (ou appuyez sur la touche **REC MODE** puis sur la touche ▲▼) pour choisir la vitesse (qualité) d'enregistrement.

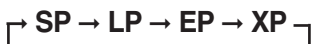

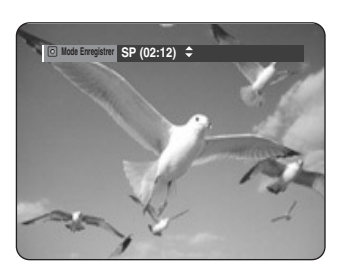

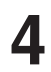

**4** Appuyez sur le bouton **INPUT** pour sélectionner **DV**. Si l'entrée est réglée sur DV, un menu de lecture/d'enregistrement permettant de commander le caméscope s'affiche dans la partie supérieure de l'écran.

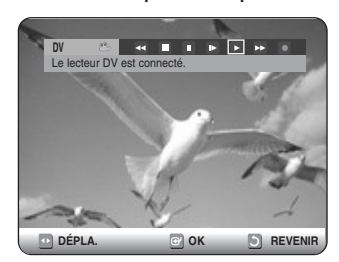

**5** Sélectionnez l'icône **Play** sur la partie supérieure de l'écran pour lire le contenu du caméscope et repérer la position du départ de la copie. Vous pouvez appuyer sur le bouton PLAY de la télécommande pour lire le caméscope.

**6** Pour lancer l'enregistrement, utilisez le<br> **6** bouton ◀ ▶ pour sélectionner l'icône REC ( ● ) sur la partie supérieure de l'écran, puis appuyez sur le bouton **OK**. Vous pouvez appuyer sur le bouton **REC** de la télécommande pour lancer l'enregistrement. Pour afficher à l'écran les icônes relatifs à la lecture, appuyez sur n'importe quel bouton de direction de la télécommande.

#### **Arrêter l'enregistrement**

Appuyez sur la touche **STOP ( O )** pour arrêter un enregistrement en cours.

● Lorsque vous utilisez des DVD-RAM/-RW/-R, le message "Mise à jour des informations du disque. Veuillez attendre un moment" s'affiche.

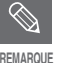

■ Vous ne pouvez pas changer de mode d'enregistrement ni de chaîne en cours d'enregistrement.

- L'enregistrement s'arrêtera automatiquement lorsqu'il n'y aura plus d'espace disque pour l'enregistrement.
- Vous pouvez enregistrer jusqu'à 99 titres sur un disque.
- L'enregistrement s'arrêtera automatiquement si une image protégée contre la copie est choisie.
- Les DVD-RAM/-RW doivent être formatés avant de pouvoir commencer à enregistrer. La plupart des disques neufs sont vendus non formatés.
- N'utilisez pas de DVD-R authoring dans ce lecteur.

# **Enregistrement avec une seule touche (OTR)**

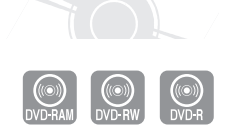

Vous pouvez programmer votre graveur DVD/TNT pour enregistrer par paliers de 30 minutes en appuyant sur la touche **REC**.

- 1 Si vous souhaitez enregistrer une chaîne de<br>télévision, utilisez les touches **PROG**( $\odot$ / $\odot$ ) ou numérotées pour sélectionner la chaîne désirée. Si vous voulez enregistrer à partir d'une source externe connectée, appuyez sur la touche **INPUT** pour sélectionner l'entrée appropriée (**AV1, AV2, AV3** ou **DV**). ● TV PROGRAM: 1 à 99
- **2** Appuyez sur le bouton **REC** pour démarrer **Z** l'enregistrement.

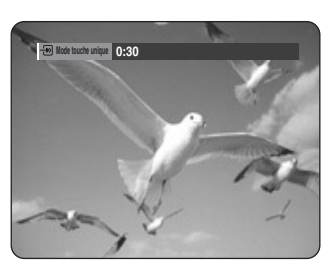

**3** Appuyez sur le bouton **REC** de façon répétée pour régler la durée d'enregistrement souhaitée.

➞ **0:30** ➞ **1:00** ➞ **... 8:00** ➞ **Non**

**REMARQUE**

Le compteur de la minuterie baisse de minute en minute de 8:00 à 0:00, puis l'enregistreur DVD/TNT arrête l'enregistrement.

Pour voir l'état actuel du disque et la progression de l'enregistrement : Appuyez sur la touche **INFO.** et l'information concernant le disque s'affichera.

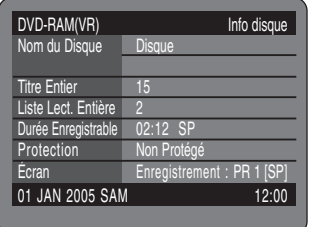

Appuyez sur la touche **INFO.** une fois de plus. Vous pouvez ensuite voir les informations concernant le titre en cours d'enregistrement.

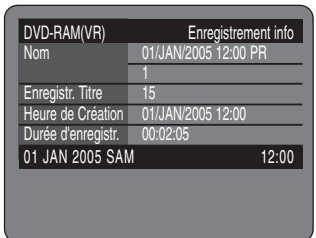

Trente secondes avant la fin de l'enregistrement, un message vous demandant si vous souhaitez que l'enregistreur se mette hors tension une fois l'enregistrement terminé apparaît à l'écran.

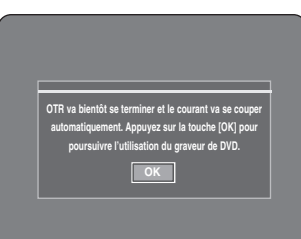

#### **Arrêter l'enregistrement**

Appuyez sur la touche **STOP** ( $\odot$ ). Le message "Souhaitez-vous arrêter l'enregistrement ? " s'affiche.

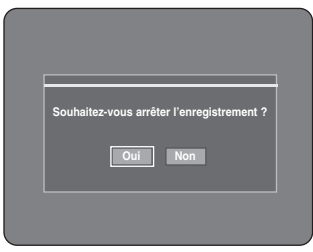

- Appuyez sur les touches œ √ pour sélectionner **Oui**, puis appuyez sur la touche **OK**.
- Ou appuyez deux fois sur le bouton **STOP**.

# **Réalisation d'un enregistrement programmé**

#### **Avant de commencer**

1. Vérifiez si le câble de l'antenne est branché.

2. Vérifiez la durée restante du disque.

3. Vérifiez si la date et l'heure sont correctes.

Assurez-vous que l'horloge est réglée

Paramétrer-Paramétrer horloge avant d'effectuer un enregistrement programmé. (Reportez-vous à la page 25)

#### **1** Appuyez sur le bouton **TIMER**, appareil en mode Arrêt.

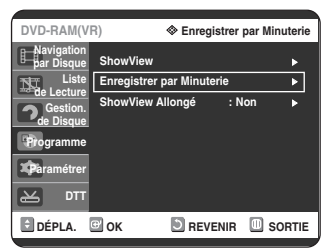

#### **Utilisation du bouton MENU.**

- Appuyez sur le bouton **MENU**, appareil en mode Arrêt.
- Appuyez sur les boutons ▲▼ pour sélectionner **Programme**, puis appuyez deux fois sur le bouton ▶ ou **OK**.
- Appuyez sur le bouton ▲▼ pour sélectionner **Enregistrer par Minuterie**.
- **2** Appuyez deux fois sur le bouton OK ou ▶.<br>• L'écran Enregistrement programmé s'affiche.

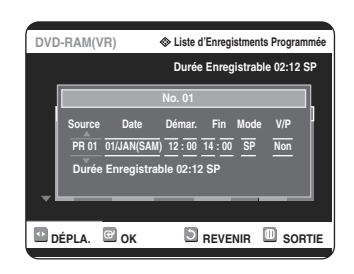

**3** Paramétrez l'option enregistrement par minuterie.

• L'écran de l'enregistrement par minuterie

s'affiche. Remplissez les éléments d'entrée à l'aide des flèches et des touches numériques.

- œ √ : Accédez à l'élément précédent/suivant,
- ▲▼, 0~9 : Permet de paramétrer une valeur.
- **Source** : La source d'entrée vidéo ("AV1", "AV2", "AV3"), ou le canal de diffusion à partir desquels vous souhaitez effectuer un enregistrement par minuterie.
- **Date** : L'enregistrement programmé permet de régler la durée de l'enregistrement sur une période d'un mois.
- Réglez la date d'enregistrement. (jour/mois)<br>01/JAN(SAM) Tous les jours Tous les jours

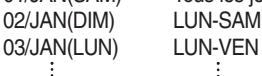

30/JAN(DIM) Tous les SAM

31/JAN(LUN) Tous les DIM

• **Heure de démarrage/d'arrêt** : Heure de démarrage et

d'arrêt de l'enregistrement par minuterie.

#### • **Mode (Mode d'enregistrement)** :

- FR (Enregistrement flexible) : Sélectionnez cette option lorsque vous voulez régler automatiquement la qualité vidéo. En mode FR, le mode d'enregistrement le plus adapté est réglé automatiquement, en fonction du temps restant sur le disque et de la durée de l'enregistrement programmé. Cette fonction est sélectionnée uniquement dans un mode parmi les modes XP, SP, LP et EP.
- XP (haute qualité) : Doit être sélectionnée lorsque la qualité vidéo est un critère important. (Environ 1 heure)
- SP (qualité standard) : Doit être sélectionnée pour enregistrer en qualité standard. (Environ 2 heures)
- LP (qualité inférieure) : Doit être sélectionnée lorsqu'une longue durée d'enregistrement est requise.(Environ 4 heures)
- EP (étendu) : Doit être sélectionnée lorsqu'une durée d'enregistrement plus longue est requise. (Environ 6 heures ou 8 heures)
- **V/P** : Fonction VPS (Video Programme System) ou PDC(Programme Delivery Control).
- Si vous activez cette fonction, vous pouvez contrôler l'heure de démarrage et d'arrêt de l'enregistrement grâce à un signal spécial compris dans le signal de diffusion. Si un programme TV est plus court ou démarre plus tôt ou plus tard que prévu, cette fonction synchronise automatiquement l'heure de démarrage et d'arrêt de l'enregistrement avec l'heure de
- la diffusion. Paramétrez l'heure de démarrage EXACTEMENT selon le programme TV. Dans le cas contraire, l'enregistrement par minuterie ne se fera pas.
- Ne sélectionnez pas PDC ou VPS à moins que vous soyez sûr que le programme que vous souhaitez enregistrer est diffusé en PDC ou VPS.
- **REMARQUE**

■ Lorsque vous enregistrez en mode EP sur un disque DVD-RW(V)/R, il est possible qu'il n'enregistre pas la totalité des 6 ou 8 heures car l'appareil utilise le système d'encodage VBR (débit binaire variable). Par exemple, si vous enregistrez un programme avec beaucoup d'action, le débit binaire sera supérieur, ce qui consomme davantage d'espace disque.

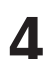

**4** Appuyez sur la touche OK.<br>● e S'affiche sur la façade avant. Cela signifie qu'un enregistrement par minuterie est en cours.

**Si les réglages du programmateur se chevauchent**

Les programmes sont enregistrés par ordre de priorité. Si l'enregistrement programmé est réglé pour le premier programme puis de nouveau pour le second programme et que les deux programmes se chevauchent, le message suivant apparaît à l'écran : 'Ce paramétrage est identique à 1' Le message indique que le premier programme est prioritaire. Une fois le premier enregistrement terminé, l'enregistrement du second programme commence.

#### **Pour quitter le réglage actuel sans enregistrer** Appuyez sur la touche **MENU**.

**Pour revenir au menu précédent**

Appuyez sur la touche **RETURN** si vous ne souhaitez pas programmer d'enregistrement.

5 Eteignez l'appareil pour quitter le<br> **5** Programmateur. Paramétrage de l'enregistrement. L'enregistrement par minuterie ne fonctionnera pas si l'appareil est allumé.

•  $\oplus$  clignote si le disque n'est pas inséré.

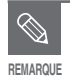

- La durée de l'enregistrement programmé peut être différente de celle programmée selon le disque et le statut d'enregistrement programme total (par exemple, des heures d'enregistrement qui se chevauchent, ou lorsque l'enregistrement précédent se termine moins de 2 minutes avant le début de l'enregistrement suivant).
- Vous pouvez régler le Programmateur pour enregistrer jusqu'à 12 programmes.

# **Enregistrement flexible (pour l'enregistrement par minuterie uniquement)**

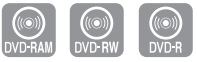

En mode FR, le mode d'enregistrement le plus adapté est réglé automatiquement, en fonction du temps restant sur le disque et de la durée de l'enregistrement programmé. Cette fonction est sélectionnée uniquement pour un mode choisi parmi les modes XP, SP, LP et EP et vous pouvez utiliser ce mode pour l'enregistrement programmé.

Le paramétrage du mode d'enregistrement FR est identique à celui de l'enregistrement par minuterie.

Lorsque vous réglez le mode à l'étape 3, choisissez le mode FR.

# **Editer une Minuterie Standard**

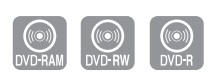

Suivez ces indications pour éditer une liste d'enregistrement par minuterie.

**1** Appuyez sur le bouton **TIMER**, appareil en mode Arrêt.

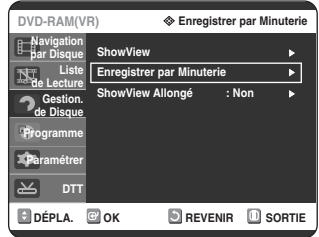

#### **Utilisation du bouton MENU.**

- Appuyez sur le bouton **MENU**, appareil en mode Arrêt.
- Appuyez sur les boutons ▲▼ pour sélectionner **Programme**, puis appuyez deux fois sur le bouton ▶ ou **OK**.
- Appuyez sur le bouton ▲▼ pour sélectionner **Enregistrer par Minuterie**.
- **2** Appuyez sur **OK** ou sur le bouton √.
- 3 Appuyez sur les touches  $\Box$  pour sélectionner le nombre d'Enregistrements programmés que vous souhaitez modifier, puis appuyez sur la touche **OK** ou √.
	- Les éléments Editer et Suppr. s'affichent.

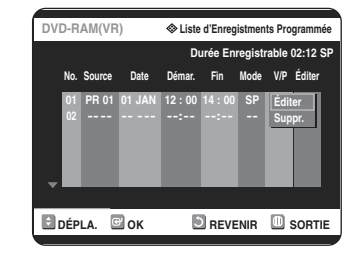

**4** Appuyez sur les touches ▲▼ pour<br>sélectionner Éditer, puis appuyez sur la touche **OK**.

● L'écran de saisie des enregistrements programmés s'affiche.

Voir la section Réalisation d'un enregistrement programmé pour plus d'informations concernant les éléments Entrée Enregistrement par Minuterie.

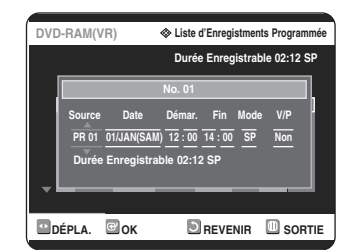

**5** Appuyez sur la touche **OK** pour confirmer le paramétrage édité.

**6** Appuyez sur le bouton **MENU** à la fin de cette opération. L'écran menu disparaît.

# **Supprimer une minuterie standard**

3 Appuyez sur les touches **AV** pour sélectionner le nombre d'Enregistrements

programmés que vous souhaitez supprimer, puis appuyez sur la touche **OK** ou √.

● Les éléments Editer et Suppr. s'affichent.

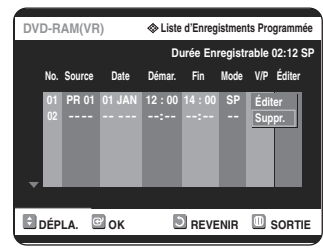

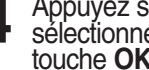

**4** Appuyez sur les touches ▲▼ pour<br>sélectionner **Suppr.**, puis appuyez sur la<br>touche **OK**.

● Un message de confirmation vous invite à valider votre choix. Par exemple : "Souhaitez-vous supprimer 'No. 01'?"

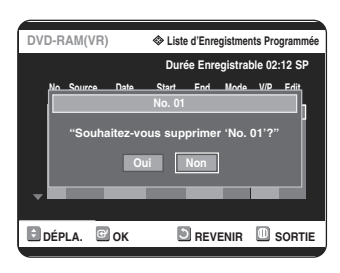

- **5** Appuyez sur les touches œ √ pour sélection-ner **Oui**, puis appuyez sur la touche **OK**.
- 

Suivez ces indications pour supprimer une entrée de la liste d'enregistrement par minuterie.

**1** Appuyez sur le bouton **TIMER**, appareil en mode Arrêt.

#### **Utilisation du bouton MENU.**

- Appuyez sur le bouton **MENU**, appareil en mode Arrêt.
- Appuyez sur les boutons ▲▼ pour sélectionner
- Programme, puis appuyez deux fois sur le bouton ▶ ou **OK**.
- Appuyez sur le bouton ▲▼ pour sélectionner **Enregistrer par Minuterie**.

**2** Appuyez sur **OK** ou sur le bouton √.

● L'entrée sélectionnée est supprimée de la liste.

**6** Appuyez sur la touche **MENU** après avoir terminé cette opération. L'écran du menu disparaît.

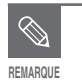

■ Vous ne pouvez pas supprimer les **PENARQUE programmes en cours d'enregistrement.** 

# **Utilisation de la fonction ShowView**

Avant de prérégler votre Graveur DVD/TNT :

- Allumez le téléviseur et votre Graveur DVD/TNT
- Vérifiez si la date et l'heure sont correctes
- Il est possible de mémoriser jusqu'à 12 programmes.

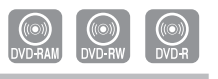

**1** Appuyez sur le bouton **TIMER**, appareil en mode Arrêt. Appuyez sur les boutons **▲▼** pour sélectionner **ShowView**, puis appuyez sur le bouton ▶ ou sur OK.

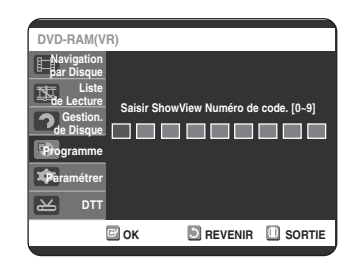

● Un message vous permettant de saisir le code ShowView apparaît.

#### **Utilisation de la touche MENU.**

- Appuyez sur la touche **MENU** lorsque le disque s'est arrêté.
- Appuyez sur les boutons ▲▼ pour sélectionner **Programme**, puis appuyez sur le bouton **OK** ou ▶.
- Appuyez sur le bouton ▲▼ pour sélectionner **ShowView, puis appuyez sur le bouton OK** ou ▶.
- **2** Appuyez sur les touches numériques pour saisir le code du programme que vous souhaitez enregistrer que vous trouverez dans votre programme de télévision.
	- Si vous souhaitez corriger le code ShowView que vous saisissez :

Appuyez sur la touche  $\blacktriangleleft$  jusqu'à ce que le chiffre à corriger soit effacé Saisissez le chiffre correct

- **3** Appuyez sur la touche **OK**.<br> **•** L'information concernant le projection **•** Lorsque yous utilisez la fonction
- L'information concernant le programme s'affiche.
- Lorsque vous utilisez la fonction ShowView pour la première fois avec des stations enregistrées, le numéro du programme clignote. La première fois vous devez saisir le numéro PR manuellement en appuyant sur les touches  $\blacktriangle \blacktriangledown$ .

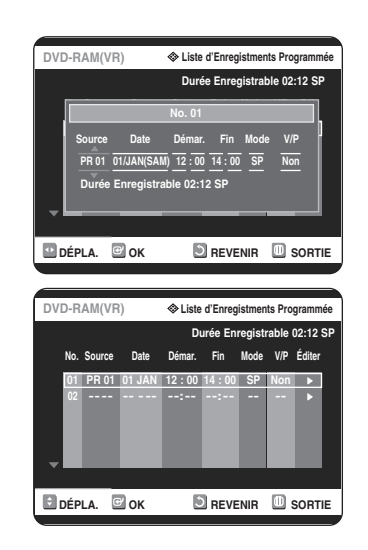

- **4** Si le programme et l'heure sont corrects, appuyes sur la touche **OK**.
- **5** Eteignez l'appareil en appuyant sur le bouton **STANDBY/ON** pour activer l'enregistrement par minuterie.
- **6** Reportez-vous page 54~55 si vous souhaitez : ● Vérifiez si l'enregistrement par minuterie a été correctement réglé ou non.
	- Annulez un enregistrement préréglé

**REMARQUE**

■ Les numéros à côté de chaque programme TV dans les magazines ou journaux sont les numéros du code ShowView, qui vous permettent de programmer votre enregistreur instantanément avec la télécommande. Saisissez le code ShowView du programme que vous souhaitez enregistrer DVD/TNT.

■ ShowView est une marque déposée de Gemstar Development Corporation. Le système ShowView st fabriqué sous licence de Gemstar Development Corporation.

# **ShowView Allongé Enregistrer la liste des**

Pour éviter les délais ou les renvois, le Graveur DVD/TNT dispose d'une fonction appelée ShowView Extened qui vous permet d'étendre la durée d'enregistrement jusqu'à 60 minutes.

#### **1** Appuyez sur la touche **MENU** en mode Stop.

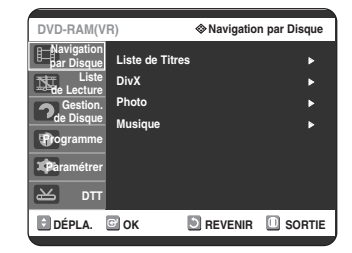

# **2** Appuyez sur la touche ▼▲ pour<br>sélectionner **Programme** et ensuite sur la touche OK ou ►.

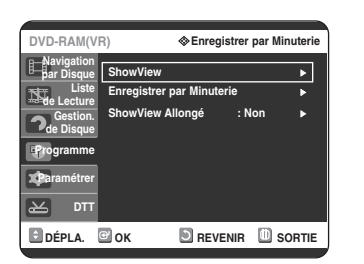

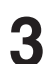

**3** Appuyez sur les touches ▼▲ pour sélectionner **ShowView Allongé**.

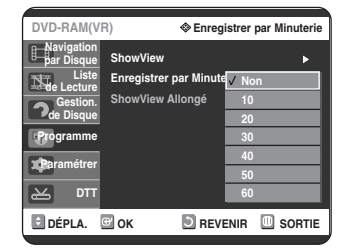

Appuyez sur les boutons **▲▼** pour sélectionner Enregistrer par Minuterie, puis appuyez sur le bouton √ ou sur **OK**.

**5** Appuyez sur la touche **MENU** une fois l'opération terminée.

# **dossiers programmés**

Lorsqu'il est l'heure de démarrer l'enregistrement programmé et que l'appareil est éteint, ce dernier s'allume et l'enregistrement commence automatiquement.

**1** Lorsque l'enregistrement programmé est en cours, le programme en train d'être enregistré ne s'affiche pas sur le téléviseur.

- Appuyez sur la touche TV/DVD si vous souhaitez voir le programme en train d'être enregistré sur le téléviseur.
- Appuyez de nouveau sur la touche TV/DVD si vous ne souhaitez pas voir le programme en train d'être enregistré sur le téléviseur.

#### **Arrêter l'enregistrement**

Appuyez sur la touche **STOP**( $\odot$ ) pour afficher un message vous demandant si vous voulez ou non arrêter l'enregistrement.

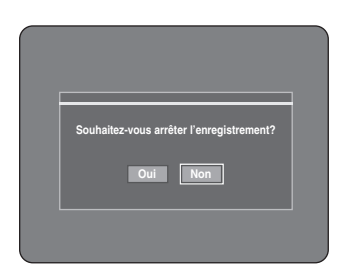

- Si vous sélectionnez **Oui** : l'enregistrement s'arrête
- Si vous sélectionnez **Non** : l'enregistrement continue

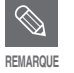

Si l'espace sur le disque est insuffisant ou qu'un signal pour la prévention des copies est reçu en cours d'enregistrement, l'enregistrement s'arrête.

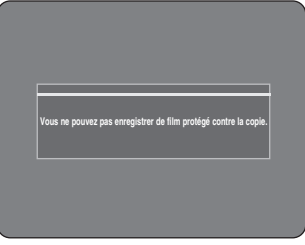

■ S'il n'y a pas d'espace disque libre ou si le disque n'est pas enregistrable, l'enregistrement ne fonctionnera pas. (Vous pouvez continuer l'enregistrement après avoir remplacé le disque).

# **Lecture**

Cette section présente les fonctions de base de la lecture par type de disque.

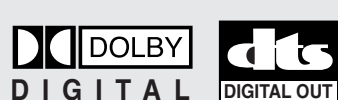

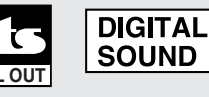

Disque Dolby numérique

Disque DTS Disque audio numérique

**STEREO** 

**Disque** stéréo

DivX

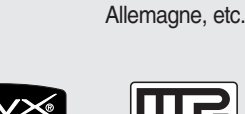

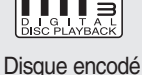

Système de diffusion adopté au Royaume Uni, France,

**PAL** 

en MP3

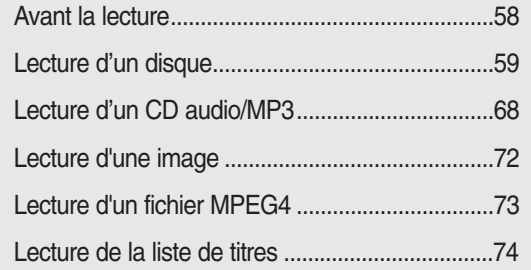

# **Avant la lecture**

Lisez les informations suivantes avant de lire un disque.

# **Code de région (DVD-Video uniquement)**

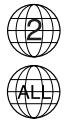

Le graveur de DVD/TNT comme les disques sont codés par région. Ces codes régionaux doivent correspondre pour que le disque puisse être lu. Si les codes ne correspondent pas, le disque ne pourra

être lu. Le numéro de zone de cet enregistreur DVD/TNT est inscrit sur le panneau arrière de l'enregistreur DVD/TNT.

# **Type de disques pouvant être lus avec cet appareil**

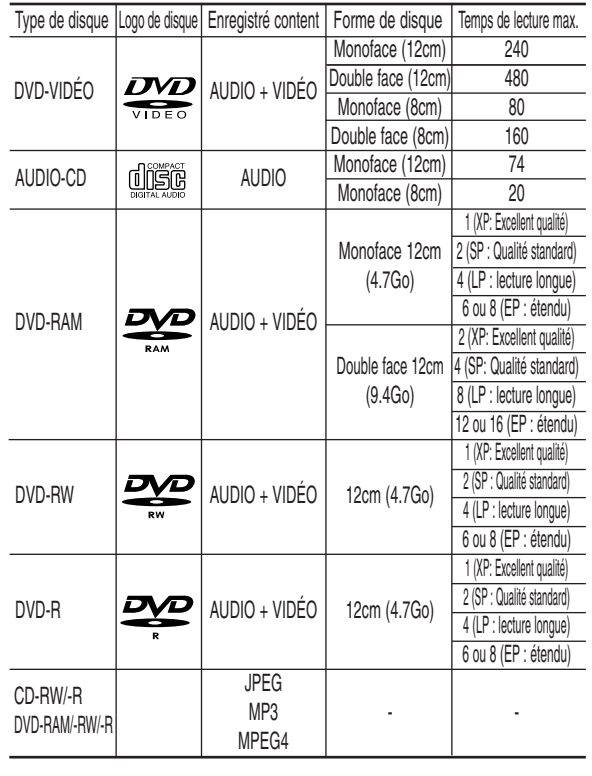

■ En fonction du type de disque, le chargement peut prendre jusqu'à une minute.

# **Disques ne pouvant être lus avec cet appareil**

- DVD-Video avec un numéro de région autre que "2" ou "ALL"
- DVD-RAM 12cm 2,6 GB et 5,2 Go
- Les disques DVD-R de 3,9 Go pour systéme
- DVD-RAM/-RW (mode VR) non enregistrés selon la Video Recording Standard (Norme d'enregistrement vidéo).
- DVD-R non finalisés, DVD-RW (mode vidéo) non finalisés enregistrés sur un autre appareil.
- Disques DVD-ROM/DVD+RW/PD/MV-Disc, etc
- CVD/SVCD/CD-ROM/CDV/CD-G/CD-I
- **Remarque**
- Ce graveur de DVD/TNT ne peut fonctionner qu'avec des disques compatibles avec la norme DVD-RAM Version 2.0.
- La lecture et/ou l'enregistrement peut être impossible avec certains types de disques ou lorsque des opérations spécifiques, telles qu'un changement d'angle ou un réglage de l'aspect de ratio, sont effectuées. Les informations concernant les disques sont indiquées en détail sur le boîtier.

Veuillez les consulter si nécessaire

- Ne laissez pas les disques devenir sales ou rayés. Les traces de doigts, la saleté, la poussière, les rayures ou les dépôts de fumée de cigarette sur la surface d'enregistrement peuvent rendre votre disque inutilisable.
- Les disques DVD-RAM/-RW/-R peuvent ne pas être lus par certains lecteurs de DVD, selon le lecteur, le disque et les conditions d'enregistrement.
- Les disques contenant des programmes NTSC ne peuvent pas être enregistrés à l'aide de cet appareil.

**2** Placez délicatement un disque sur le plateau, en veillant à ce que l'étiquette soit orientée vers le haut.

#### **3** Appuyez sur la touche **OPEN/CLOSE** pour refermer le plateau.

- Le tiroir disque de l'enregistreur DVD/TNT se ferme et la lecture du disque démarre automatiquement.
- L'enregistreur DVD/TNT ne lit pas automatiquement les disques dès la première mise sous tension.
- Lorsque l'enregistreur DVD/TNT est mis sous tension alors qu'un disque se trouve dans le tiroir, l'appareil est activé et se met en attente.
- Appuyez sur la touche PLAY pour commencer la lecture.
- Si vous insérez un disque MP3, votre enregistreur DVD/TNT affiche à l'écran la liste des fichiers et démarre la lecture.
- Si vous insérez un disque JPEG, les dossiers et les fichiers s'affichent au format vignette.
- Si vous souhaitez que l'appareil lise automatiquement à la mise sous tension le disque qu'il contient, mettez sous tension en utilisant le bouton PLAY.

**4** Appuyez sur la touche **STOP** pour arrêter la lecture.

Lorsque vous arrêtez la lecture du disque, l'enregistreur DVD/TNT mémorise l'endroit où celle-ci s'est arrêtée. Ainsi, lorsque vous appuyez de nouveau sur la touche PLAY, vous reprenez la lecture là où vous vous êtes arrêté. (sauf dans les cas où vous retirez le disque, débranchez l'enregistreur DVD/TNT ou appuyez deux fois sur le bouton STOP). Cette fonction n'est disponible que pour les **Remarque**

DVD-VIDEO, DVD-RAM/-RW/-R ou CD audio (CD-DA).

**ATTENTION**

Ne déplacez pas votre graveur de DVD/TNT en cours de lecture, ceci pourrait endommager le disque.

- Assurez-vous d'utiliser toujours la touche OPEN/CLOSE pour ouvrir ou fermer le tiroir disque.
- Ne poussez pas le tiroir du disque lorsqu'il est ouvert ou fermé, ceci pourrait entrapiner un mauvais fonctionnement du produit.
- Ne placez pas de matériaux étrangers sur ou dans le tiroir du disque.
- Certaines fonctions peuvent avoir des performances différentes ou ne pas fonctionner selon le type de disque. Si cela se produit, réferez-vous aux instructions écrites sur le boîtier du disque.
- Faites attention à ce que les doigts des enfants ne soient pas placés entre le tiroir du disque et le chassis quand il se referme.
- N'insérez qu'un DVD à la fois. Si vous en insérez plusieurs, ils ne pourront être lus et risqueront d'endommager votre lecteur DVD.

**Lecture d'un disque**

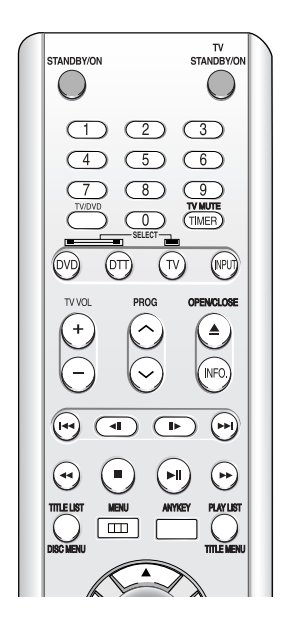

**1** Appuyez sur la touche **OPEN/CLOSE.**

# **Utilisation des menus Disque et Titre**

Certains types de disques contiennent un système de menus spécifique qui vous permet de sélectionner des fonctions particulières pour le titre, telles que des chapitres, des pistes audio, des sous-titres, des bandes-annonces de films, des informations sur les personnages, etc.

#### **Cas des disques DVD-VIDEO**

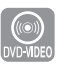

- **1** Appuyez sur la touche **DISC MENU** pour ouvrir le menu Disque du disque.
	- Allez dans le menu de configuration correspondent à la lecture.
	- Vous pouvez sélectionner la langue audio et les sous-titres contenus dans le disque.

**Remarque**

**2** Appuyez sur la touche **TITLE MENU** pour aller dans le menu Titre du disque.

● Utilisez cette touche si le disque contient plus d'un titre. Certains types de disques peuvent ne pas prendre en charge la fonction Tide.

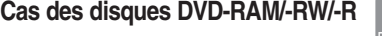

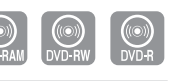

**1** Appuyez sur la touche **TITLE LIST** pour atteindre la Liste des titres.

- **Liste des titres :** Le titre se rapporte à une vidéo enregistrée. La liste de titres vous permet de sélectionner un titre. La liste des titres comporte des informations concernant la vidéo en cours d'enregistrement. Si un titre est supprimé, il ne pourra plus être lu.
	- **Liste de lecture**: Fait référence à une unité de lecture, qui est créée en sélectionnant une scène donnée dans la Liste des titres. Lorsqu'une liste de lecture est lue, seule la scène sélectionnée par l'utilisateur sera lue. La lecture s'interrompra automatiquement à la fin de la scène. Seules les informations nécessaires à la lecture d'une scène donnée étant inclues dans une liste de lecture, même si une liste est supprimée, le flux original ne sera pas supprimé.

## **Utilisation des fonctions de recherche**

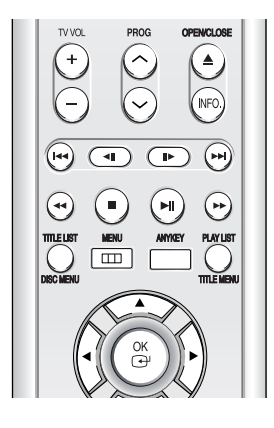

**Effectuer une recherche dans un chapitre ou dans une piste**

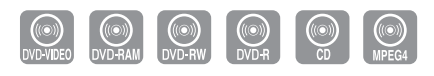

**1** En cours de lecture, appuyez sur la touche<br>**SEARCH** ( $\odot$  $\odot$ ) de la télécommande.

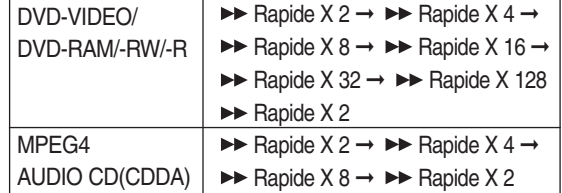

- Vous pouvez parcourir le programme en sens inverse. Pour revenir à la vitesse de lecture normale, appuyez sur la touche  $\Theta$ .
- Lorsque vous maintenez la touche **SEARCH** enfoncée  $(\odot \odot)$ , la lecture s'effectue à la vitesse rapide par défaut (4X). Si vous relâchez la touche **SEARCH**, la lecture reprend à vitesse normale.
- La vitesse adoptée dans cette fonction peut être différente de la vitesse réelle de lecture.

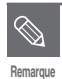

En mode Scan (Recherche), aucun son n'est audible sauf pour les CD (CD-DA).

#### **Sauter des chapitres ou des pistes**

- **En cours de lecture, vous pouvez effectuez une recherche rapide dans un chapitre ou une piste.**
- Appuyez sur la touche **SKIP** ( $\odot$   $\odot$ ) de la télécommande.
- Si vous appuyez sur la touche  $\heartsuit$ , vous atteignez le début du chapitre, de la piste ou du marqueur (DVD-RAM/-RW(mode VR)). En appuyant de nouveau sur la touche dans les 3 secondes, vous revenez au début du chapitre, de la piste ou du marqueur précédent (DVD-RAM/-RW(mode VR)).
- Si vous appuyez sur la touche  $(\cdot)$ , vous atteignez le chapitre, la piste ou le marqueur suivant (DVD-RAM/-RW(mode VR)).

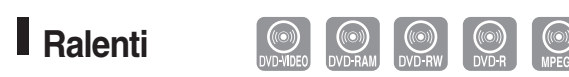

- **1** En mode pause ou image par image, appuyez<br>sur la touche **SEARCH** (⊙⊙) de la ltélélcommande.
- Si vous appuyez sur la touche  $\left(\cdot\right)$ ,
	- **► Ralenti 1/8 → I► Ralenti 1/4 → I► Ralenti 1/2**
- Si vous appuyez sur la touche  $\left(\cdot\right)$ , **Example 1/8 → Example 1/4 → Example 1/2**
- **Pour revenir à une vitesse de lecture normale, appuyez sur la touche ...**

Maintenez la touche SEARCH ( $\odot$   $\odot$ ) enfoncée en mode pause : le disque sera lu au ralenti, à 1/4 de sa vitesse normale. Si la touché est relâchée, la lecture se remet en pause.

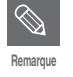

■ La vitesse adoptée dans cette fonction peut être différente de la vitesse réelle de lecture.

## **Lecture image par image**

Appuyez sur le bouton **STEP** ( $\odot$  $\odot$ ) de la télécommande en mode Pause.

• À chaque fois que la touche est enfoncée, un nouveau cadre apparaît.

Lorsque la touche  $\bigcirc$  est enfoncée, le cadre précédent est activé.

Lorsque la touche  $\bigcirc$  est enfoncée, le cadre suivant est activé.

● Pour revenir à une vitesse de lecture normale, appuyez sur la touche  $\odot$  .

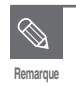

La vitesse lente et la vitesse image par image ne fonctionnent que vers l'avant sur les disques MPEG 4.

# **À propos de la fonction ANYKEY**

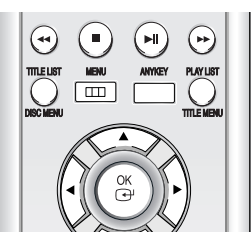

La fonction ANYKEY vous permet de rechercher facilement une scène particulière en accédant à un titre, à un chapitre, à une piste ou à un moment. Vous pouvez également modifier les sous-titres et les paramètres audio et activer certaines fonctions dont les fonctions Repeat, Angle et Zoom.

**Atteindre directement une scène à l'aide de la touche ANYKEY**

- **Pour atteindre un titre, un chapitre ou une piste pour trouver une scène en particulier.**
- **1** Appuyez sur la touche **ANYKEY** en cours de lecture.

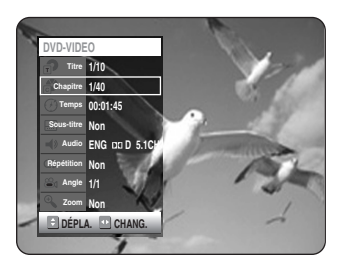

**2** Sélectionnez un **Titre, Chapitre** ou une **Piste** en déplaçant la barre de sélection á l'aide des touches  $\blacktriangle\blacktriangledown$ .

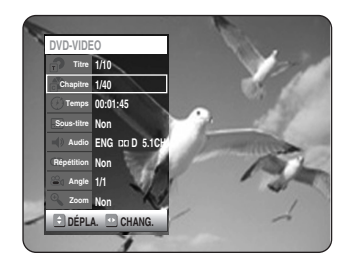

Appuyez sur les touches **◀ ▶** ou sur les touches numériques (0~9) pour sélectionner la scène désirée. Puis, appuyez sur la touche **OK**.

- **Atteindre un temps de lecture spécifique pour vous aider à retrouver une scène.**
- **1** Appuyez sur la touche **ANYKEY** en cours de lecture.

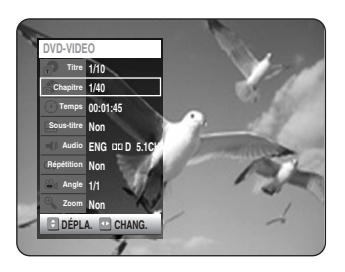

**2** Appuyez sur les touches ▲▼ pour sélectionner le **Temps**.

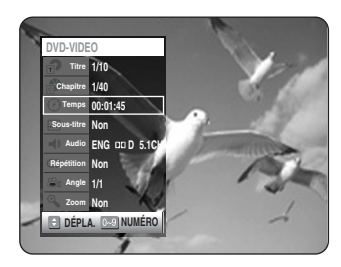

**3** Entrez le temps dans la séquence d'heures, de minutes et de secondes à l'aide des touches numériques puis appuyez sur la touche **OK**.

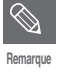

- Il est possible que cette opération ne fonctionne pas pour certains disques. Lorsqu'un CD audio (CD-DA) ou un disque MP3 est inséré, l'affichage des informations peut ne pas apparaître en fonction du disque utilisé.
- La fonction Time Search ne fonctionne pas avec certains disques.
- Pour faire disparaître l'écran, appuyez de nouveau sur la touche ANYKEY.

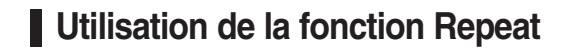

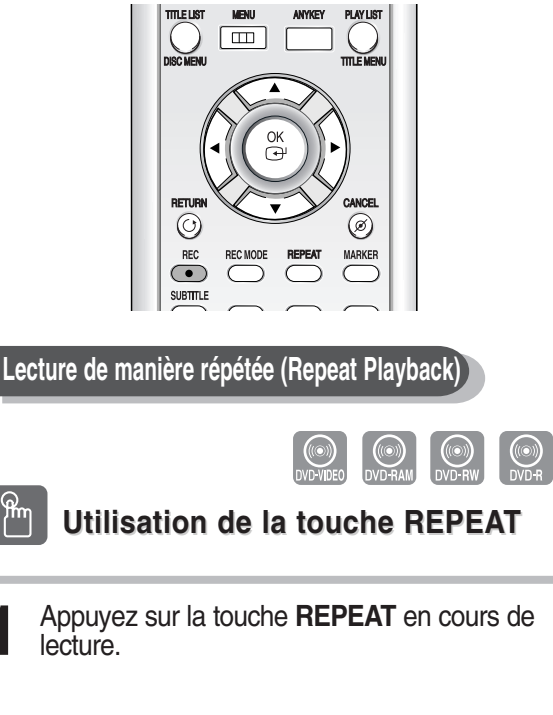

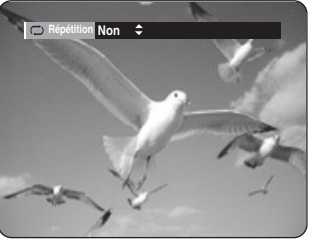

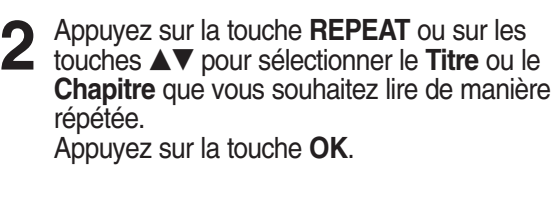

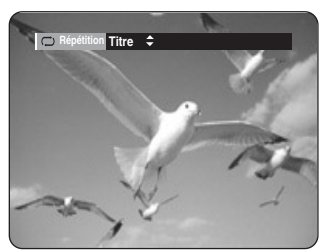

**Chapitre** : répète la lecture du chapitre en cours. **Titre** : répète la lecture du titre en cours.

- **Pour revenir à la lecture normale -**
- **3** Appuyez sur le bouton **REPEAT** pour<br>Selectionner **Non**, puis sur le bouton ▲▼ ou **REPEAT** et enfin, sur le bouton **OK**. Appuyez sur la touche **CANCEL** pour revenir à la lecture normale.

#### **Utilisation de la touche ANYKEY**

**1** Appuyez sur la touche **ANYKEY** en cours de lecture.

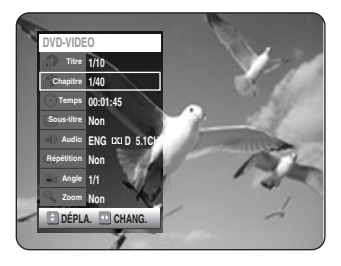

**2** Appuyez sur les touches ▲▼ pour<br>sélectionner **Répétition** puis appuyez sur les touches œ √ pour sélectionner le **Titre** ou le **Chapitre** que vous souhaitez lire de manière répétée.

(Pour la fonction Répétition d'une séquence A à B, reportez-vous à la page 64).

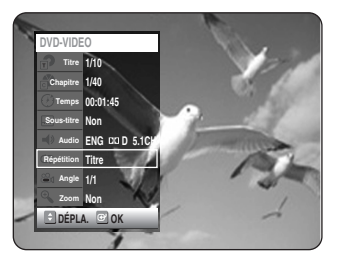

**3** Appuyez sur la touche **OK.**<br>
Pour faire disparaître l'écran, appuyez sur la touche **ANYKEY** ou **RETURN**. La répétition de la lecture vous permet de répéter la lecture d'un titre ou d'un chapitre.

**Remarque**

ANYKEY

■ Les DVD-RAM/-RW (mode VR), les DVD-R non finalisés et les DVD-RW (mode V) non finalisés ne permettent pas la répétition d'un chapitre.

**Utilisation de la touche REPEAT Lecture de manière répétée (Repeat Playback)**

**1** Appuyez sur la touche **REPEAT** en cours de lecture.

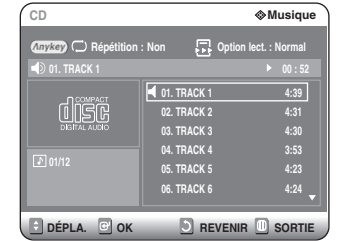

**2** Appuyez plusieurs fois sur la touche **REPEAT** pour sélectionner la **Piste** ou le **Disque** que vous souhaitez lire de manière répétée.

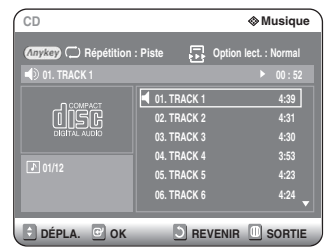

#### **Pour revenir à la lecture normale**

**3** Appuyez plusieurs fois sur la touche **REPEAT** pour sélectionner **Non.**

Appuyez sur la touche **CANCEL** pour revenir à la lecture normale.

#### **Utilisation de la touche ANYKEY**

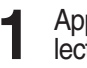

**1** Appuyez sur la touche **ANYKEY** en cours de lecture.

Repeat est mis en surbrillance.

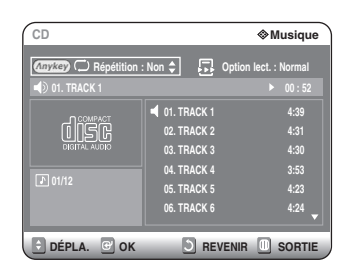

**2** Appuyez sur la touche **REPEAT** ou sur les<br>touches ▲▼ pour sélectionner la **Piste** ou le **Disque** que vous souhaitez lire de manière répétée. Appuyez sur la touche **OK**. Pour les disques MP3, vous pouvez sélectionner une **Piste**, un **Dossier** ou un **Disque**.

**- Pour revenir à la lecture normale -**

**3** Appuyez plusieurs fois sur la touche **REPEAT** Appuyez sur la touche **CANCEL** pour revenir à la lecture normale.

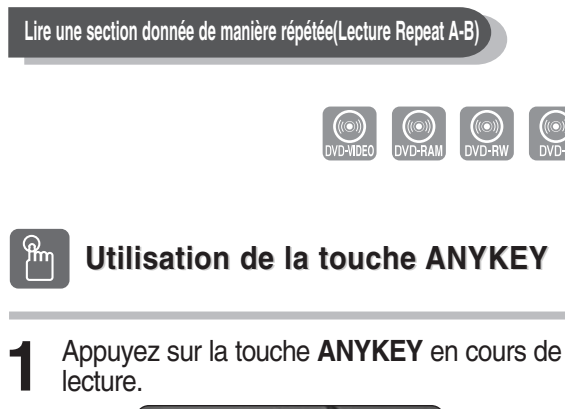

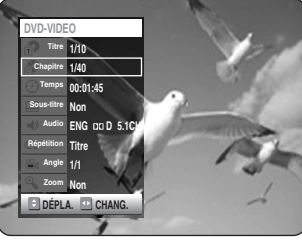

2 Appuyez sur les touches **AV** pour<br>
sélectionner **Répétition** puis appuyez sur la touches œ √ pour sélectionner **A-B**.

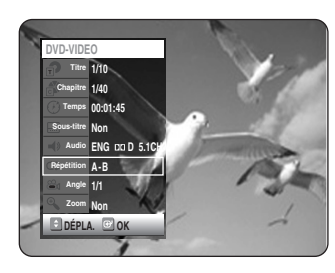

- **3 <sup>A</sup>**ppuyez sur la touche **OK.**
- **4** Appuyez sur la touche **OK** ou REPEAT A-B à l'endroit où vous souhaitez que la répétition de la lecture commence (A) puis appuyez de nouveau sur cette touche à l'endroit où vous souhaitez que la répétition de la lecture cesse (B). La répétition de la lecture de la section A-B commence.
- **Pour revenir à la lecture normale -** Sélectionnez Non dans la rubrique Repeat. Appuyez sur la touche CANCEL pour revenir à la lecture normale.

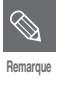

- Si vous avez défini le point (B) avant que 5 secondes ne se soient écoulées, la marque d'interdiction  $(Q)$  apparaît.
- Les CD Audio (CD-DA) ainsi que les disques MP3 et MPEG4 ne prennent pas en charge la fonction Répétition d'une séquence A à B.

# **Sélection des sous-titres**

Les langues de sous-titres peuvent ne pas fonctionner selon le disque. Cette fonction n'est disponible qu'en cours de lecture.

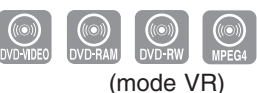

- **Utilisation de la touche SUBTITLE Utilisation de la touche SUBTITLE**
- **1** Appuyez sur la touche **SUBTITLE** en cours de lecture.

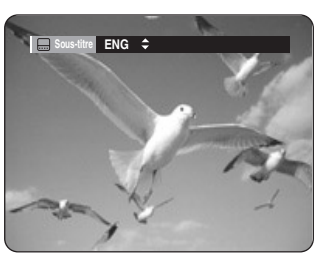

**2** Appuyez sur la touche **SUBTITLE** ou sur les<br>touches ▲▼ pour sélectionner la langue de sous-titre désirée. Pour que l'écran disparaisse, appuyez sur le bouton **CANCEL** ou **RETURN**.

#### ANYKEY **Utilisation de la touche ANYKEY**

**1** Appuyez sur la touche **ANYKEY** en cours de lecture.

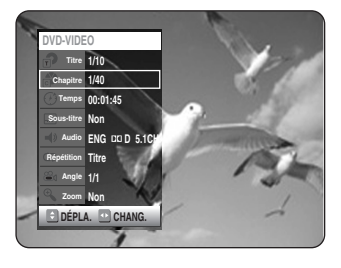

2 Appuyez sur les touches  $\blacktriangle$ **v** pour sélectionner **Sous-titre** puis appuyez sur les touches ◀ ▶ pour sélectionner la langue de sous-titre désirée.

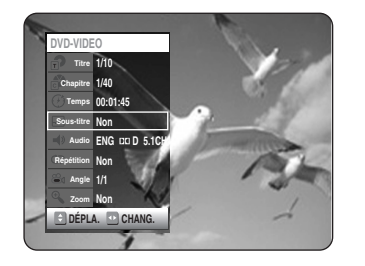

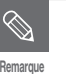

- L'affichage des sous-titres peut être différent selon le type de disque.
- Certains disques ne vous permettent de sélectionner la langue qu'à partir du menu Disque.

# **Sélection de la langue audio**

Les langues audio peuvent ne pas fonctionner selon le disque. Cette fonction n'est disponible qu'en cours de lecture.

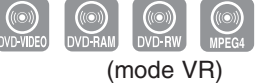

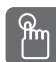

**Utilisation de la touche AUDIO** 

**1** Appuyez sur la touche **AUDIO** en cours de lecture.

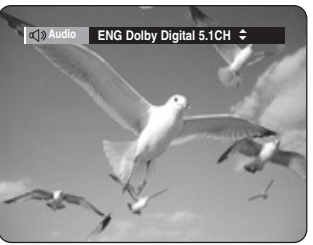

**2** Appuyez sur la touche **AUDIO** ou sur les<br>touches ▲▼ pour sélectionner la langue audio désirée.

#### ANYKEY **Utilisation de la touche ANYKEY**

**1** Appuyez sur la touche **ANYKEY** en cours de lecture.

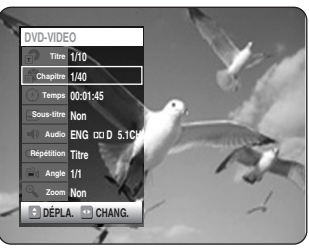

2 Appuyez sur les touches ▲▼ pour<br>
sélectionner **Audio** puis appuyez sur les touches 4 → pour sélectionner la langue audio désirée.

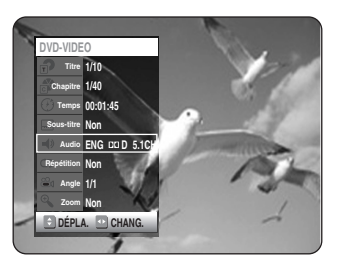

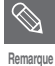

- Les langues audio peuvent varier en fonction du type de disque.
- Certains disques ne vous permettent de sélectionner la langue audio qu'à partir du menu Disque.

# **Changer l'angle de la caméra**

Lorsqu'un DVD-VIDEO contient plusieurs angles pour une scène spécifique, vous pouvez sélectionner la fonction Angle. Cette fonction n'est disponible qu'en cours de lecture. Si le disque contient plusieurs angles, l'indication ANGLE s'affiche à l'écran.

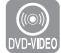

**1** Appuyez sur la touche **ANYKEY** en cours de lecture.

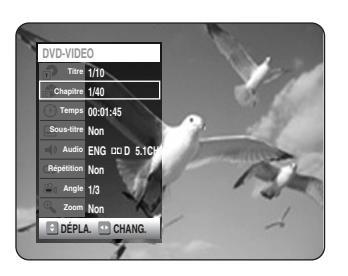

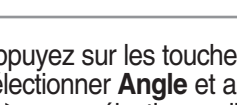

2 Appuyez sur les touches **AV** pour<br>
sélectionner **Angle** et appuyez sur les touches œ √ pour sélectionner l'angle désiré.

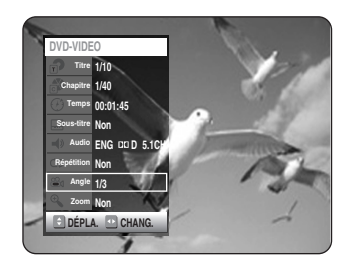

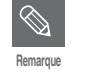

- Cette fonction dépend du disque utilisé et peut ne pas fonctionner avec tous les DVD.
- Cette fonction ne fonctionne pas lorsque le DVD n'a pas été enregistré avec un système de caméra multi-angles.

# **Zoom avant**

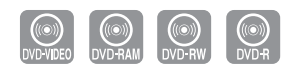

**1** Appuyez sur la touche **ANYKEY** en cours de lecture ou en mode pause.

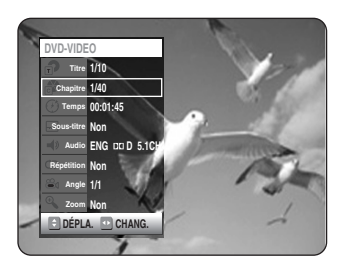

2 Appuyez sur les touches **AV** pour<br>
sélectionner **Zoom**, puis appuyez sur la touche OK. (%) s'affiche.

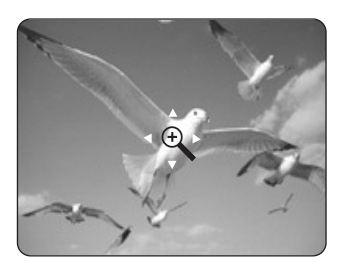

3 Appuyez sur les touches **△▼ ◀ ▶** pour<br>3 sélectionner la zone que vous souhaitez agrandir.

**4** Appuyez sur la touche **OK**. L'écran est agrandi à deux fois la taille normale. Si vous appuyez de nouveau sur la touche OK après que l'écran ait été agrandi à deux fois la taille normale, la taille de l'écran passe alors à quatre fois la taille normale.

#### **taille normale**  $\rightarrow$  **2X**  $\rightarrow$  **4X**  $\rightarrow$  **2X**

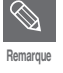

Lorsque vous enregistrez en mode EP, la fonction Zoom n'est pas prise en charge sauf lorsque vous enregistrez en mode V.

## **Utilisation des signets**

Cette fonction vous permet de placer des signets sur les sections d'un DVD-VIDEO ou d'un DVD-RW/-R (mode V) afin de les retrouver rapidement.

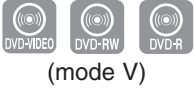

**1** Appuyez sur la touche **MARKER** en cours de lecture.

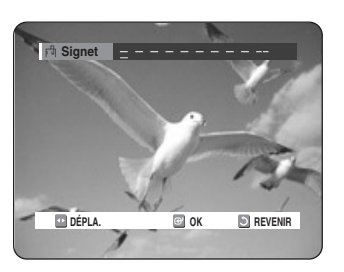

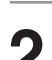

**2** Appuyez sur la touche **OK** lorsque la scène désirée apparaît. Le chiffre 1 s'affiche et la scène est mémorisée.

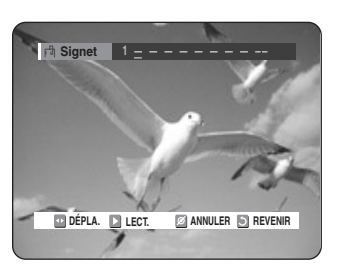

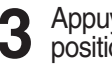

**3** Appuyez sur la touche œ √ pour passer à la position suivante.

**4** Appuyez sur la touche **OK** lorsque la scène désirée apparaît. Le chiffre 2 s'affiche et la scène est mémorisée.

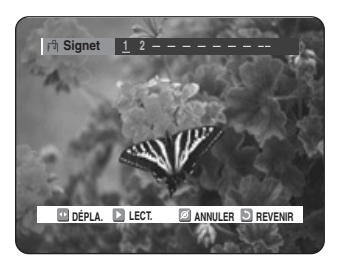

- Répétez l'opération ci-dessus pour mettre d'autres scènes en signet.
- Vous pouvez mettre jusqu'à 10 scènes en signet.

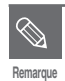

Lorsque le plateau est ouvert puis refermé, les signets disparaissent.

## **Utilisation des marqueurs**

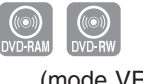

(mode VR)

**1** Appuyez sur la touche **MARKER** en cours de lecture.

**2** Appuyez sur les touches ◀ ▶ pour<br>
es sélectionner une scène mise en signet.

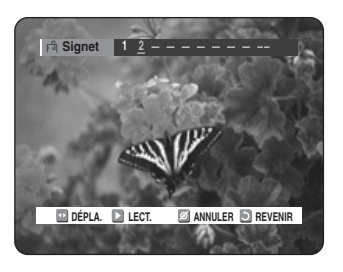

**3** Appuyez sur la touche **OK** ou sur la touche<br> **3**  $\odot$  pour commencer la lecture de la scène sélectionnée.

#### **Effacer un signet**

- **1** Appuyez sur la touche **MARKER** en cours de lecture.
- **2** Appuyez sur les touches ◀ ▶ pour<br>
2 sélectionner une scène mise en signet.

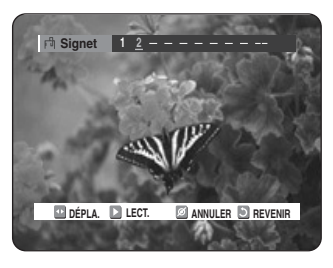

**3** Appuyez sur la touche **CANCEL** pour supprimer le signet sélectionné.

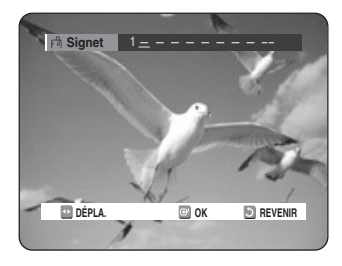

**1** Appuyez sur la touche **MARKER** en cours de lecture.

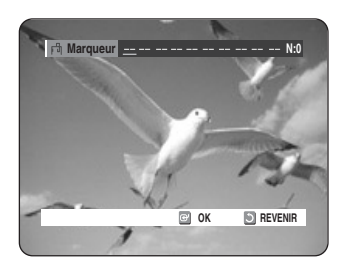

**2** Appuyez sur la touche **OK** lorsque la scène désirée apparaît. Le chiffre 01 s'affiche et la scène est mémorisée.

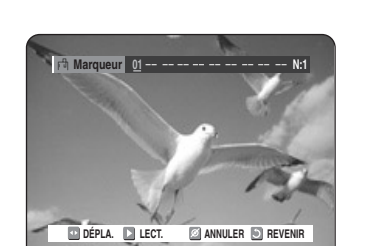

- Appuyez sur la touche **E ▶** pour passer à la position suivante.
- 

**4** Appuyez sur la touche **OK** lorsque la scène désirée apparaît.

Le chiffre 02 s'affiche et la scène est mémorisée.

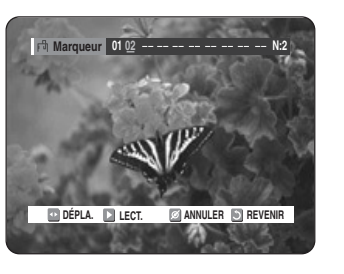

● Les disques DVD-RAM ou DVD-RW (VR) possèdent la fonction Marqueur au lieu de la fonction Signet. La fonction Marqueur vous permet de marquer jusqu'à 99 scènes. Les scènes affichées pouvant comporter plusieurs pages, une numérotation est nécessaire.

Si le disque utilisé est codé avec une protection, il n'est pas possible de définir ou d'effacer des repères. Seule la lecture est possible.

**1** Appuyez sur la touche **MARKER** en cours de lecture.

**2** Appuyez sur les touches ◀ ▶ pour<br>
2 sélectionner une scène mise en signet.

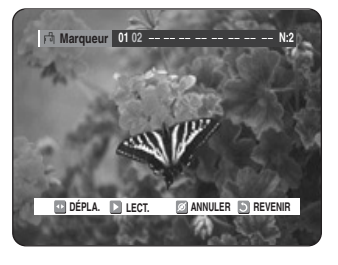

- **3** Appuyez sur la touche **OK** ou sur la touche<br> **3**  $\Theta$  pour commencer la lecture de la scène sélectionnée.
- Pour retourner au début du repère, appuyez sur le bouton . Si vous appuyez à nouveau sur le bouton dans les 3 secondes qui suivent, vous revenez au début du repère précédent.
- Pour aller au repère suivant, appuyez sur le bouton  $\odot$ .

#### **Effacer un marqueur**

**1** Appuyez sur la touche **MARKER** en cours de lecture.

**Lecture**

2 Appuyez sur les touches ◀ ▶ pour<br>sélectionner une scène mise en signet. Appuyez sur la touche **CANCEL** pour supprimer le signet sélectionné.

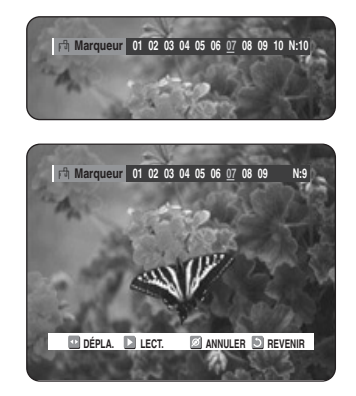

■ Lorsqu'un marqueur est effacé pendant la lecture d'un DVD-RAM/-RW (mode VR), les numéros des marqueurs changent. Par exemple, si le 7ème repère est effacé alors que dix repères ont été enregistrés, les numéros des repères au-delà du huitième baissent automatiquement, ainsi le 8ème repère devient le 7ème.

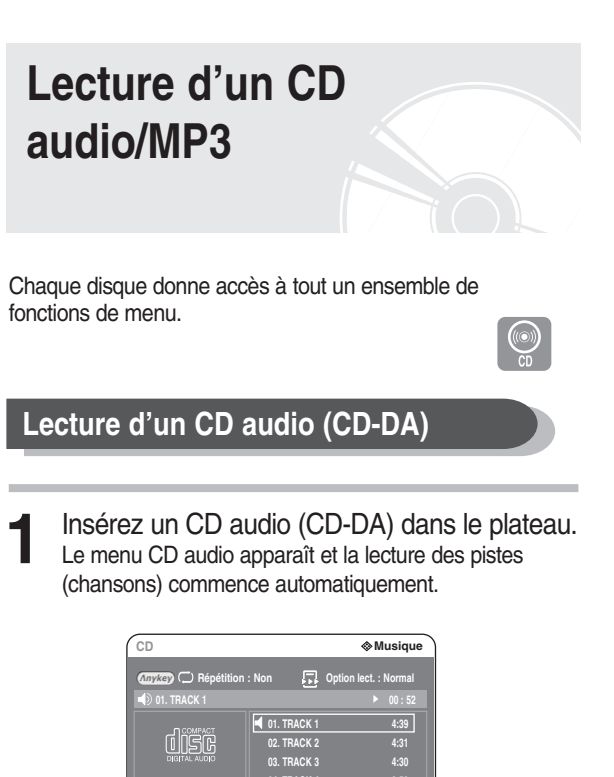

**DÉPLA. CONCORTIE 06. TRACK 6 4:24**

**01/12**

**04. TRACK 4 05. TRACK 5**

**4:23**

- **2-1** Appuyez sur les touches **AV** pour sélectionner la piste que vous souhaitez écouter, puis appuyez sur la touche **OK** ou √.
- 2<sup>-2</sup> Appuyez sur les touches numériques pour sélectionner la piste (chanson) ; la lecture de la piste (chanson) commence automatiquement.

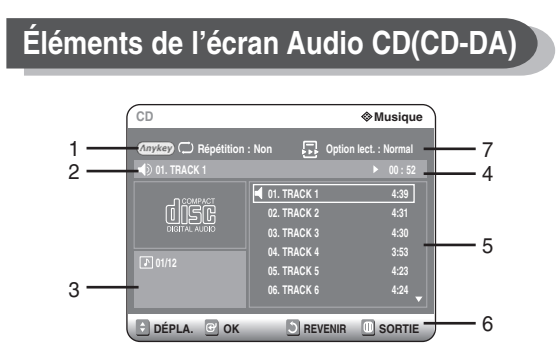

- 1. **Mode Répétition** : Répétition du Piste ou Répétition du **Disque**
- 2. **Piste (chanson) actuelle** : affiche le numéro de la piste en cours de lecture.
- 3. affiche le numéro de la piste en cours de lecture et le nombre total de pistes.
- 4. Ceci indique l'état de fonctionnement d'un disque et la durée de lecture correspondant à la portion du disque qui est actuellement lue.
- 5. Affiche la liste des pistes (chansons) et le temps de lecture de chaque piste.
- 6. Affichage des touches.
- 7. **Option de lecture** : Normal, Aléatoire, Intro ou Liste de lect.

#### **Boutons de la télécommande utilisés pour la lecture de CD audio (CD-DA)**

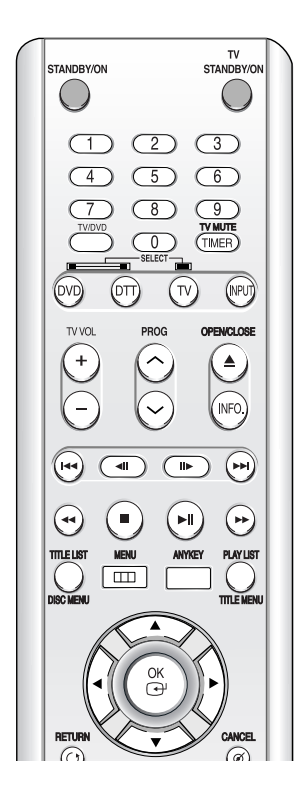

- 1. **▲▼, 0~9:** permet de sélectionner une piste (chanson).
- 2. √ **:** permet de lire la piste (chanson) sélectionnée.
- 3. **Touche OK:** permet de lire la piste (chanson) sélectionnée.
- 4. **Touche (** $\odot$ **):** permet de lire la piste (chanson) sélectionnée.
- 5. **Touche (** $\odot$ **):** permet de revenir au début de la piste actuelle lorsqu'elle est enfoncée en cours de lecture. Si vous appuyez de nouveau sur cette touche, votre graveur de DVD/TNT commence la lecture de la piste précédente. Si vous appuyez sur cette touche moins de trois secondes après le début de la lecture, la lecture de la piste précédente commence. Si vous appuyez sur cette touche plus de trois secondes après le début de la lecture, la piste actuelle sera relue depuis le début.
- 6. **Appuyez sur la touche (** $\odot$ **/** $\odot$ **):** lecture rapide (X2, X4, X8)
- 7.  $\bigcirc$ : permet d'arrêter la lecture d'une piste (chanson).
- 8.  $\odot$  : permet de lire une piste (chanson) ou de mettre la lecture en pause.
- 9. **Bouton ANYKEY:** Pour sélectionner le menu supérieur de l'affichage à l'écran (option Répétition ou Lecture).

#### **Lire un disque MP3**

**1** Insérez un disque MP3 dans le plateau.

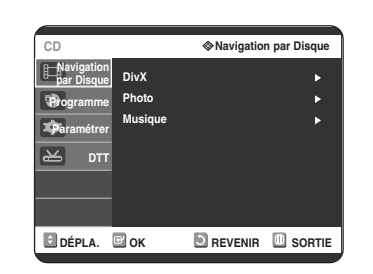

2 Appuyez sur les boutons  $\Delta v$  pour sélectionner **Navigation par Disque** puis appuyez sur le bouton √ ou sur **OK**.

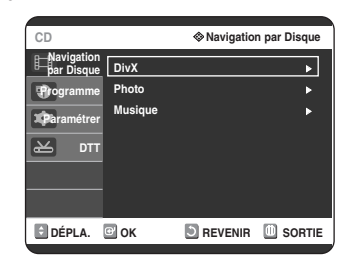

3 Appuyez sur les boutons  $\blacktriangle$ **v** pour sélectionner **Musique** puis appuyez sur le bouton √ ou sur **OK**.

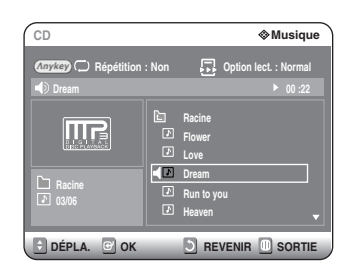

Le menu MP3 apparaît et la lecture des pistes (chansons) commence automatiquement.

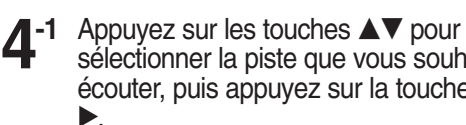

sélectionner la piste que vous souhaitez écouter, puis appuyez sur la touche **OK** ou

**4-2** Appuyez sur les touches numériques pour sélectionner la piste (chanson) ; la lecture de la piste (chanson) commence automatiquement.

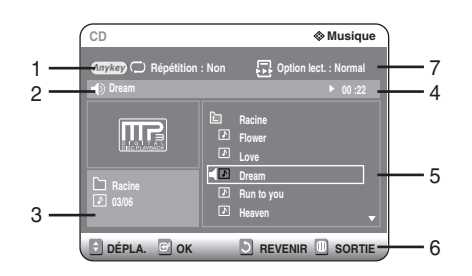

- 1. **Mode Répétition** : Répétition du Dossier, Répétition du Piste ou Répétition du Disque
- 2. **Piste (chanson) actuelle** : affiche le numéro de la piste en cours de lecture.
- 3. Affiche le dossier actuel et le numéro de la piste en cours de lecture.
- 4. Ceci indique l'état de fonctionnement d'un disque et la durée de lecture correspondant à la portion du disque qui est actuellement lue.
- 5. Affiche les informations relatives au dossier et aux pistes qu'il contient.
- 6. Affichage des touches.
- 7. **Option de lecture** : Normal, Aléatoire, Intro ou Liste de lect.

#### **Éléments de l'écran MP3 Boutons de la télécommande utilisés pour la lecture de CD audio (CD-DA)**

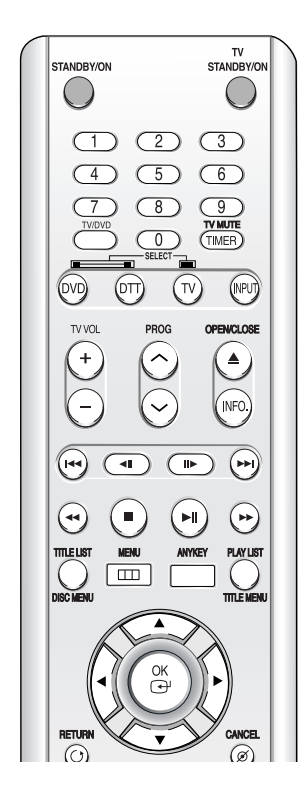

- 1. **▲▼,0~9:** permet de sélectionner une piste (chanson).
- 2. √ **:** permet de lire la piste (chanson) sélectionnée.
- 3. **Touche OK:** permet de lire la piste (chanson) sélectionnée ou d'afficher les fichiers contenus dans le dossier sélectionné.
- 4. **Touche RETURN:** permet d'atteindre le dossier dans lequel se trouvent les chansons actuellement lues.
- 5. **Touche (** $\odot$ **):** permet de lire la piste suivante.
- 6. **Touche (** $\odot$ **):** permet de revenir au début de la piste actuelle lorsqu'elle est enfoncée en cours de lecture. Si vous appuyez de nouveau sur cette touche, votre graveur de DVD/TNT commence la lecture de la piste précédente. Si vous appuyez sur cette touche moins de trois secondes après le début de la lecture, la lecture de la piste précédente commence.

Si vous appuyez sur cette touche plus de trois secondes après le début de la lecture, la piste actuelle sera relue depuis le début.

- 7.  $\bigcirc$  : permet d'arrêter la lecture d'une piste (chanson).
- 8.  $\odot$  : permet de lire une piste (chanson) ou de mettre la lecture en pause.
- 9. **Bouton ANYKEY:** Pour sélectionner le menu supérieur de l'affichage à l'écran (option Répétition ou Lecture).

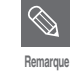

- Fichiers du même type : La liste des fichiers et dossiers apparaît dans un ordre défini.
- Fichiers de plusieurs types : L'écran de menu supérieur de l'interface utilisateur graphique (IUG) (NAVIGATION DISQUE) apparaît.

#### **Mode Options de lecture Programmer des pistes**

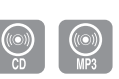

Les Options de lecture peuvent être utilisées avec un CD audio ou MP3 en mode Lecture ou Stop.

**1** Appuyez sur le bouton **ANYKEY** au cours de la lecture. Repeat Mode est mis en surbrillance.

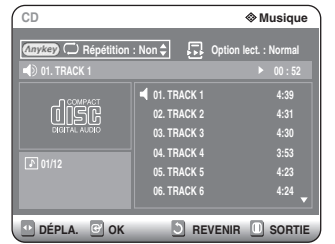

- En mode Stop, Options de lecture est mis en surbrillance.
- 2 Appuyez sur les boutons **← >** pour<br>
sélectionner **Option lect.** puis appuyez sur les boutons ▲▼ pour sélectionner l'option de lecture souhaitée **(Normal, Aléatoire, Intro** ou **Liste de lect.).**

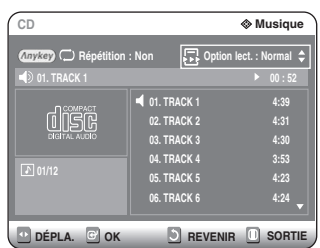

# **3** Appuyez sur le bouton **OK**.

- **Normal:** les pistes du disque sont lues dans l'ordre dans lequel elles ont été enregistrées sur le disque.
- **Aléatoire:** l'option Aléatoire permet de lire les pistes d'un disque dans un ordre aléatoire. Une fois qu'une liste aléatoire a été créée et lue entièrement, une autre liste aléatoire est créée et lue.

La Lecture aléatoire se poursuit jusqu'à ce que l'option de lecture soit modifiée.

● **Intro:** les 10 premières secondes de chaque piste sont lues. Si vous souhaitez écouter la musique que vous avez sélectionnée, appuyez sur la touche **OK** o usur la touche

. L'option de lecture passe en mode Lecture normale. Quand la lecture de l'introduction est terminée, l'enregistreur passe en lecture normale.

● **Liste de lect. :** l'option de lecture Liste de lecture vous permet de sélectionner l'ordre dans lequel vous souhaitez lire les pistes.

Vous pouvez enregistrer jusqu'à 30 pistes au maximum dans la liste de lecture.

**1** Appuyez sur le bouton **ANYKEY** au cours de la lecture. Repeat Mode est mis en surbrillance.

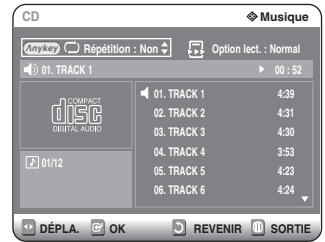

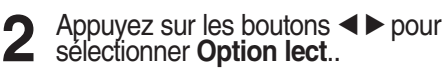

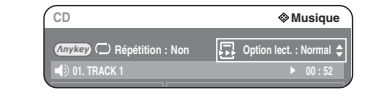

- **3** Appuyez sur les boutons …† pour sélectionner **Liste de lect.** puis appuyez sur le bouton **OK**.
- **4** Appuyez sur les boutons ▲▼ pour<br>sélectionner **Tracks** dans l'ordre où vous souhaitez les lire, puis appuyez sur le bouton **OK**.

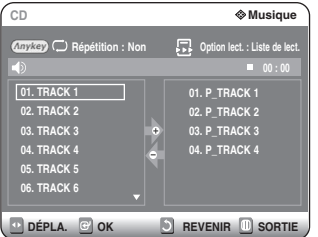

**5** Pour retirer une piste que vous avez ajoutée<br>○ par erreur à la liste de lecture, appuyez sur puis positionnez la barre de sélection sur la piste en question en vous déplaçant à l'aide des touches **△▼**. Appuyez sur **CANCEL.** La piste sélectionnée sera retirée de la liste.

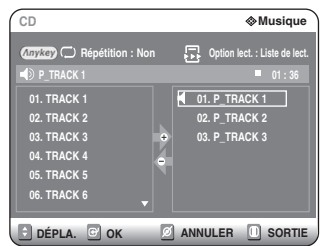

**Lecture**

**6** Appuyez sur la touche **PLAY** pour amorcer la lecture lecture de la liste de lecture.

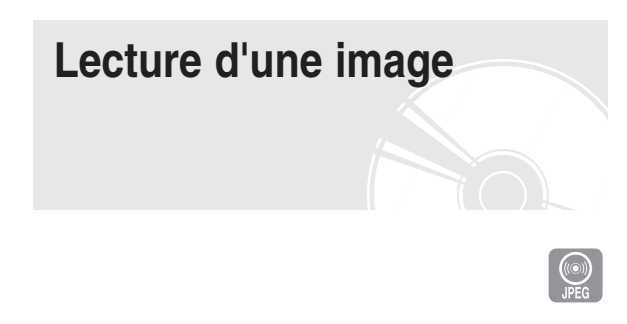

**1** Insérez le disque au format JPEG dans le tiroir disque.

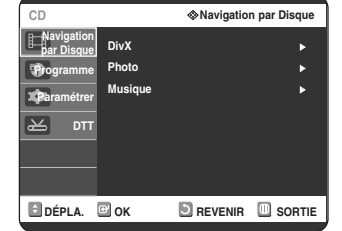

2 Appuyez sur les boutons  $\blacktriangle$  **v** pour sélectionner **Navigation par Disque** puis appuyez sur le bouton √ ou sur **OK**.

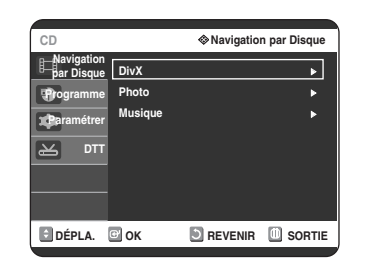

- 3 Appuyez sur les boutons  $\blacktriangle$  **v** pour sélectionner **Photo** puis appuyez sur le bouton √ ou sur **OK**.
- Appuyez sur les touches **△▼ ◀ ▶** pour sélectionner une image.

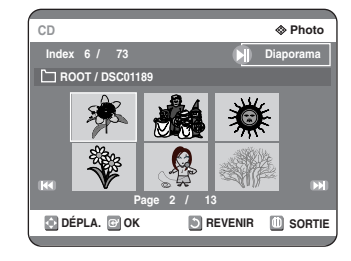

- Pour visualiser les 6 images suivantes, appuyez sur la touche  $\odot$ .
- Pour visualiser les 6 images précédentes, appuyez sur la touche  $\odot$ .

**5<sup>-1</sup>** Si vous appuyez sur la touche **PLAY**( $\odot$ ), l'écran Diaporama apparaît. Appuyez sur les boutons < ▶ pour sélectionner la vitesse du diaporama, puis appuyez sur le bouton OK.

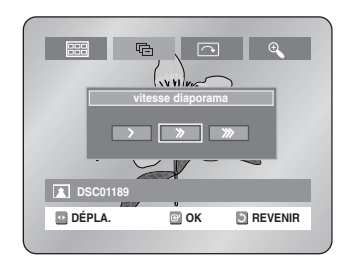

**5<sup>-2</sup>** Utilisez les touches ◀ ▶ pour sélectionner<br>
un fichier image dans l'écran Album puis appuyez sur la touche **OK**.

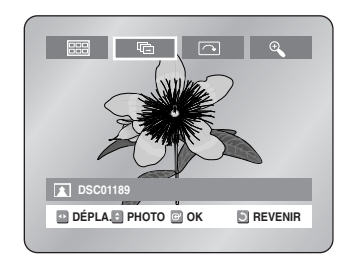

- : permet de revenir à l'écran Album.
- **<sup>6</sup>** : le graveur entre en mode Diaporama. Avant que le diaporama ne puisse commencer, l'intervalle entre les images (vitesse du diaporama) doit être défini.
- : à chaque fois que la touche OK est enfoncée, l'image pivote de 90 degrés vers la droite.
- <sup>®</sup> : à chaque fois que la touche OK est enfoncée, l'image est agrandie jusqu'à 4X. (Normal  $\rightarrow$  Zoom 2X  $\rightarrow$  Zoom 4X  $\rightarrow$  Zoom 2X  $\rightarrow$ Normal)
- Appuyez sur la touche ANYKEY pour faire apparaître ou disparaître les menus.
# **Lecture d'un fichier MPEG4**

Les fichiers MPEG4 permettent de stocker les données audio et vidéo.

Les fichiers MPEG4 avec les extensions suivantes peuvent être lus.

- .AVI, .DIVX

### **1** Insérez le disque au format MPEG4 dans le tiroir disque.

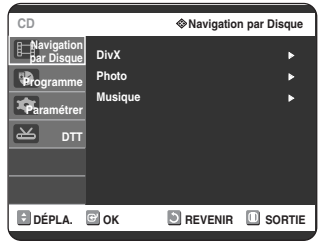

2 Appuyez sur les boutons  $\blacktriangle$  pour sélectionner **Navigation par Disque** puis appuyez sur le bouton √ ou sur **OK**.

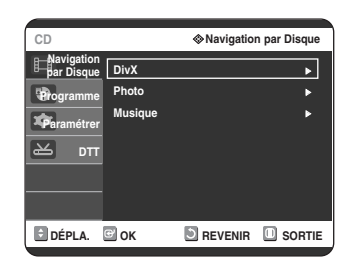

- 3 Appuyez sur les boutons  $\blacktriangle$  **v** pour sélectionner **DivX** puis appuyez sur le bouton √ ou sur **OK**.
- **4** Appuyez sur les boutons **▲▼** pour sélectionner le fichier avi (DivX), puis appuyez sur le bouton ►, ⊙ ou sur OK.

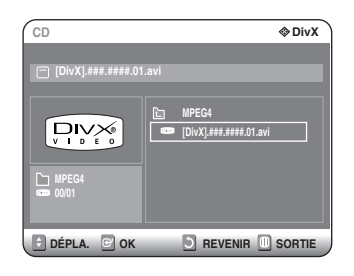

**5** Lors de la lecture d'un fichier MPEG4, vous pouvez utiliser les fonctions suivantes. Appuyez une fois sur le bouton **STOP( )** pendant la lecture pour afficher la liste des fichiers, appuyez une nouvelle fois sur le bouton pour quitter l'écran menu.

#### **Description de la fonction MPEG4**

| Fonction                             | Description                                                                                                    |
|--------------------------------------|----------------------------------------------------------------------------------------------------|
| Sauter<br>$(\Theta$ ou $\Theta$ )    | Pour avancer ou reculer de 5 minutes, appuyez sur<br>le bouton ⊙ ou ⊙ pendant la lecture.                                                                            |
| Recherche<br>$(\Theta$ ou $\Theta$ ) | Appuyez sur le bouton <b>SEARCH</b> ( $\odot$ ) ou $\odot$ ) pen-<br>dant la lecture, puis appuyez à nouveau pour<br>accélérer la vitesse de recherche. (2X, 4X, 8X) |
| Lecture<br>lente                     | En mode pause ou en mode par étape, appuyez sur le<br>bouton SEARCH ( $\odot$ ) de votre télécommande. (1/8X,<br>$1/4X$ , $1/2X$                                     |
| Lecture par<br>étape                 | Appuyez sur le bouton $\circledcirc$ de votre<br>télécommande en mode pause.                                                                                         |

**Remarque**

- Ce lecteur peut lire les formats de compression vidéo suivants, - Format Codec MPEG4 : DivX 3.11 DivX
	- 4.x DivX 5.x (sans QPEL et GMC) - Format audio : .MP3, .MPEG, .WMA, .LPCM, .AC3
- Formats de fichier sous-titre pris en charge : .smi, .srt, .sub, .psb, .txt, .ass (le fichier sous-titre doit avoir exactement le même nom que le fichier MPEG4)
- Certains fichiers MPEG4 réalisés sur ordinateur peuvent ne pas être lus. C'est pourquoi un type de Codec, une Version et une Résolution plus élevée au-delà de la spécification ne sont pas pris en charge.

# **Lecture de la liste de titres**

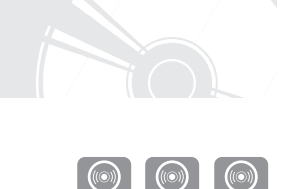

Suivez les instructions suivantes pour lire une scène à partir de la Liste de titres.

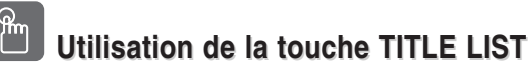

**1** Appuyez sur la touche **TITLE LIST.** L'écran Liste de Titres s'affiche.

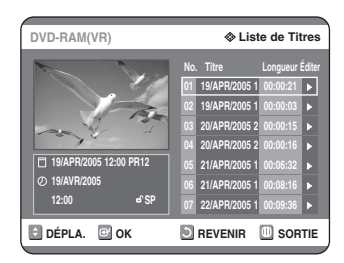

2 Appuyez sur les touches  $\blacktriangle$   $\blacktriangledown$  pour sélectionner l'entrée que vous souhaitez lire à partir de la Liste de Titres, puis appuyez sur la  $t$ ouche **PLAY** ( $\odot$ ).

La lecture de l'entrée (titre) sélectionnée commence.

**3** Pour arrêter la lecture du titre, appuyez sur la<br>**3** touche **STOP**. Pour revenir à l'écran Liste de titres, appuyez sur la touche **TITLE LIST**.

#### **Utilisation de la touche MENU**

**1** Appuyez sur la touche **MENU. DÉPLA. SORTIE OK REVENIR DVD-RAM(VR) Navigation par Disque Liste de Titres** <sup>√</sup> **DivX** <sup>√</sup> **Photo** <sup>√</sup> **Musique** <sup>√</sup> **Navigation par Disque Liste de Lecture Gestion. de Disque Programme Paramétrer DTT**

2 Appuyez sur les touches **AV** pour sélectionner la **Navigation par Disque**, puis appuyez deux fois sur la touche **OK** ou √. L'écran Liste de titres s'affiche.

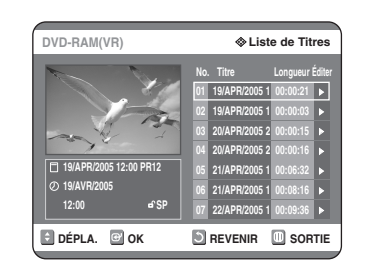

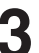

**3** Appuyez sur les touches ▲▼ pour<br>Selectionner le **Titre**, puis appuyez sur la touche OK ou ►. Le menu Edition s'affiche à droite.

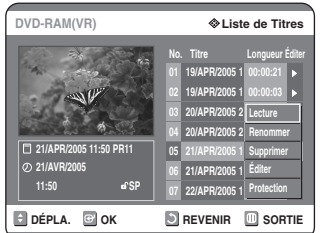

**(Lecture, Renommer, Supprimer, Éditer, Protection :** consultez les pages 74 à 80**).**

4 Appuyez sur les touches ▲▼ pour<br>sélectionner "Lecture" et commencer la lecture de la liste de titres puis appuyez sur la touche **OK**.

La lecture de l'entrée (titre) sélectionnée commence.

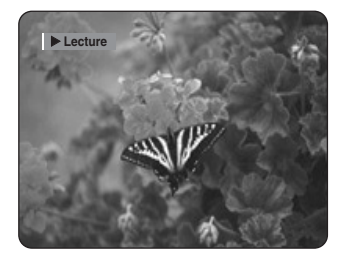

Pour visualiser le statut actuel du disque ainsi que la progression de la lecture : appuyez sur la touche **INFO.** et les informations relatives au disque apparaîtront.

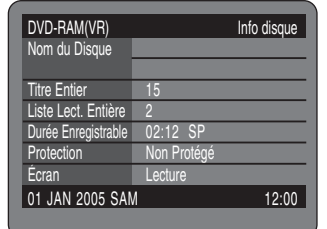

Appuyez de nouveau sur la touche **INFO.** Vous avez alors accès aux informations relatives au titre en cours de la lecture.

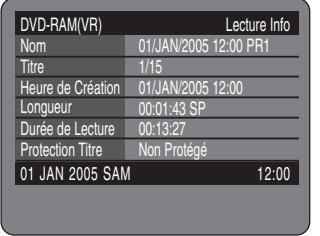

**5** Pour arrêter la lecture du titre, appuyez sur la<br>buche **STOP** touche **STOP**.

Pour revenir à l'écran Liste de titres, appuyez sur la touche TITLE LIST.

**Remarque**

■ Vous pouvez également lire un programme enregistré en appuyant sur la touche ANYKEY.

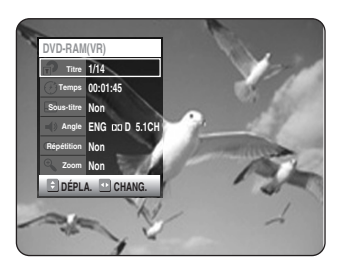

- Appuyez sur les touches  $\blacktriangle$   $\blacktriangledown$  pour sélectionner Titre.
- Appuyez sur les touches < ▶ pour sélectionner la lecture de la liste de titres puis appuyez sur la touche OK.

#### **Éléments de l'écran Liste de Titres**

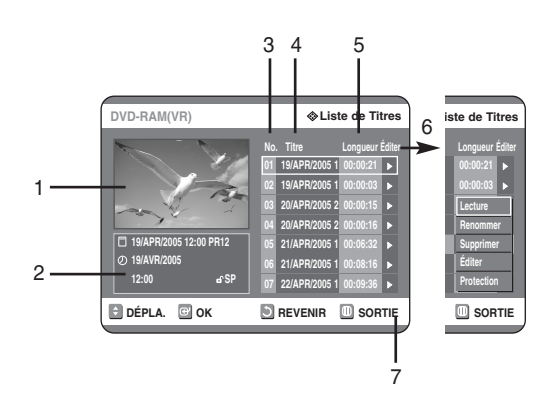

- 1. Écran de Lecture des entrées enregistrées.
- 2. Fenêtre d'information sur l'entrée sélectionée : Nom du titre, date d'enregistrement, durée d'enregistrement, statut de verrouillage, mode d'enregistrement
- 3. N° d'entrée de l'enregistrement
- 4. Titre de l'entrée enregistrée
- 5. Durée de l'enregistrement (c.-à-d., le temps de lecture)
- 6. Éléments d'édition de la liste de titre Lecture : permet de lire l'entrée sélectionnée. Renommer : permet de modifier le titre de l'entrée sélectionnée.

Supprimer : permet de supprimer l'entrée sélectionnée de la liste.

Éditer : permet de supprimer une section.

Protection : permet de verrouiller ou de déverrouiller l'entrée sélectionnée.

7. Affichage des touches.

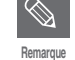

- Ceci dépend du type de disque utilisé.
- Les DVD-RW(Vidéo)/-R ont des fonctions d'édition limitées.

# **Édition**

Cette section présente les fonctions de base de l'édition de DVD et explique les fonctions d'édition relatives à l'enregitrement et les fonctions d'édition du disque entier.

#### ● **Liste de titres**

Titre fait référence à un flux audio ou vidéo enregistré. La Liste des titres ouvre une liste destinée à vous aider à sélectionner un titre. La liste des titres étant constituée d'informations sur le flux en cours d'enregistrement, si un titre est supprimé, ce titre ne pourra plus être lu.

#### ● **Liste de lecture**

Fait référence à une unité de lecture, qui est créée en sélectionnant une scène donnée dans la Liste des titres. Lorsqu'une liste de lecture est lue, seule la scène sélectionnée par l'utilisateur sera lue. La lecture s'interrompra automatiquement à la fin de la scène. Seules les informations nécessaires à la lecture d'une scène donnée étant inclues dans une liste de lecture, même si une liste est supprimée, le flux original ne sera pas supprimé.

*L'enregistrement ou l'édition peuvent ne pas se terminer si un incident tel qu'une soudaine coupure de courant se produit.*

*Sachez qu'un matériel qui a été endommagé est incapable de retrouver son contenu d'origine.*

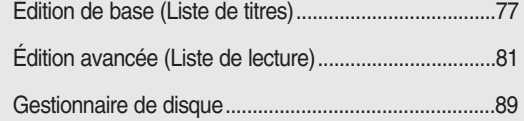

# **Édition de base (Liste de titres)**

# **Renommer (Étiqueter) un titre**

Suivez les instructions suivantes pour renommer une entrée d'une liste de titres, c.-à-d. pour modifier le titre d'un programme enregistré.

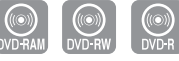

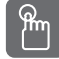

## **Utilisation de la touche TITLE LIST Utilisation de la touche TITLE LIST**

**1** Appuyez sur la touche **TITLE LIST**. L'écran Liste de titres s'affiche.

#### **Utilisation de la touche MENU**

- Appuyez sur la touche **MENU**.
- Appuyez sur les touches ▲▼ pour sélectionner **Navigation par Disque**, puis appuyez deux fois sur la touche **OK** ou ►.

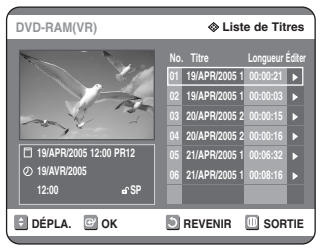

2 Appuyez sur les touches  $\blacktriangle$  pour sélectionner l'entrée que vous souhaitez renommer dans la Liste de titres, puis appuyez sur la touche **OK** ou √.

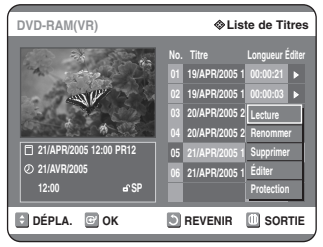

3 Appuyez sur les touches  $\blacktriangle$  **v** pour<br> **3** sélectionner **Renommer**, puis appuyez sur la touche **OK**. L'écran Renommer apparaît.

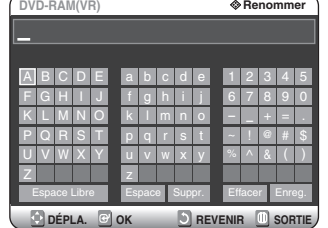

**4** Sélectionnez les caractères désirés à l'aide des flèches **AV < ►**, puis appuyez sur la touche **OK**.

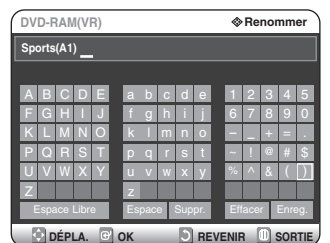

- **Espace Libre:** Supprime le caractère précédent et fait reculer le curseur d'une position. (Équivalent de la touche CANCEL).
- **Espace:** permet d'insérer un espace et de déplacer le curseur d'une position vers la droite.
- **Suppr.:** permet de supprimer le caractère situé au niveau du curseur.
- **Effacer:** permet de supprimer tous les caractères saisis.
- **Enreg.:** permet d'enregistrer les caractères saisis.
- 5 Appuyez sur les touches **△▼ ◀ >** pour<br>5 sélectionner **Enreg.**, puis appuyez sur la touche **OK**.

Le nom modifié du titre s'affiche sous la rubrique titre de l'entrée sélectionnée.

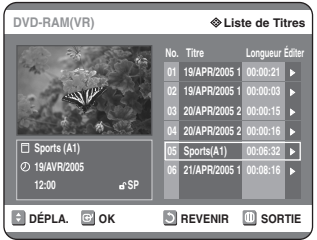

# **Verrouiller (Protéger) un titre**

Suivez les instructions suivantes pour verrouiller une entrée et ainsi la protéger d'une suppression accidentelle.

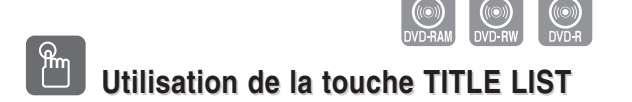

- **1** Appuyez sur la touche **TITLE LIST**. L'écran Liste de titres s'affiche.
	- **Utilisation de la touche MENU**
	- Appuyez sur la touche **MENU**.
	- Appuyez sur les touches ▲▼ pour sélectionner **Navigation par Disque**, puis appuyez deux fois sur la touche OK ou ►.

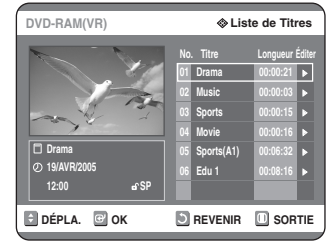

2 Appuyez sur les touches **AV** pour sélectionner l'entrée que vous souhaitez protéger dans la Liste de titres, puis appuyez sur la touche **OK** ou ▶.

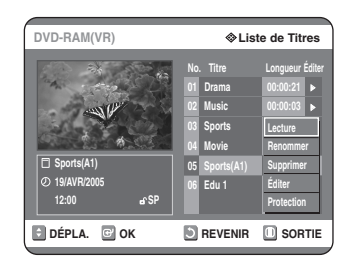

Appuyez sur les boutons **△▼** pour sélectionner **Protection**, puis appuyez sur le bouton OK ou ►.

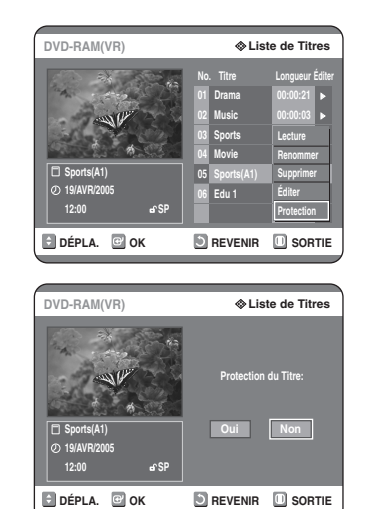

4 Appuyez sur les touches **E** > pour<br>sélectionner **Oui**, puis appuyez sur la touche **OK**. L'icône en forme de clé de la fenêtre d'information de l'entrée sélectionnée passe en statut verrouillé.  $(a \rightarrow a)$ 

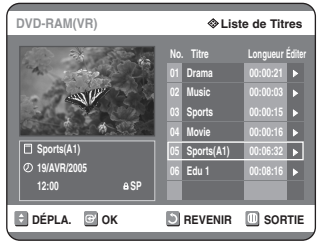

## **Supprimer un titre**

Suivez les instructions suivantes pour supprimer une entrée de la Liste de titres.

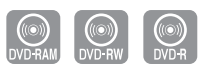

## **Utilisation de la touche TITLE LIST Utilisation de la touche TITLE LIST**

**1** Appuyez sur la touche **TITLE LIST**. L'écran Liste de titres s'affiche.

#### **Utilisation de la touche MENU**

- Appuyez sur la touche **MENU**.
- Appuyez sur les touches ▲▼ pour sélectionner **Navigation par Disque**, puis appuyez deux fois sur la touche **OK** ou √.

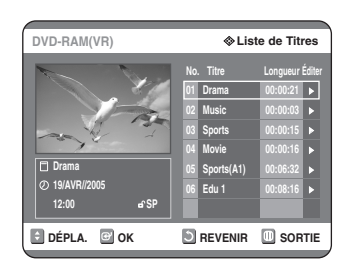

2 Appuyez sur les touches **AV** pour<br>2 sélectionner l'entrée de la Liste de titres que vous souhaitez supprimer, puis appuyez sur la touche OK ou ►.

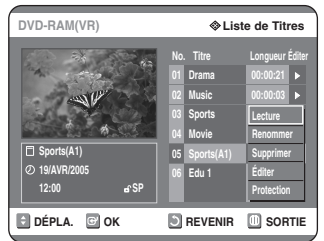

3 Appuyez sur les touches  $\blacktriangle$  **v** pour<br> **3** sélectionner **Supprimer**, puis appuyez sur la touche **OK**.

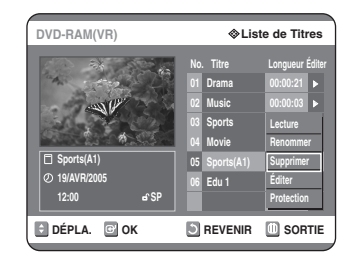

Vous serez invité à valider votre choix dans un message de confirmation.

DVD-RAM(VR)/-RW(mode VR) : si une liste de lecture est présente, le message 'Souhaitez-vous supprimer? (Les listes de lecture liées risquent d'être supprimées.)' s'affiche.

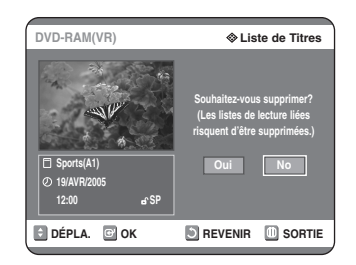

DVD-RW (mode V)/-R : si aucune liste de lecture n'est présente, le message 'Souhaitez-vous supprimer?' s'affiche.

• Le message dépend du type de disque.

**4** Appuyez sur les touches ◀ ▶ pour sélectionner **Oui**, puis appuyez sur la touche **OK**.

**Remarque**

■ lI est impossible de supprimer une entrée protégée. Si vous souhaitez supprimer une entrée protégée, sélectionnez "Non" dans le menu Protection du titre. (voir pages 78)

- Lorsque la protection du disque est réglée sur Protégé, vous ne pouvez pas supprimer des titres. (voir pages 90)
- Il est impossible de restaurer une entrée qui a été supprimée de la Liste de titres.
- Un DVD-RW ou un DVD-R finalisé ne peut être supprimé.
- S'agissant des DVD-R, les titres ne sont supprimés que dans le menu et restent physiquement présents sur le disque.

# **Supprimer une section d'un titre**

Suivrez les instructions suivantes pour supprimer une section d'un entrée de la Liste de titres.

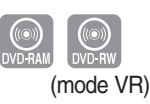

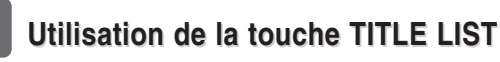

**1** Appuyez sur la touche **TITLE LIST**. L'écran Liste de titres s'affiche.

#### **Utilisation de la touche MENU**

- Appuyez sur la touche **MENU**.
- Appuyez sur les touches ▲▼ pour sélectionner **Navigation par Disque**, puis appuyez deux fois sur la touche OK ou ►.

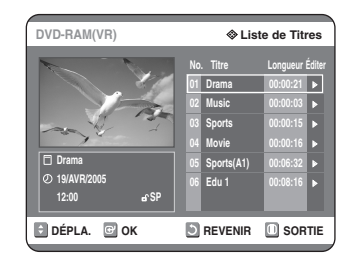

2 Appuyez sur les touches  $\blacktriangle$  pour sélectionner l'entrée de la Liste de titres que vous souhaitez modifier, puis appuyez sur la touche **OK** ou √.

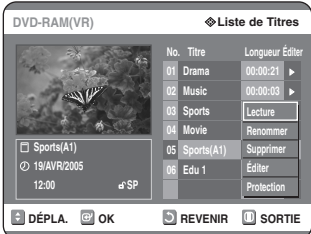

3 Appuyez sur les touches  $\blacktriangle$  **v** pour<br> **3** sélectionner **Éditer**, puis appuyez sur la touche **OK**.

L'écran Liste de titres s'affiche.

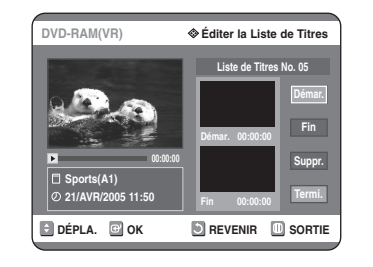

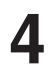

#### **4** Appuyez sur la touche **OK** au point de démarrage.

L'image et l'heure du point de démarrage s'affichent dans la fenêtre Point de démarrage de la suppression de la section.

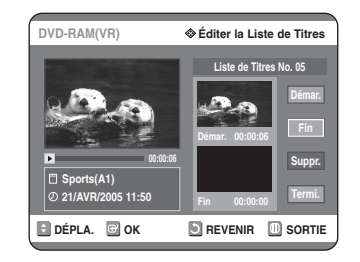

#### **Éléments de l'écran Éditer la liste de titres**

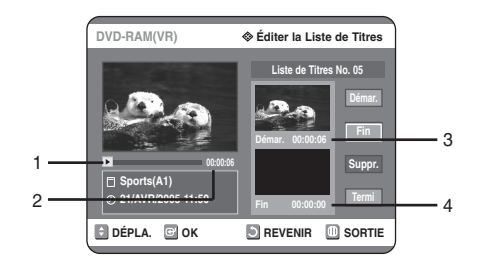

- 1. Barre de lecture
- 2. Temps de lecture
- 3. Fenêtre Point de démarrage de la suppression de la section et heure
- 4. Fenêtre Point de fin de la suppression de la section et heure
	- Sélectionnez le point de démarrage et le point de fin de la section que vous souhaitez supprimer à l'aide des touches liées à la lecture.
	- Touches liées à la lecture:  $(\odot, \odot, \odot)$ .

**5** Appuyez sur la touche **OK** au point de fin. L'image et l'heure du point de fin s'affichent dans la fenêtre Point de fin de la suppression de la section.

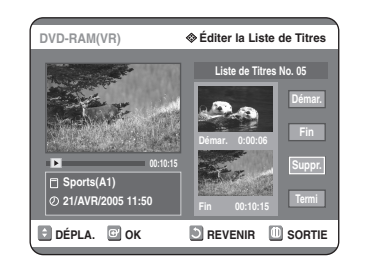

**6** Appuyez sur les touches **Suppr.**.

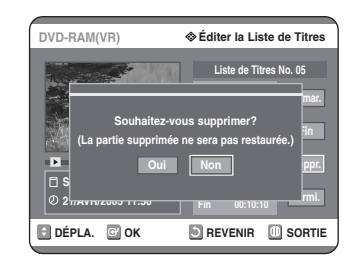

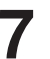

**7** Appuyez sur les boutons ◀ ▶ pour<br>sélectionner **Oui**, puis appuyez sur le bouton **OK**.

> La section sélectionnée est supprimée. Pour revenir à l'écran Liste de Titres, appuyez sur les boutons **▲▼** pour sélectionner Termi.

**Remarque**

■ Vous pouvez valider et visionner toutes les scènes à partir de l'écran Éditer la Liste de Lecture.

- Si la durée de la section à supprimer est inférieure à 5 secondes, le message 'La plage est trop courte' apparaît.
- Si le point de fin précède le point de début, le message 'Le point de fin ne peut pas se situer avant le point de démarrage'.
- Une section contenant une image fixe ne peut être supprimée.
- Appuyez sur la touche MENU une fois l'opération terminée. L'écran Liste de titres se referme.

# **Créer une Liste de lecture**  Suivez les instructions suivantes pour créer une nouvelle liste de lecture à partir d'un titre enregistré. **Édition avancée (Liste de lecture)** (mode VR)

**1** Appuyez sur le bouton **MENU**, appareil en mode Arrêt.

**22** Appuyez sur les touches ▲▼ pour sélectionner **Liste de Lecture**, puis appuyez sur la touche **OK** ou ►.

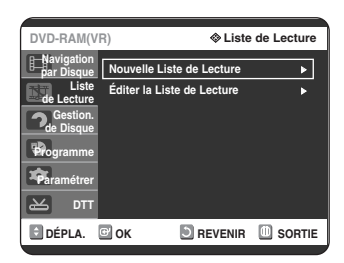

3 Appuyez sur les touches  $\blacktriangle$  **v** pour<br>3 sélectionner **Nouvelle Liste de Lecture**, puis appuyez sur la touche OK ou ►. L'écran Créer une scène s'affiche.

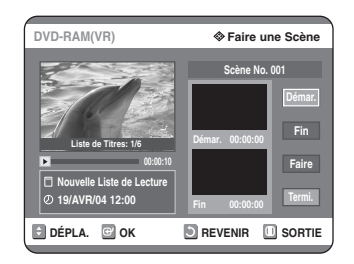

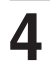

**4** Appuyez sur la touche **OK** au point de démarrage.

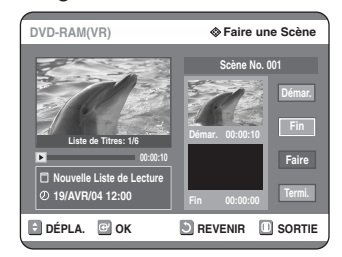

- L'image et l'heure du point de démarrage s'affichent dans la fenêtre Démarrage.
- La barre de sélection jaune se déplace vers l'élément Fin.
- Sélectionnez le point de démarrage de la section à partir de laquelle vous souhaitez créer une nouvelle scène à l'aide des touches liées à la lecture  $(\Theta, \Theta, \Theta)$ .

**5 Appuyez sur la touche OK au point de fin.**

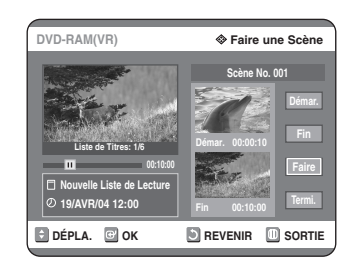

- L'image et l'heure du point de fin s'affichent dans la fenêtre Fin.
- La barre de sélection jaune se déplace vers l'élément Créer.

#### **- Pour créer une nouvelle liste de lecture -**

**6** Appuyez sur les touches **Faire.**. Une nouvelle Scène est ajoutée à la Liste de lecture actuelle. Un nouvel écran Faire une scène s'affiche.

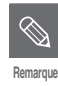

#### ■ Vous pouvez valider et visionner toutes les scènes à partir de l'écran Éditer la Liste de Lecture.

- Répétez les étapes 1 à 6 si vous souhaitez établir une nouvelle liste de lecture.
- Répétez les étapes 4 à 6 si vous voulez réaliser des scènes à partir de la liste de lecture.

#### **- Pour revenir au menu Éditer une liste de lecture -**

**7** Appuyez sur les touches ▲▼ pour<br>sélectionner **Termi.**, puis appuyez sur la touche **OK**.

L'écran Éditer une liste de lecture s'affiche.

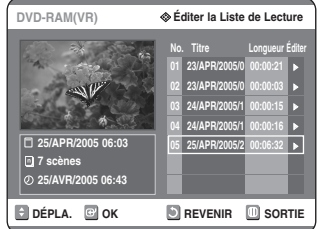

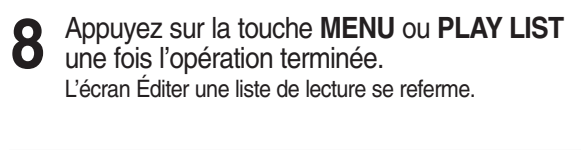

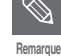

- Vous pouvez créer jusqu'à 99 listes de lecture.
- Selon le type de disque utilisé, l'affichage de l'écran peut être légèrement différent.

## **Lire les entrées de la Liste de lecture**

Suivez les instructions suivantes pour lire les entrées de la liste de lecture.

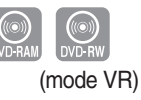

#### **1** Appuyez sur le bouton **PLAY LIST**, appareil en mode Arrêt.

L'écran Éditer une liste de lecture s'affiche.

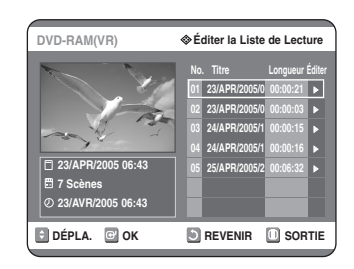

#### **Utilisation de la touche MENU**

- Appuyez sur le bouton **MENU**, appareil en mode Arrêt.
- Appuyez sur les touches …† pour sélectionner **Liste de Lecture**, puis appuyez sur les touches **OK** ou √.
- Appuyez sur les touches **▲▼** pour sélectionner Éditer **la Liste de Lecture**, puis appuyez sur les touches **OK** ou √.

2 Appuyez sur les touches **NV** pour<br>
sélectionner l'entrée de la Liste de lecture que vous souhaitez éditer, puis appuyez sur la touche **OK** ou √.

L'écran Éditer une liste de lecture s'affiche : Lecture, Renommer, Éditer Scène, Copier, Suppr.

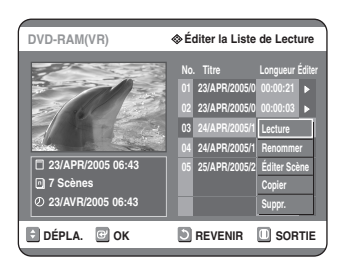

3 Appuyez sur les touches **AV** pour<br> **3** sélectionner **Lecture**, puis appuyez sur la touche **OK**.

La lecture des entrées de la liste de lecture commence.

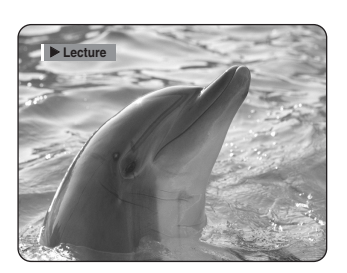

● Pour visualiser le statut actuel du disque ainsi que la progression de la lecture : appuyez sur la touche **INFO.** pour faire apparaître les informations relatives au disque.

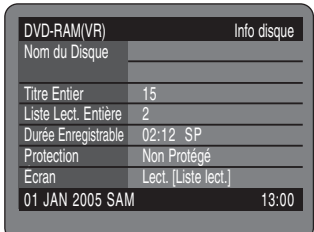

● Appuyez de nouveau sur la touche **INFO.** Vous avez alors accès aux informations relatives à la liste de lecture en cours.

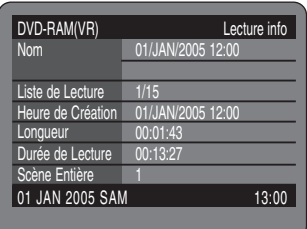

● Vous revenez à l'écran Éditer une liste de lecture lorsque la lecture est terminée.

#### **4** Appuyez sur la touche **STOP** pour arrêter la lecture.

Vous revenez à l'écran Éditer une liste de lecture.

## **Renommer une entrée dans une liste de lecture**

Suivez les instructions suivantes pour renommer une entrée d'une liste de lecture, c.-à-d. pour modifier le titre d'une entrée d'une liste de lecture.

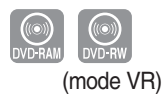

**1** Appuyez sur le bouton **PLAY LIST**, appareil en mode Arrêt.

L'écran Éditer une liste de lecture s'affiche.

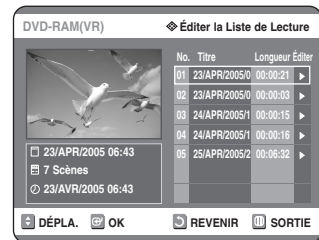

#### **Utilisation de la touche MENU**

- Appuyez sur le bouton **MENU**, appareil en mode Arrêt.
- Appuyez sur les touches …† pour sélectionner **Liste de Lecture**, puis appuyez sur les touches OK ou ▶.
- Appuyez sur les touches **AV** pour sélectionner Éditer **la Liste de Lecture**, puis appuyez sur les touches **OK** ou √.

2 Appuyez sur les touches **▲▼** pour<br>2 sélectionner l'entrée de la Liste de lecture que vous souhaitez éditer, puis appuyez sur la touche **OK** ou √.

L'écran Éditer une liste de lecture s'affiche : Lecture, Renommer, Éditer Scène, Copier, Suppr.

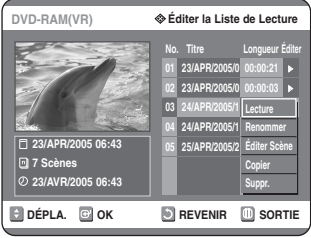

# 3 Appuyez sur les touches  $\blacktriangle$  **v** pour<br> **3** sélectionner **Renommer**, puis appuyez sur la touche **OK**.

L'écran Renommer apparaît.

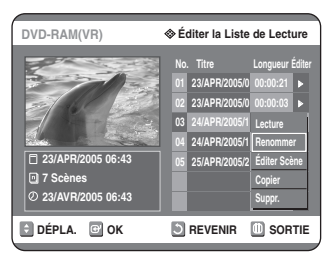

**4** Entrez les caractères désirés à l'aide des touches  $\blacktriangle\blacktriangledown$  <  $\blacktriangleright$ .

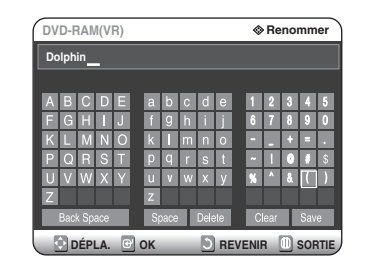

- Cette fonction est la même que la fonction Renommer de la section Renommer la liste de titres. (voir page 77).
- Le nombre maximum de caractères pouvant être saisis est de 31. Les 31 caractères peuvent alors être affichés en appuyant sur la touche **INFO.**
- 5 Appuyez sur les touches **AV** pour<br>
Selectionner **Enreg.**, puis appuyez sur la touche **OK**.

Le nom modifié du titre s'affiche dans le champ titre de l'entrée de liste de lecture sélectionnée.

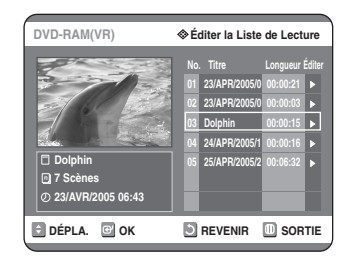

# **Éditer une scène pour une liste de lecture**

Suivez les instructions suivantes pour éditer des scènes pour une liste de lecture.

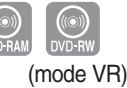

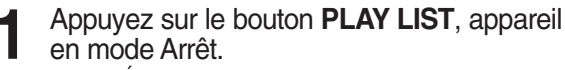

L'écran Éditer une liste de lecture s'affiche.

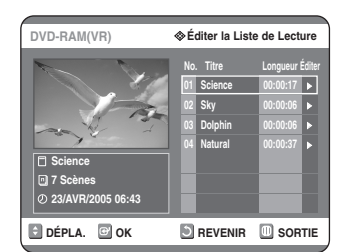

#### **Utilisation de la touche MENU**

- Appuyez sur le bouton **MENU**, appareil en mode Arrêt.
- Appuyez sur les touches …† pour sélectionner **Liste de Lecture**, puis appuyez sur les touches **OK** ou √.
- Appuyez sur les touches …† pour sélectionner **Éditer la** Liste de Lecture, puis appuyez sur les touches OK ou ▶.
- **2** Appuyez sur les touches  $\Delta \nabla$  pour sélectionner l'entrée de la Liste de lecture que vous souhaitez éditer, puis appuyez sur la touche OK ou ▶.

L'écran Éditer une liste de lecture s'affiche : Lecture, Renommer, Éditer Scène, Copier, Suppr.

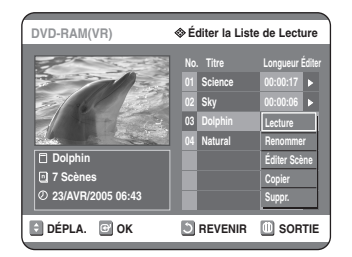

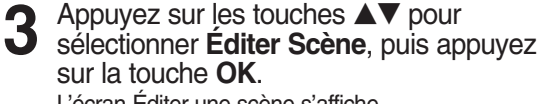

L'écran Éditer une scène s'affiche.

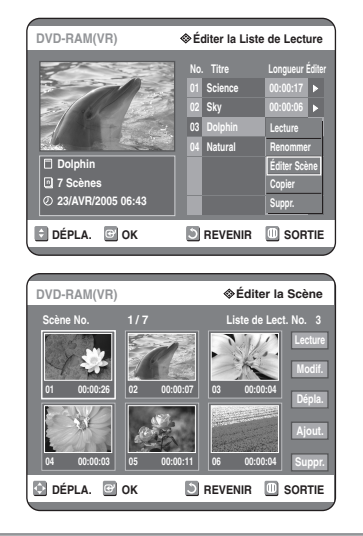

#### **Lire une scène sélectionnée**

**4** Appuyez sur les touches ▲▼ ◀ ► pour<br>
est ouches △▼ ◀ ► pour<br>
est ouche value vous souhaitez lire, puis appuyez sur la touche **OK**. L'entrée de liste de lecture à lire est sélectionnée.

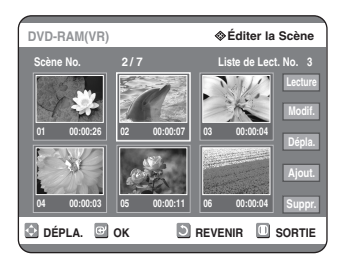

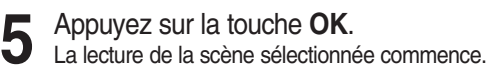

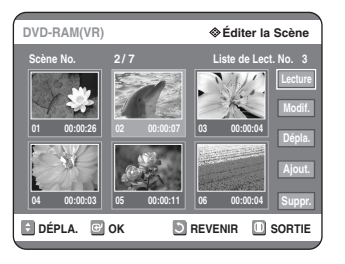

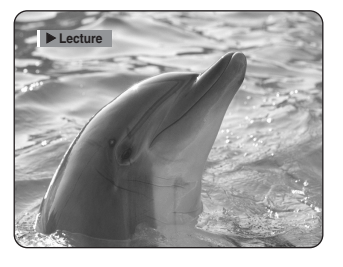

● Pour arrêter la lecture de la scène, appuyez sur la touche **STOP**.

### **Modifier une scène (Remplacer une scène)**

**Pour la configuration, suivez les étapes 1 à 3 de la page 84.**

4 Appuyez sur les touches ▲▼ ◀ ▶ pour<br>sélectionner la scène que vous souhaitez modifier, puis appuyez sur la touche **OK**.

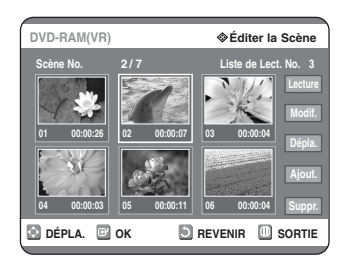

**5** Appuyez sur les touches ▲▼ pour sélectionner **Modif.**, puis appuyez sur la touche **OK**.

L'écran Modifier une scène s'affiche.

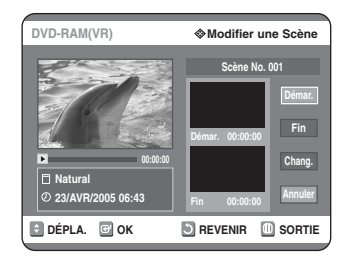

**6** Appuyez sur la touche **OK** au point de démarrage de la scène.

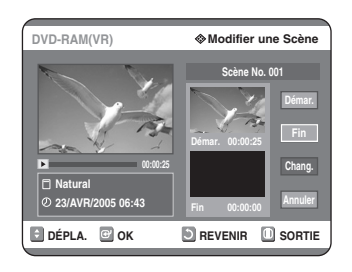

- L'image et l'heure du point de démarrage s'affichent dans la fenêtre Démarrage.
- Sélectionnez le point de démarrage et le point de fin de la section que vous souhaitez modifier à l'aide des touches liées à la lecture  $(\odot, \odot, \odot)$ .

**7** Appuyez sur la touche **OK** au point de fin de la scène.

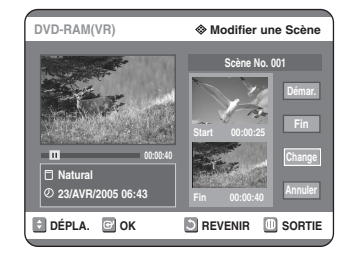

● L'image et l'heure du point de fin s'affichent dans la fenêtre Fin.

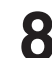

**8** Appuyez sur les touches ▲▼ pour<br>● sélectionner **Chang.**, puis appuyez sur la touche **OK**.

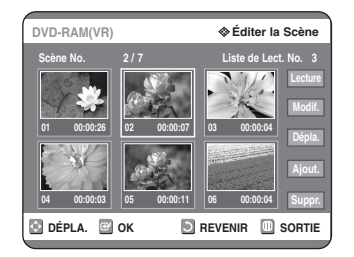

● La scène que vous souhaitez modifier est remplacée par la section sélectionnée.

#### **Déplacer une scène (Changer une scène de position)**

**"""" Pour la configuration, suivez les étapes 1 à 3 de la page 84.**

4 Appuyez sur les touches ▲▼ ◀ ▶ pour<br>sélectionner la scène que vous souhaitez déplacer (changer de position), puis appuyez sur la touche **OK**.

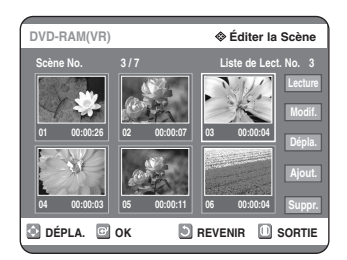

5 Appuyez sur les touches  $\blacktriangle$ **v** pour<br> **5** sélectionner **Dépla**, puis appuyez sur la touche **OK**.

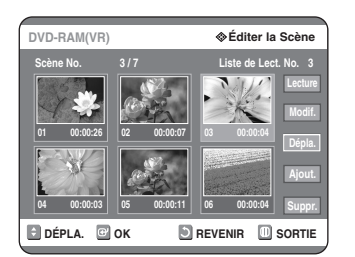

- Une fenêtre jaune de sélection s'affiche sur la scène à déplacer.
- **6** Appuyez sur les touches **△▼ ◀ ▶** pour sélectionner la position vers laquelle vous souhaitez déplacer la scène, puis appuyez sur la touche **OK**.

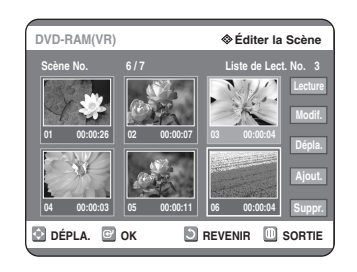

● La scène sélectionnée est déplacée vers la position indiquée.

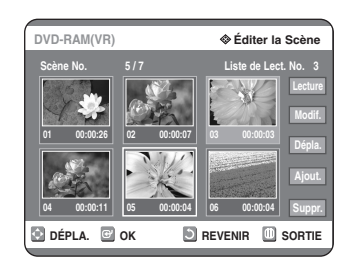

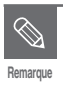

- Vous ne pouvez pas déplacer la scène sélectionnée vers la position de la scène suivante, car la scène sélectionnée doit être insérée avant cette position, qui ne nécessite aucune action.
- Selon le type de disque utilisé, l'écran affiché peut être légèrement différent.

#### **Ajouter une scène**

**Pour la configuration, suivez les étapes 1 à 3 de la page 84.**

4 Appuyez sur les touches **△▼ ◀ ▶** pour<br>sélectionner la scène devant laquelle devra être insérée une nouvelle scène, puis appuyez sur la touche **OK**.

Une fenêtre de sélection jaune sur la scène à ajouter comme nouvelle scène.

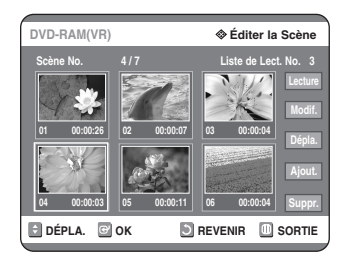

Appuyez sur les boutons **△▼** pour sélectionner **Ajout**, puis appuyez sur le bouton **OK**.

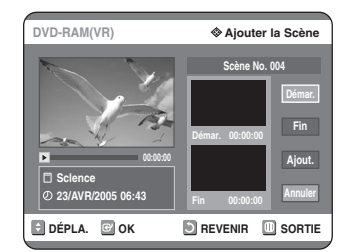

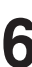

**6** Appuyez sur la touche **OK** au point de démarrage de la scène.

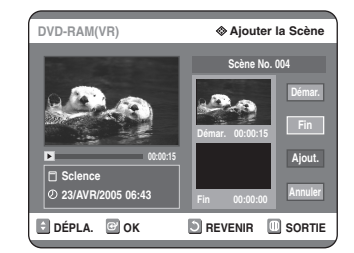

- L'image et l'heure du point de démarrage s'affichent dans la fenêtre Démarrage.
- Sélectionnez le point de démarrage de la section dans laquelle vous souhaitez ajouter la nouvelle scène à l'aide des touches liées à la lecture  $(\odot, \odot, \odot)$ .

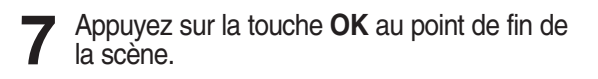

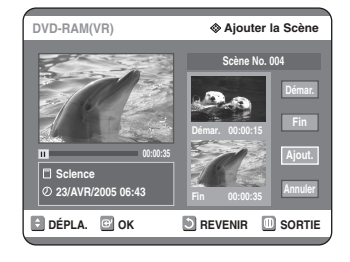

- L'image et l'heure du point de fin s'affichent dans la fenêtre Fin.
- Pour annuler, appuyez sur les touches ▲▼ afin de sélectionner Annuler puis appuyez sur la touche OK.

Appuyez sur les touches **▲▼** pour sélectionner **Ajout.**, puis appuyez sur la touche **OK**.

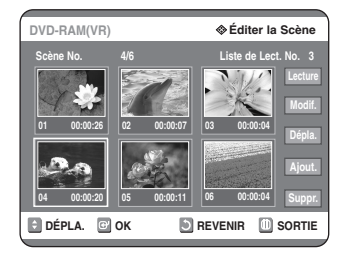

● La section que vous voulez ajouter est insérée avant la scène sélectionnée à l'étape 4.

#### **Supprimer une scène**

**Pour la configuration, suivez les étapes 1 à 3 de la page 84.**

4 Appuyez sur les touches ▲▼ ◀ ▶ pour<br>sélectionner la scène que vous souhaitez supprimer, puis appuyez sur la touche **OK**.

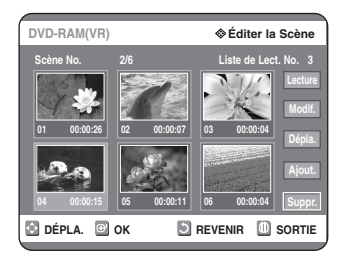

**5** Appuyez sur les touches ▲▼ pour sélectionner **Suppr.**, puis appuyez sur la touche **OK**.

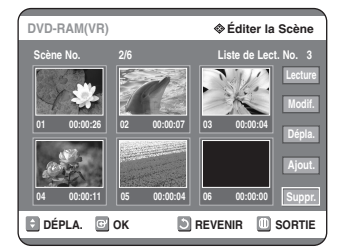

## **Copier une entrée d'une liste de lecture vers la liste de lecture**

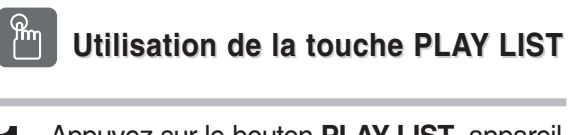

**1** Appuyez sur le bouton **PLAY LIST**, appareil en mode Arrêt.

L'écran Éditer une liste de lecture s'affiche.

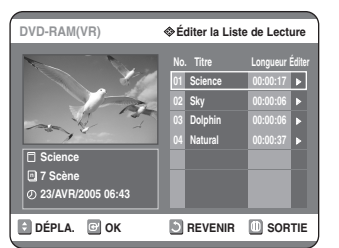

#### **Utilisation de la touche MENU**

- Appuyez sur le bouton **MENU**, appareil en mode Arrêt.
- Appuyez sur les touches ▲▼ pour sélectionner Liste **de Lecture**, puis appuyez sur les touches **OK** ou √.
- Appuyez sur les touches …† pour sélectionner **Éditer la** Liste de Lecture, puis appuyez sur les touches OK ou ▶.

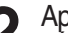

2 Appuyez sur les touches **AV** pour<br>2 sélectionner l'entrée de la Liste de lecture que vous souhaitez éditer, puis appuyez sur la touche OK ou ▶.

L'écran Éditer une liste de lecture s'affiche : Lecture, Renommer, Éditer Scène, Copier, Suppr.

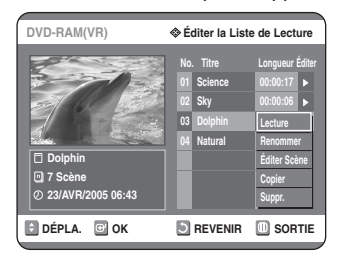

**3** Appuyez sur les touches …† pour sélectionner **Copier**, puis appuyez sur la touche **OK**. La liste de lecture sélectionnée sera copiée.

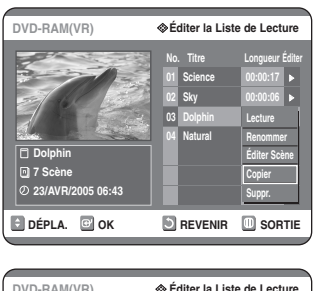

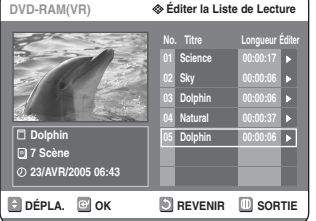

- **Remarque**
- Vous pouvez créer jusqu'à 999 scènes sur un seul disque. Dans certains cas, le nombre de scènes peut différer.
- Appuyez sur le bouton MENU à la fin de cette opération. L'écran Edit Playlist <Editer la Liste de Lecture> disparaît.

## **Supprimer une entrée de liste de lecture d'une liste de lecture**

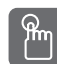

## **Utilisation de la touche PLAY LIST**

**1** Appuyez sur le bouton **PLAY LIST**, appareil en mode Arrêt.

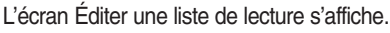

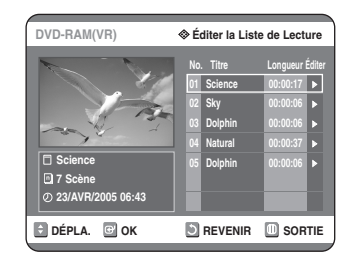

#### **Utilisation de la touche MENU**

- Appuyez sur le bouton **MENU**, appareil en mode Arrêt.
- Appuyez sur les touches …† pour sélectionner **Liste de Lecture**, puis appuyez sur les touches **OK** ou √.
- Appuyez sur les touches …† pour sélectionner **Éditer la** Liste de Lecture, puis appuyez sur les touches OK ou ▶.

2 Appuyez sur les touches  $\blacktriangle$  pour<br>
sélectionner l'entrée de la Liste de lecture que vous souhaitez éditer, puis appuyez sur la touche OK ou ►.

L'écran Éditer une liste de lecture s'affiche : Lecture, Renommer, Éditer Scène, Copier, Suppr.

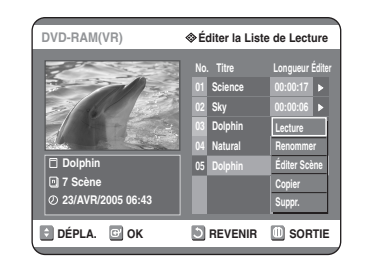

3 Appuyez sur les touches  $\blacktriangle$  **v** pour sélectionner **Suppr.**, puis appuyez sur la touche **OK**.

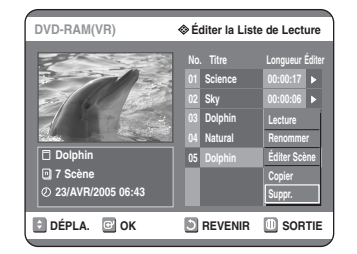

• Le message de confirmation de suppression suivant s'affiche : 'Souhaitez-vous supprimer?'.

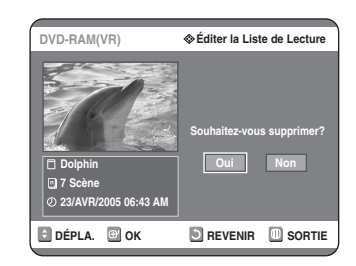

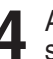

4 Appuyez sur les touches **E** > pour<br>sélectionner **Oui**, puis appuyez sur la touche **OK**.

Vous revenez automatiquement à l'écran Éditer la liste de lecture une fois l'opération terminée.

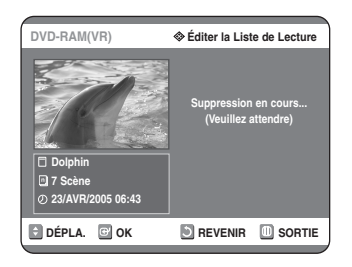

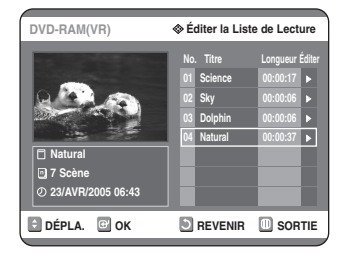

#### **Gestionnaire de disque Éditer le nom d'un disque** Suivez les instructions suivantes pour donner un nom à un disque. **1** Appuyez sur le bouton **MENU**, appareil en mode Arrêt. **DVD-RAM(VR) Navigation par Disque Navigation par Disque Liste de Titres** <sup>√</sup> **Liste DivX** <sup>√</sup> **de Lecture Photo** <sup>√</sup> **Gestion. de Disque Musique** <sup>√</sup> **Programme Paramétrer** کچ **DTT MOVE GOK DREVENIR D** SORTIE 2 Appuyez sur les touches **AV** pour<br>
sélectionner **Gestion. de Disque**, puis appuyez sur la touche **OK** ou √. **DVD-RAM(VR) Gestionnaire de Disque Navigation Nom du Disque :** <sup>√</sup> **par Disque Liste Protection du Disque : Non Protégé** <sup>√</sup> **de Lecture Formate le Disque** <sup>√</sup> **Gestion. de Disque Supprimer Toutes les Listes de Titres** <sup>√</sup> **Programme Paramétrer**  $\left| \mathbf{R} \right|$ **DTT DÉPLA. SORTIE OK REVENIR** 3 Appuyez sur les touches **AV** pour<br>**3** sélectionner **Nom du Disque**, puis appuyez sur la touche **OK** ou ►. L'écran Éditer le nom s'affiche. **DVD-RAM(VR) Renommer** A B C D E 1 2 3 4 5

**DÉPLA. OK REVENIR SORTIE**

p | q | r | s | t

 $+$   $+$ 

Suppr. **Effacer Enreg.** 

K L M N O P Q R S T **4 Entrez les caractères désirés à l'aide des** touches  $\triangle \blacktriangledown \blacktriangle \blacktriangleright$ .

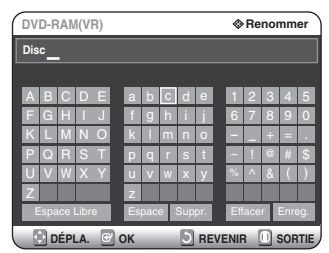

- Cette fonction est identique à la fonction Renommer en renommant la liste des titres. (Voir page 77.)
- Le nombre maximum de caractères que vous pouvez saisir est de 31. Les 31 caractères peuvent être affichés en appuyant sur le bouton **INFO.**

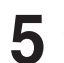

**5** Appuyez sur les touches ▲▼ pour<br>
Sélectionner **Enreg.**, puis appuyez sur la touche **OK**.

Un nom est donné au disque.

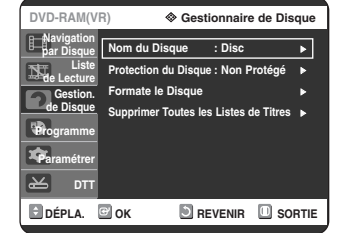

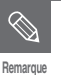

- Il peut s'avérer nécessaire de supprimer la protection du disque avant de commencer à éditer.
- Selon le type de disque utilisé, l'écran affiché peut être différent.

**Édition**

Français - **89**

# **Protection du disque**

La Protection du disque vous permet de protéger vos disques d'un formatage ou d'une suppresion due à une mauvaise manipulation.

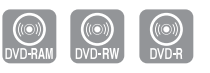

**1** Appuyez sur le bouton **MENU**, appareil en mode Arrêt.

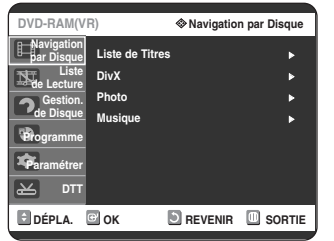

2 Appuyez sur les touches **AV** pour<br>
sélectionner **Gestion. de Disque**, puis appuyez sur la touche **OK** ou √.

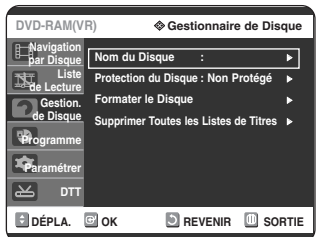

3 Appuyez sur les touches **AV** pour<br>3 sélectionner **Protection du Disque**, puis appuyez sur la touche **OK** ou √.

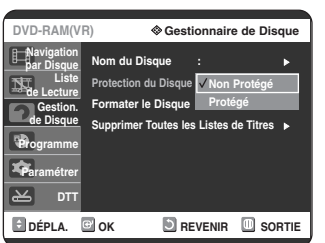

**Édition**

**4** Appuyez sur les touches ▲▼ pour sélectionner **Protégé**, puis appuyez sur la touche OK ou ►.

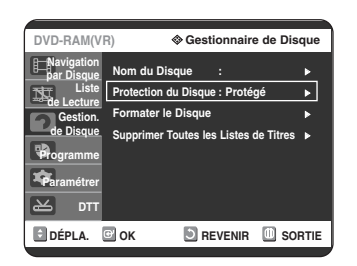

# **Formater un disque**

Suivez les instructions suivantes pour formater un disque. La protection du disque doit également être supprimée.

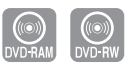

- **1** Appuyez sur le bouton **MENU**, appareil en mode Arrêt.
	- **DVD-RAM(VR) Navigation par Disque Navigation par Disque Liste de Titres** <sup>√</sup> **Liste DivX** <sup>√</sup> **de Lecture Photo** <sup>√</sup> **Gestion. de Disque Musique** <sup>√</sup> **Programme Paramétrer**  $\overline{\text{m}}$ **DTT DEPLA. OK DREVENIR OSORTIE**
- 2 Appuyez sur les touches **AV** pour<br>
sélectionner **Gestion. de Disque**, puis appuyez sur la touche **OK** ou √.
	- **DÉPLA. SORTIE OK REVENIR DVD-RAM(VR) Gestionnaire de Disque Nom du Disque :** <sup>√</sup> **Protection du Disque : Non Protégé** <sup>√</sup> **Formater le Disque** <sup>√</sup> **Supprimer Toutes les Listes de Titres** <sup>√</sup> **Navigation par Disque Liste de Lecture Gestion. de Disque Programme Paramétrer DTT**
- 3 Appuyez sur les touches **AV** pour<br>**3** sélectionner **Formater le Disque**, puis appuyez sur la touche **OK** ou √.
	- **DVD-RAM(VR) Gestionnaire de Disque Navigation Nom du Disque :** <sup>√</sup> **par Disque Liste Protection du Disque : Non Protégé** <sup>√</sup> **de Lecture Formater le Disque** <sup>√</sup> **Gestion.**  —<br>Ies les Listes de T<u>itr</u> **de Disque Programme Paramétrer**  $\mathbf{z}$ **DTT DEPLA. DEVENIR DESPRIE**

#### **DVD-RAM**

● Le message de confirmation suivant s'affiche : 'Souhaitez-vous formater ce disque?'.

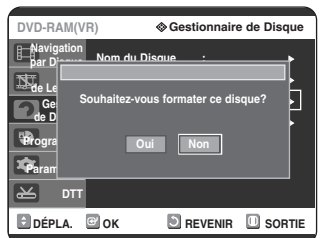

● Si vous sélectionnez "Oui", le message de confirmation. "Toutes les données vont être supprimées. Souhaitez-vous poursuivre?" s'affiche.

#### **DVD-RW**

● Le message de confirmation suivant s'affiche : 'Choisissez le format d'enregistrement du DVD-RW'.

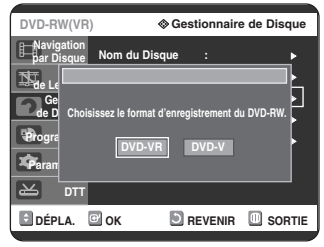

**4** Appuyez sur les touches ◀ ▶ pour sélectionner **Oui**, puis appuyez sur la touche **OK**. Le disque est formaté.

**Les DVD-VR et les DVD-V sont denned selon leur format d'enregistrement.**

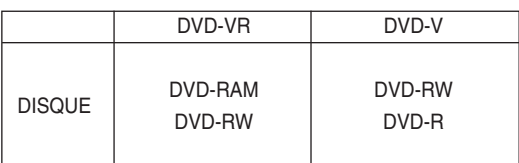

**Supprimer toutes les listes de titres**

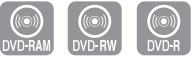

**1** Appuyez sur le bouton **MENU**, appareil en mode Arrêt.

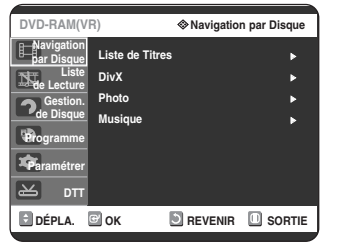

2 Appuyez sur les touches **AV** pour<br>
sélectionner **Gestion. de Disque**, puis appuyez sur la touche **OK** ou √.

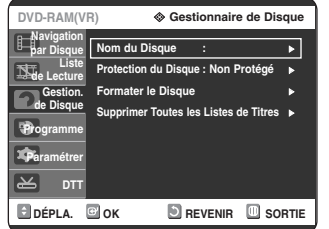

**3** Appuyez sur les touches **AV** pour sélectionner<br>**S** Supprimer Toutes les Liste de Titres, puis appuyez sur la touche **OK** ou √.

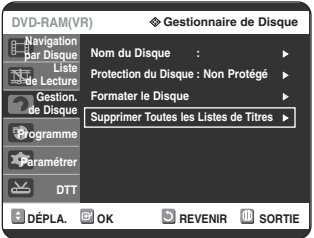

● Le message de confirmation suivant s'affiche : 'Souhaitez-vous supprimer toutes les listes de titres?'.

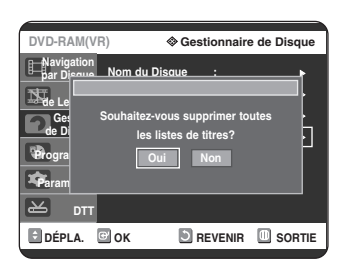

● Si des cellules protégées existent : la fonction Supprimer toutes les listes de titres ne fonctionnera pas. Si un titre contient une image fixe, cependant, cette fonction ne fonctionnera pas. Si vous souhaitez supprimer une entrée protégée, désactiver l'option Protéger dans la rubrique Verrouiller.

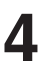

4 Appuyez sur les touches < ▶ pour<br>sélectionner **Oui**, puis appuyez sur la touche **OK**.

Toutes les listes de titres sont supprimées.

# **Finaliser un disque**

Après avoir enregistré des titres sur un DVD-RW/-R à l'aide de votre graveur de DVD/TNT, le disque doit être finalisé avant de pouvoir être lu par des appareils extérieurs.

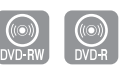

**1** Appuyez sur le bouton **MENU**, appareil en mode Arrêt.

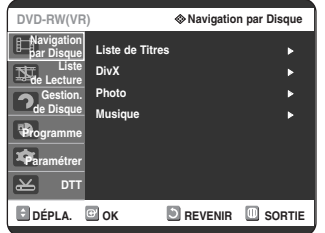

2 Appuyez sur les touches **AV** pour<br>
sélectionner **Gestion. de Disque**, puis appuyez sur la touche **OK** ou √.

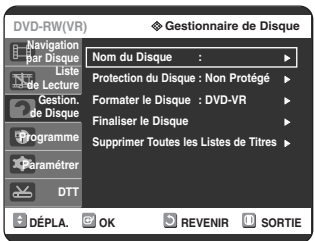

3 Appuyez sur les touches  $\blacktriangle$  **v** pour sélectionner **Finaliser le Disque**, puis appuyez sur la touche **OK** ou √.

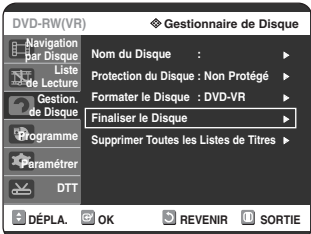

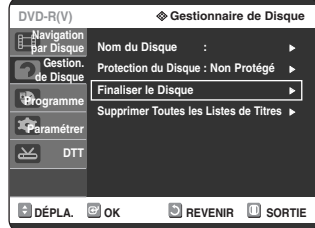

Le message suivant s'affiche : 'Souhaitez-vous finaliser ce disque?'.

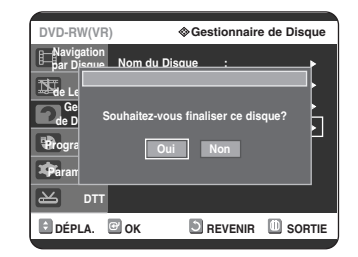

Si vous sélectionnez "Oui", le message suivant s'affiche : 'Le disque sera finalisé. Souhaitez-vous poursuivre?'.

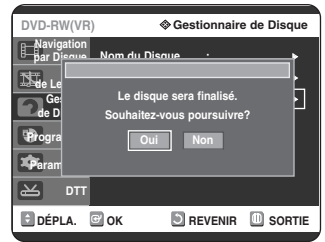

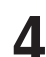

**4** Appuyez sur les touches ◀▶ pour<br>sélectionner **Oui**, puis appuyez sur la touche **OK**. Le disque est finalisé.

**Remarque**

- Une fois qu'un disque a été finalisé, vous ne pouvez plus supprimer d'entrées dans la liste des enregistrements.
- Une fois finalisé, un DVD-RW(mode vidéo)/-R fonctionne de la même manière qu'un DVD-Vidéo.
- Selon le type de disque utilisé, l'écran affiché peut être légèrement différent.
- La durée de la finalisation peut varier en fonction de la quantité de données enregistrées sur le disque.
- Les données du disque seront endommagées si l'enregistreur DVD/TNT est éteint pendant le processus de finalisation.

# **Ne pas finaliser un dique (mode V/VR)**

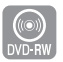

**1** Appuyez sur le bouton **MENU**, appareil en mode Arrêt.

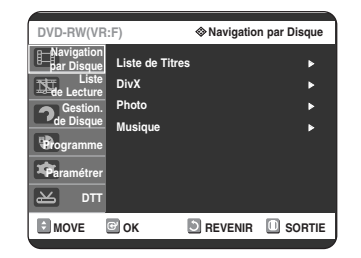

2 Appuyez sur les touches **AV** pour sélectionner **Gestion. de Disque**, puis appuyez sur la touche **OK** ou √.

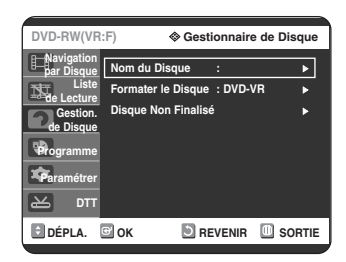

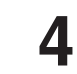

4 Appuyez sur les touches < ▶ pour<br>sélectionner **Oui**, puis appuyez sur la touche **OK**.

Le disque n'est pas finalisé.

■ Un DVD-RW peut être finalisé ou non finalisé en mode Vidéo.

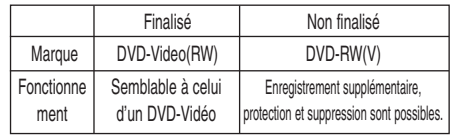

■ Un DVD-RW peut être finalisé ou non finalisé en mode VR.

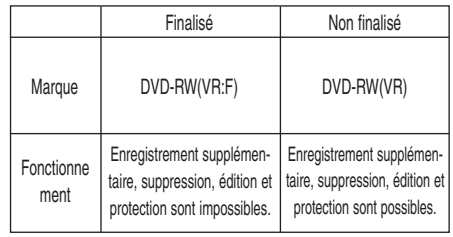

**3** Appuyez sur les touches ▲▼ pour sélectionner **Disque Non Finalisé**, puis appuyez sur la touche **OK** ou √.

Le message "Souhaitez-vous ne pas finaliser le disque?" apparaît.

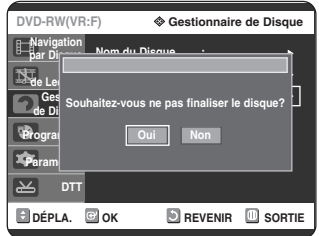

Si vous sélectionnez Oui, le message suivant s'affiche : 'Le disque ne sera pas finalisé. Souhaitez-vous poursuivre?'

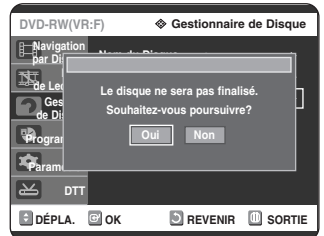

**Remarque**

# **Informations Complémentaires**

# **Dépannage**

Si votre produit ne fonctionne pas correctement, examinez les points de vérification ci-dessous avant de contacter un centre de service agréé par Samsung.

# **Alimentation**

L'entrée s'affiche pendant un petit moment lorsque l'appareil est allumé.

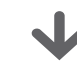

**Point à vérifier 1**

Le graveur de DVD/TNT a besoin d'un peu de temps pour s'initialiser et l'entrée des données input ne s'affiche qu'env. 10 secondes après qu'il ait été allumé.

# **Enregistrement**

Impossible d'enregistrer des progammes TV.

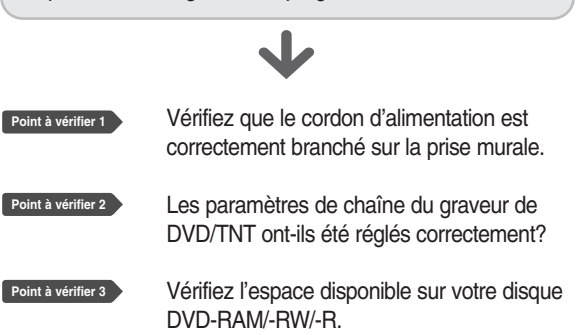

J'ai appuyé sur la touche REC sans résultat

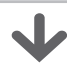

**Point à vérifier 1**

L'enregistrement n'est possible que sur les disques DVD-RAM/-RW/-R. Si un programme est protégé contre la copie, il ne peut être enregistré.

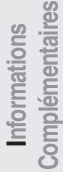

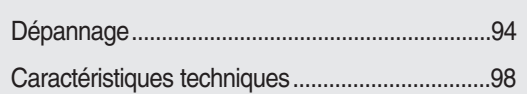

# **Lecture**

La fonction Angle ne fonctionne pas pendant la lecture d'un disque DVD.

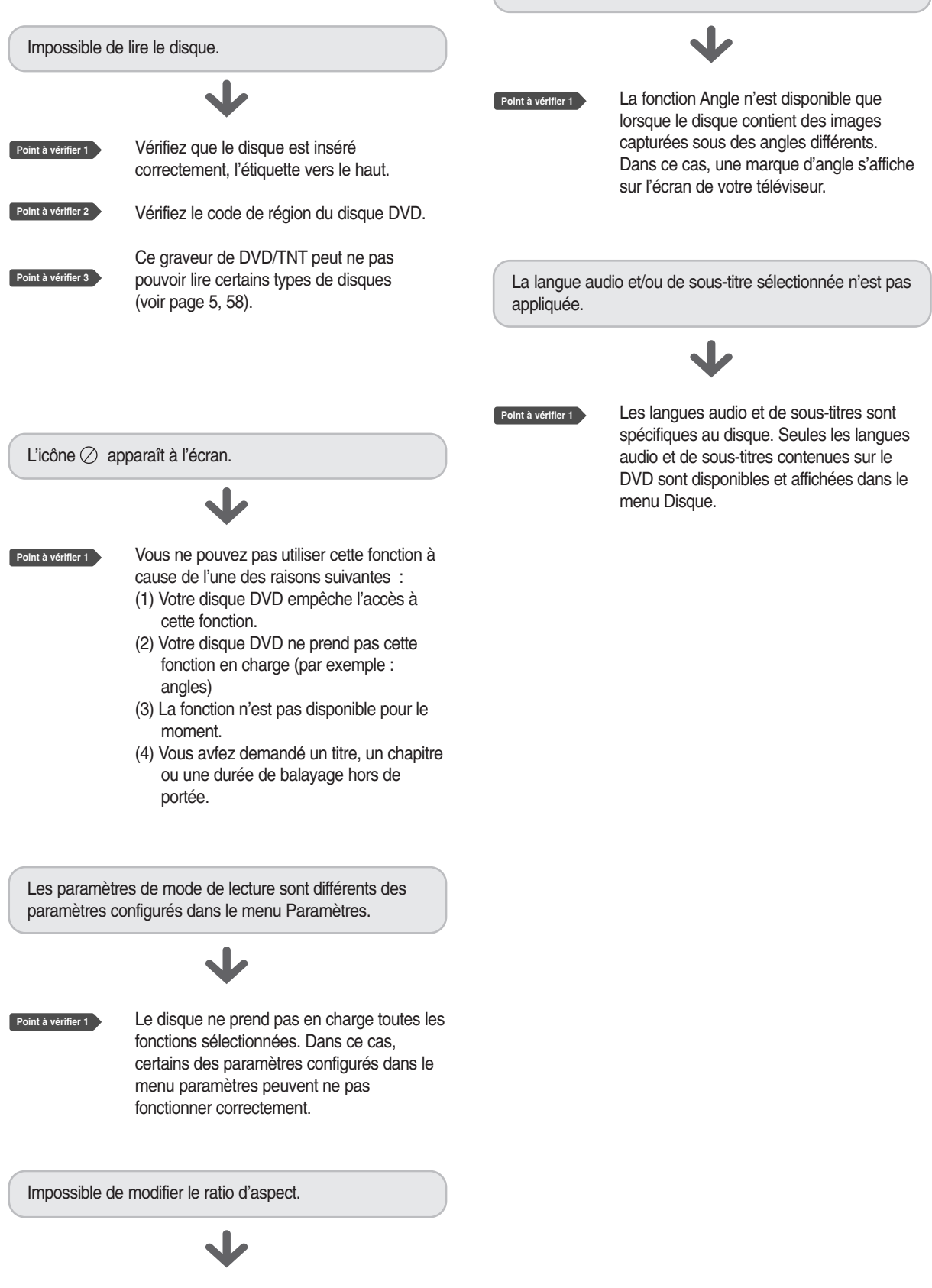

Le ratio d'aspect est fixe pour les disques

DVD. (Voir page 36).

**Point à vérifier 1**

# **Vidéo**

# **Enregitrement par minuterie**

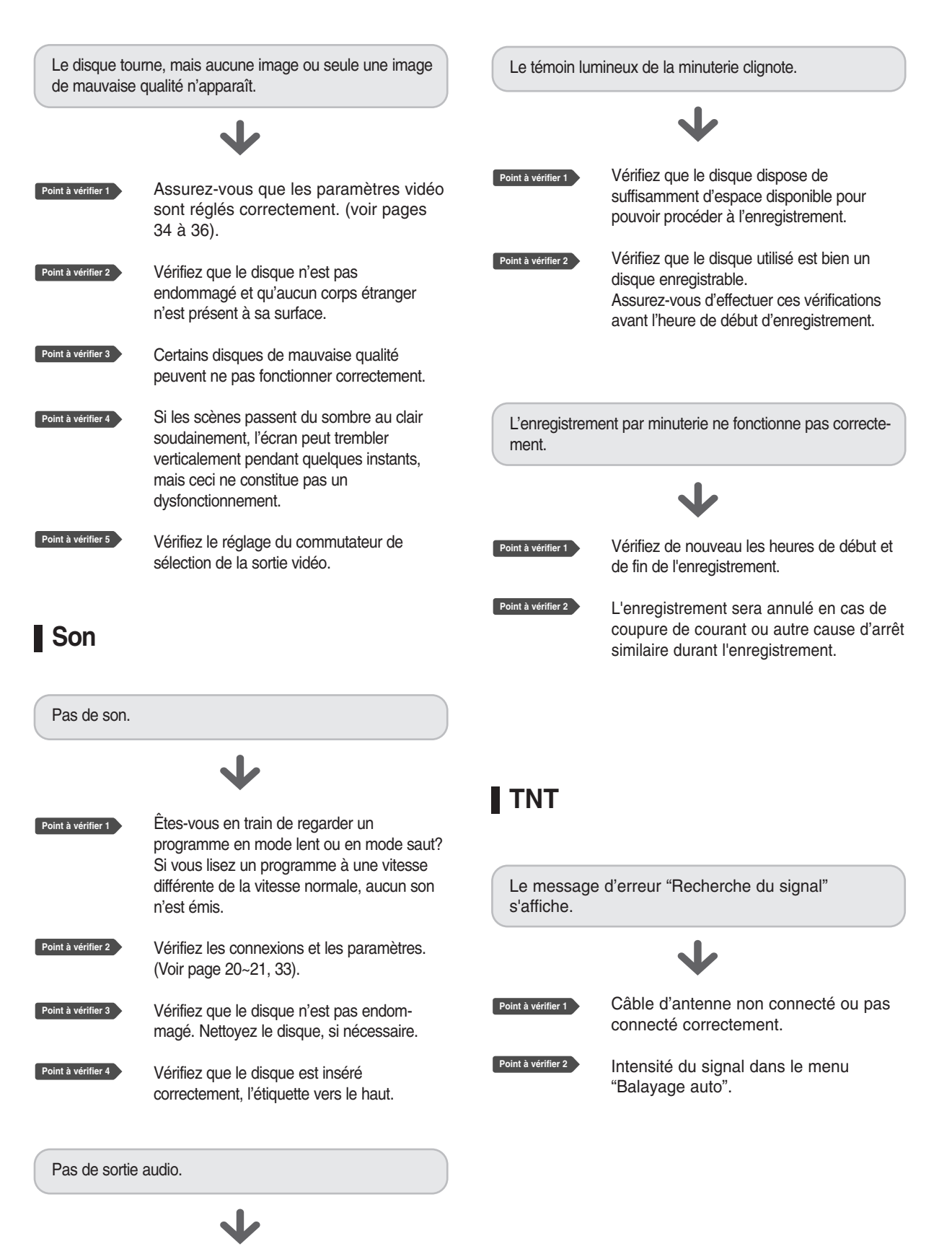

**Complémentaires** Complémentaires

**Informations**

Informations

Vérifiez que vous avez sélectionné les bonnes options de sortie numérique dans le menu Options de la sortie audio. (Voir page 33).

**Point à vérifier 1**

# **Télécommande**

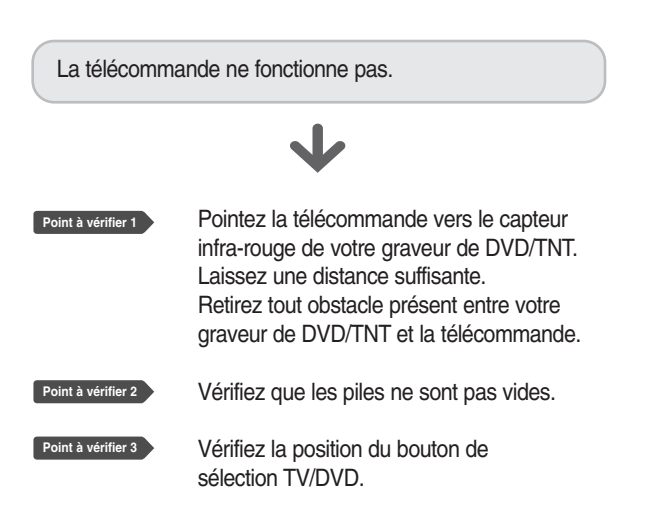

#### Autres problèmes.

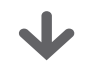

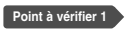

Lisez la table des matières afin de trouver et de lire la section qui décrit votre problème, puis suivez les instructions qui vous sont données.

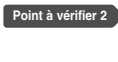

Éteignez puis rallumez votre graveur de DVD/TNT.

**Point à vérifier 3**

Si le problème persiste, contactez le centre de service Samsung le plus proche.

# **Autres**

J'ai oublié mon mot de passe pour le contrôle parental.

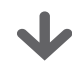

**Point à vérifier 1**

Appuyez sur le bouton e situé en façade de l'enregistreur DVD/TNT pendant plus de 5 secondes sans disque à l'intérieur. Tous les paramètres (y compris le mot de passe) seront remplacés par les paramètres par défaut. N'effectuez cette opération qu'en cas d'absolue nécessité. (Cette fonction n'est disponible que lorsqu'aucun disque n'est inséré dans le graveur).

Est-il possible de modifier un sous-titre et un signal audio sur un disque enregistré?

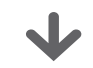

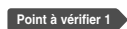

Un disque enregistré ne peut être lu qu'avec les sous-titres et le signal audio sélectionnés pour l'enregistrement.

# **Caractéristiques techniques**

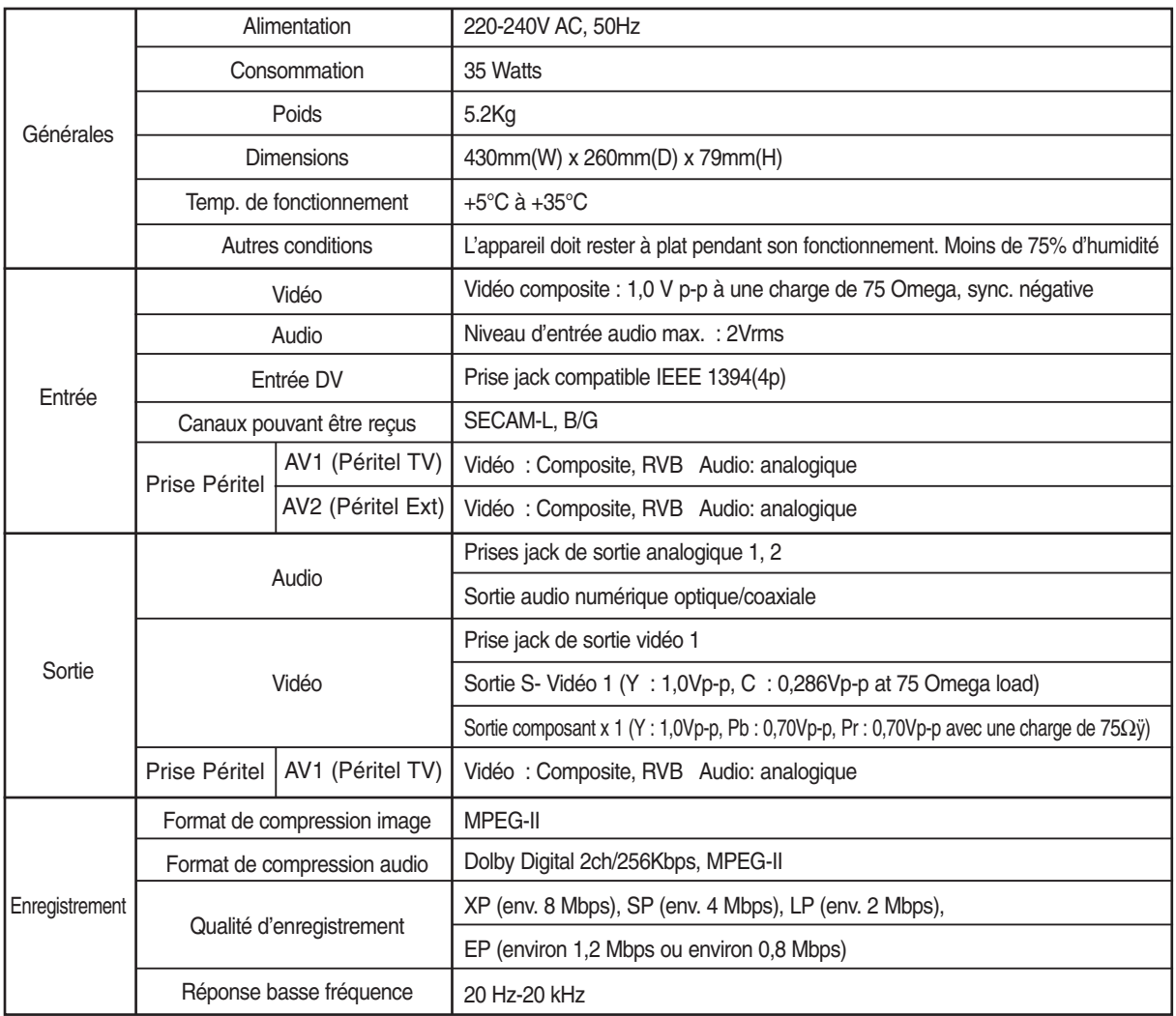

 $\left\langle \right\rangle$ 

#### **Sortie audio**

Pour les disques DVD, les signaux audio enregistrés à une fréquence d'échantillonnage de 96kHz sont convertis et reproduits à 48kHz.

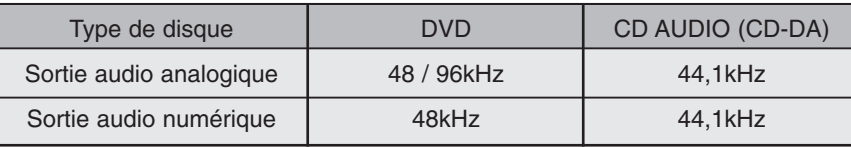

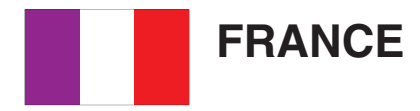

Cher Client

Nous vous remercions d'avoir acheté un produit SAMSUNG.

Au cas où vous auriez besoin de notre service après-vente, nous vous invitons à retourner ce produit au revendeur qui en a effectué la vente.

Si vous avez un problème, n'hésitez pas à nous contacter à l'adresse suivante:

#### **Samsung Service Consommateurs 66 rue des Vanesses BP 50116 - Villepinte - 95950 ROISSY cedex France Tél : 08 25 08 65 65 (0,15 /Min) / Fax : 01 48 63 06 38 http://www.samsungservices.com**

#### ■ GARANTIE

Sans préjudice de la garantie légale du fabricant ou du vendeur conformément à l'article 1641 du Code Civil, la société SAMSUNG applique les garanties suivantes:

Par la présente carte, SAMSUNG ELECTRONICS FRANCE garantit que ce produit est exempt de défaut de matière et de fabrication existant lors de l'acquisition par le client chez un distributeur pour un délai d'un an (pièces et main d'œuvre), pour les appareils audio, vidéo, télévision et micro ondes.

La période de garantie commence le jour de l'achat de l'appareil.

Elle n'est en aucun cas prolongée par l'échange de l'appareil.

Si ce produit s'avère défectueux pendant la période de garantie en raison de matière ou de fabrication incorrecte, le distributeur prendra en charge le produit ou à défaut SAMSUNG ELECTRONICS FRANCE dans les conditions exposées ci-après.

Les filiales de SAMSUNG ELECTRONICS CORPS. ainsi que ses distributeurs et les stations techniques agréées des autres états membres de l'UE honoreront aussi cette garantie selon les termes et conditions en vigueur dans le pays où est demandé la réparation.

#### ■ CONDITIONS DE GARANTIE

- 1. La garantie sera seulement assurée si la facture d'achat et la carte de garantie remises au consommateur par le distributeur sont présentées et si elles mentionnent:
	- a) Le nom de l'acheteur,
	- b) Le nom, l'adresse et le cachet du distributeur,
	- c) Le nom du modèle et le numéro de série du produit acquis
	- d) La date d'acquisition de ce produit.
- 2. SAMSUNG ELECTRONICS FRANCE se réserve le droit de refuser la garantie si tout ou partie de ces mentions a été enlevé ou modifié après l'acquisition du produit par le client chez le distributeur.
- 3. Ce produit ne sera jamais considéré comme défectueux en matière ou en fabrication s'il doit être adapté, changé ou réglé afin d'être conforme aux standards techniques ou de sécurité nationaux ou locaux en vigueur dans tout autre pays que celui pour lequel il a été fabriqué à l'origine. Cette garantie ne s'applique pas:
	- a) À ces adaptations, changements ou réglages qu'ils soient exécutés de façon correcte ou pas,
	- b) Aux dommages qui en résulteraient.
- 4. Cette garantie ne couvre pas les cas suivants :
- A. Les contrôles périodiques, l'entretien, la réparation et le remplacement de pièces par suite d'usure normale;
- B. Les frais et les risques de transport directs ou indirects à la mise en œuvre de la garantie de ce produit ;
- C. Le dommage du produit résultant:
	- 1) D'abus et de mauvais usage, en particulier mais non de façon exclusive à:
		- a. La négligence ou faute d'utilisateur (utilisation contraire aux instructions ou non prévue, fausse manœuvre, chute, cassure, fêlure accidentelle), etc.
		- b. L'installation ou l'utilisation de ce produit en contradiction avec les standards techniques ou de sécurité en vigueur dans le pays où le produit est utilisé;
	- 2) De réparations faites par les réparateurs non agréés;
	- 3) D'accidents, de cas de force majeure ou de toute autre cause hors du contrôle de SAMSUNG ELECTRONICS FRANCE, en particulier mais non de façon exclusive : la foudre, l'inondation, l'incendie, les troubles publics, des piles qui ont coulé, unemauvaise ventilation, etc....
- 5.Cette garantie ne limite aucunement les droits statutaires du client sous les lois nationales en vigueur. Faute de lois nationales en vigueur, cette garantie ou son application dans l'UE sera l'unique et exclusif recours légal du client et ni SAMSUNG ELECTRONICS CORPS., ni ses filiales ne seront tenus pour responsables des dommages directs ou indirects résultant d'une infraction aux conditions de garantie ci-dessus.

#### **SAMSUNG ELECTRONICS FRANCE**

#### **Cet appareil est distribué par :**

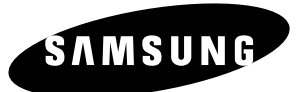

**Pour toute information ou tout renseignement complémentaire sur nos produits, notre service consommateurs est à votre disposition au :**

# **O Nº Indigo 0 825 08 65 65**

**Vous pouvez également vous connecter à notre site Internet : http://www.samsung.fr**

**Cet appareil est garanti un an pièces et main d'œuvre pour la France (métropolitaine)**

**La facture d'achat faisant office de bon de garantie.**

**Comment éliminer ce produit** 

**(déchets d'équipements électriques et électroniques)**

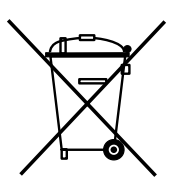

**(Applicable dans les pays de l'Union Européen et aux autres pays européens disposant de systémes de collecte sélective)** 

Ce symbole sur le produit ou sa documentation indique qu'il ne doit pas être éliminé en fin de vie avec les autres déchets ménagers. L'élimination incontrôlée des déchets pouvant porter préjudice à l'environnement ou à la santé humaine, veuillez le séparer des autres types de déchets et le recycler de façon responsable. Vous favoriserez ainsi la réutilisation durable des ressources matérielles.

Les particuliers sont invités à contacter le distributeur leur ayant vendu le produit ou à se renseigner auprès de leur mairie pour savoir où et comment ils peuvent se débarrasser de ce produit afin qu'il soit recyclé en respectant l'environnement.

Les entreprises sont invitées à contacter leurs fournisseurs et à consulter les conditions de leur contrat de vente. Ce produit ne doit pas être éliminé avec les autres déchets commerciaux.